# Altistart 48 Guide d'exploitation User manual

# Protocole Modbus Modbus protocol

04/2013

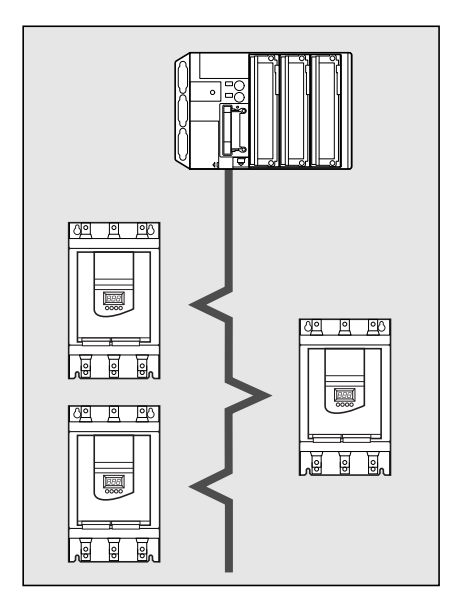

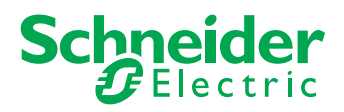

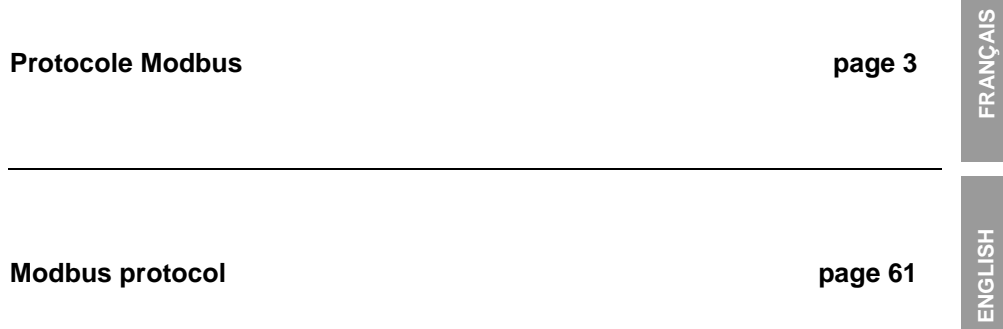

**FRANÇAIS**

**ENGLISH**

<span id="page-2-0"></span>Malgré tout le soin apporté à l'élaboration de ce document, Schneider Electric SA ne donne aucune garantie sur les informations qu'il contient, et ne peut être tenu responsable ni des erreurs qu'il pourrait comporter, ni des dommages qui pourraient résulter de son utilisation ou de son application.

Les produits présentés dans ce document sont à tout moment susceptibles d'évolutions quant à leurs caractéristiques de présentation et de fonctionnement. Leur description ne peut en aucun cas revêtir un aspect contractuel.

# **Sommaire**

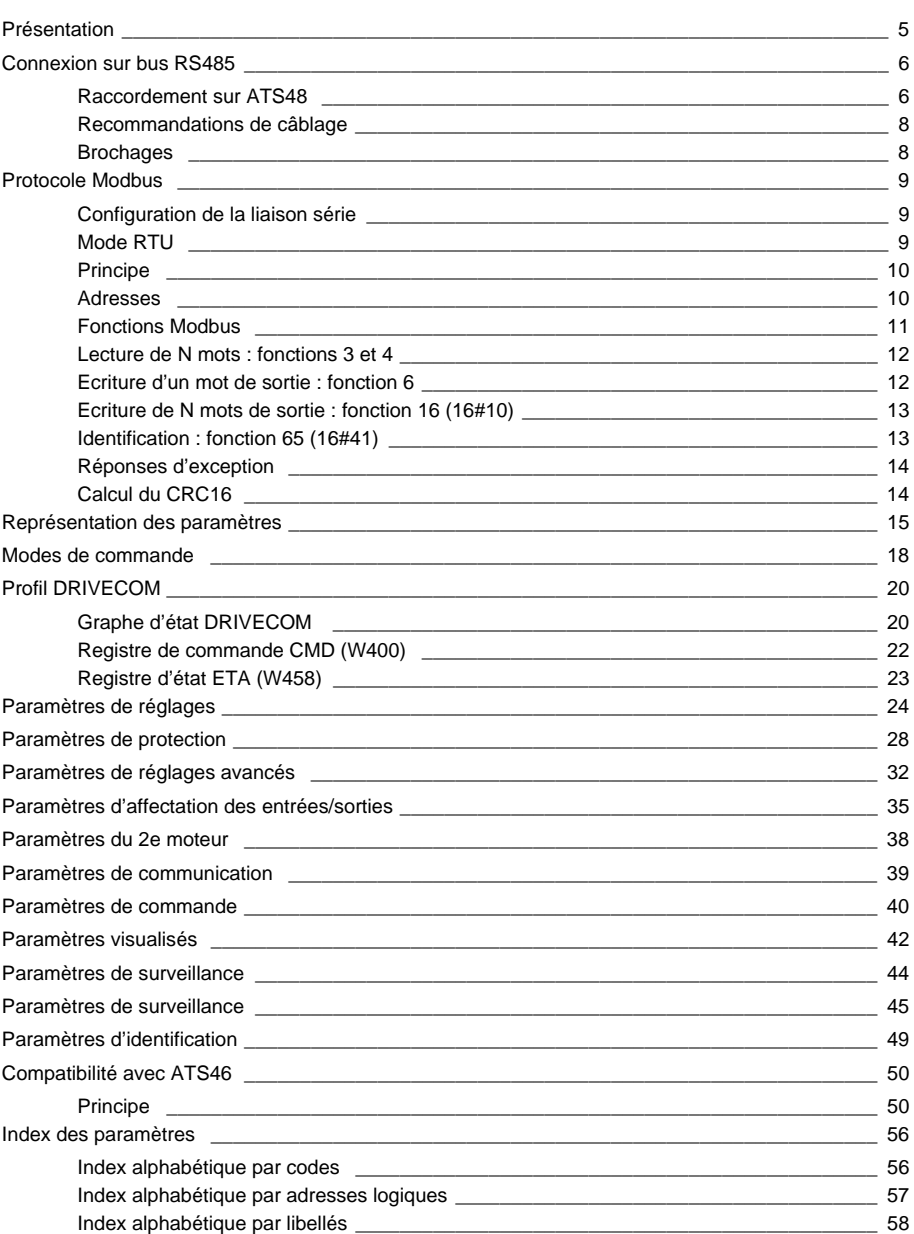

# <span id="page-4-0"></span>**Présentation**

La prise Modbus de l'Altistart 48 permet d'exploiter les fonctions :

- Configuration
- Réglage
- Commande
- Surveillance

Le démarreur ATS48 supporte :

- La couche physique RS485
- Le mode RTU

Les services Modbus, les modes de marche et les variables de communication sont décrits dans les chapitres suivants.

L'ATS48 est interchangeable avec un ATS46 utilisé en Modbus RTU (voir chapitre Compatibilité ATS46).

### <span id="page-5-1"></span><span id="page-5-0"></span>**Raccordement sur ATS48**

Les accessoires de raccordement doivent être commandés séparément (consulter nos catalogues).

Raccorder le connecteur RJ45 du câble sur le connecteur **1** de l'ATS48.

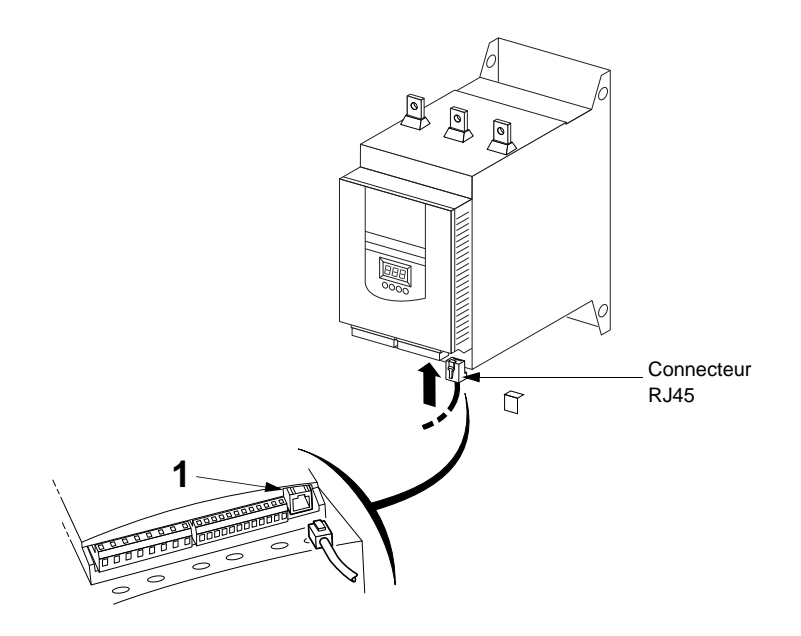

#### **Exemple de raccordement**

Pour faciliter le raccordement des équipements, divers accessoires sont proposés au catalogue Schneider Electric.

Le raccordement sur les boîtiers TSXSC62 et TSXSCA50 est un exemple des différents possibilités de raccordement Modbus (consulter nos catalogues).

- Câble double paire torsadée blindée : TSXCSA100 (100 m) TSXCSA200 (200 m) TSXCSA500 (500 m)
- Prise abonnés 2 voies TSXSCA62 : Ce boîtier passif permet le raccordement sur 2 borniers à vis et 2 connecteurs SUB-D 15 points femelles. Il inclut l'adaptation de fin de ligne nécessaire lorsque la prise est située en extrémité.
- Boîtier de dérivation TSXCAS0 : Ce boîtier passif permet le raccordement sur 3 borniers à vis. Il inclut l'adaptation de fin de ligne.
- 

Câbles de dérivation : VW3A8306 de longueur 3 m, équipé de 2 connecteurs RJ45 et SubD15 mâle. VW3A8306D30 de longueur 3 m, équipé d'un connecteur RJ45, dénudé à l'autre extrémité.

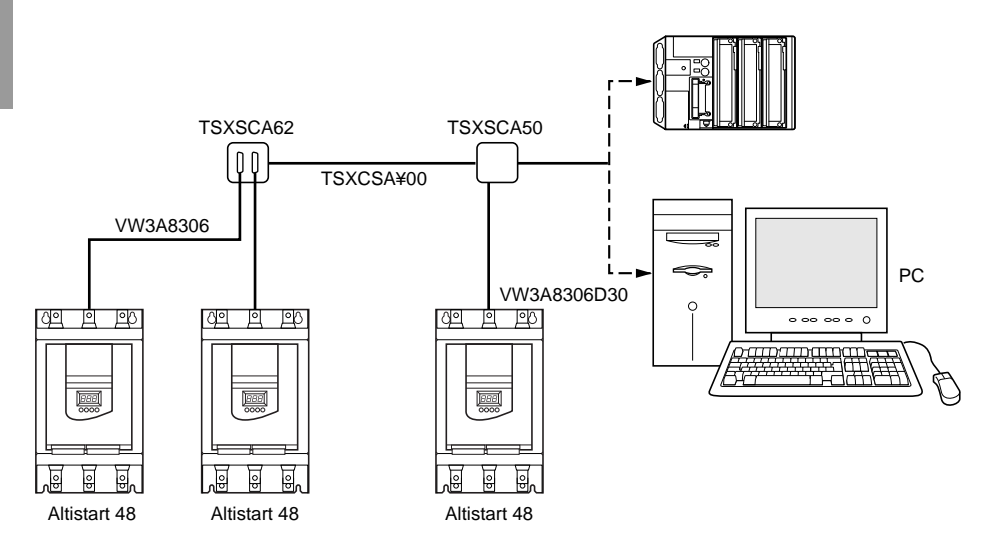

### <span id="page-7-0"></span>**Recommandations de câblage**

- Utiliser un câble blindé avec 2 paires de conducteurs torsadés,
- Relier les potentiels de référence (0V) entre eux,
- Longueur maximale de la ligne : 1000 mètres,
- Longueur maximale d'une dérivation : 20 mètres,
- Cheminement du câble : éloigner le bus des câbles de puissance (30 cm au minimum), effectuer les
- croisements à angle droit si nécessaire, raccorder le blindage du câble à la masse de chaque équipement, • Adapter la ligne à ses deux extrémités.

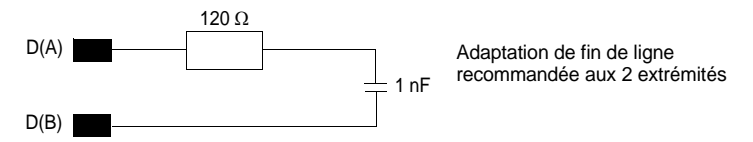

• Chaque ATS48 intègre deux résistances de rappel de 4,7 kohm qui améliorent l'immunité du bus. Si le maître est également équipé de résistances de rappel de 4,7 kohm, on peut connecter jusqu'à 27 démarreurs.

Si les résistances de rappel du maître sont de 470 ohm, on peut connecter jusqu'à 18 démarreurs.

### <span id="page-7-1"></span>**Brochages**

- 
- Prise ATS48 Câble VW3A8306 pour TSXSCA62

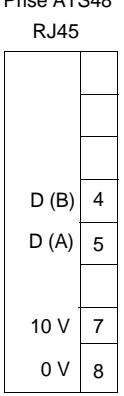

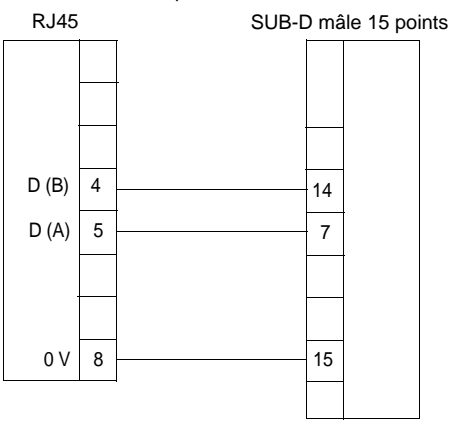

### <span id="page-8-1"></span><span id="page-8-0"></span>**Configuration de la liaison série**

La configuration des paramètres de la liaison série est accessible par le menu Communication COP

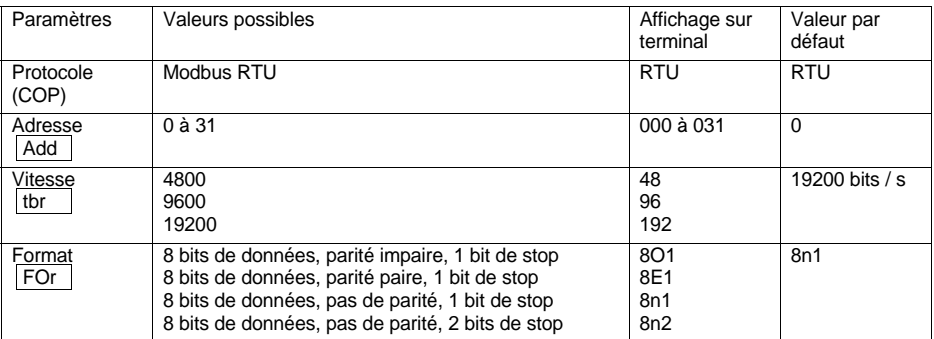

# <span id="page-8-2"></span>**Mode RTU**

Le mode de transmission utilisé est le mode RTU. La trame ne comporte ni octet d'en-tête de message, ni octets de fin de message. Sa définition est la suivante :

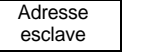

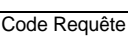

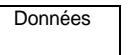

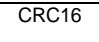

Les données sont transmises en binaire.

CRC16 : paramètre de contrôle polynomial (cyclical redundancy check).

La détection de fin de trame est réalisée sur un silence  $\geq 3$  caractères.

### <span id="page-9-0"></span>**Principe**

Le protocole Modbus est un protocole maître - esclave.

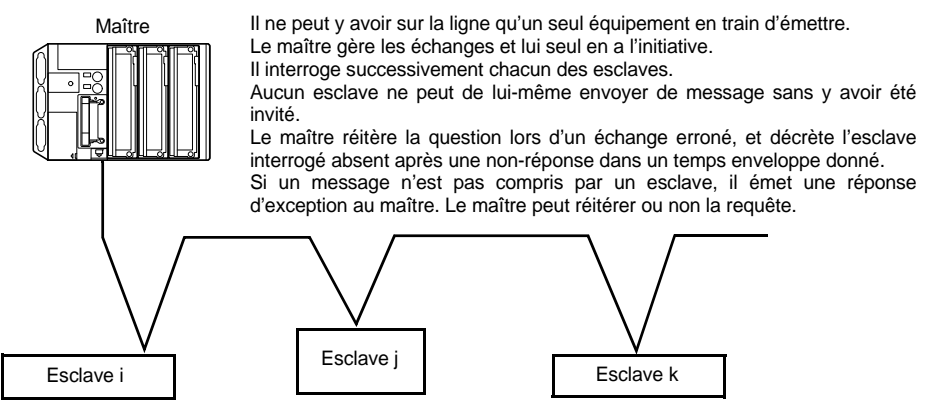

Les communications directes d'esclave à esclave ne sont pas possibles.

Pour communiquer d'esclave à esclave, il est nécessaire que le logiciel d'application du maître ait été conçu en conséquence : interroger un esclave et renvoyer les données reçues à l'autre esclave.

Deux types de dialogue sont possibles entre maître et esclaves :

- le maître envoie une requête à un esclave et attend sa réponse,
- le maître envoie une requête à l'ensemble des esclaves sans attendre de réponse (principe de la diffusion générale).

### <span id="page-9-1"></span>**Adresses**

L'adresse de l'esclave peut prendre une valeur de 0 à 31.

#### **Adresse 0 :**

- L'adresse 0 codée dans une requête émise par le maître est réservée à la diffusion générale. Tous les esclaves, ATS48 compris, prennent en compte la requête, mais n'y répondent pas.
- Lorsque l'ATS48 est configuré à l'adresse 0 (valeur par défaut), il prend en compte les requêtes adressées de 1 à 31 et répond sur la même adresse que chacune de ces requêtes. Par conséquent, le démarreur se comporte comme s'il était configuré sur toutes les adresses possibles (1 à 31). Cette configuration par défaut ne doit être conservée qu'en liaison point-à-point et donc principalement dans le cas d'une connexion avec un PC. On doit configurer une adresse différente de 0 sur un réseau Modbus qui comporte d'autres esclaves.

#### **Adresses 126 et 127 :**

Les adresses 126 et 127, constituent des adresses privilégiées. Aucun maître Modbus ne devra donc utiliser ces deux adresses dans des requêtes générées sur un réseau Modbus comportant au moins un Altistart 48. L'adresse 126 est réservée à la communication avec un terminal et l'adresse 127 est réservée aux échanges avec PowerSuite. Toutes deux doivent être utilisées uniquement sur une liaison point à point.

### <span id="page-10-0"></span>**Fonctions Modbus**

Le tableau suivant indique les fonctions Modbus gérées par l'Altistart 48, et précise les limites. La définition des fonctions "lecture" et "écriture" s'entend vue du maître.

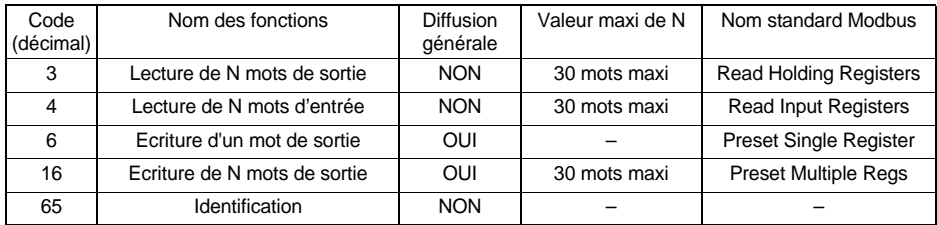

La fonction Identification est spécifique aux variateurs ATV et aux démarreurs ATS.

### <span id="page-11-0"></span>**Lecture de N mots : fonctions 3 et 4**

**Nota :** PF = bits de poids fort, Pf = bits de poids faible.

Lecture de N mots de sortie : fonction 3 Lecture de N mots d'entrée : fonction 4

Requête

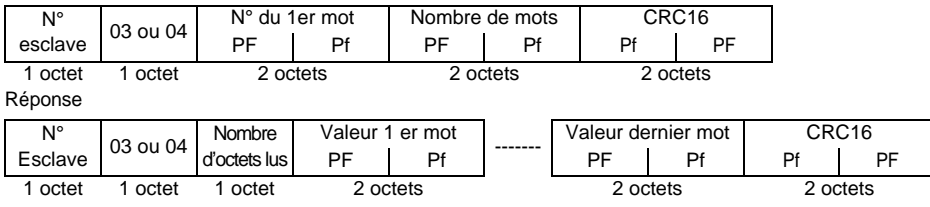

Exemple : lecture des 4 mots W4023 à W4026 (16#0FB7 à 16#0FBA) de l'esclave 2, à l'aide de la fonction 4, avec :

- LO1 = Alarme thermique moteur tAI (W4023 = 16#0001)
- AO = Courant moteur OCr (W4024 =  $16\#0001$ )
- ASC = 200% (W4025 = 16#00C8)
- $\cdot$  In = 1,0 x calibre du démarreur ICL (W4026 = 16#000A)

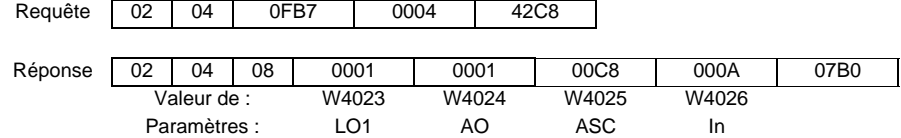

### <span id="page-11-1"></span>**Ecriture d'un mot de sortie : fonction 6**

Requête et réponse (le format des trames est identique)

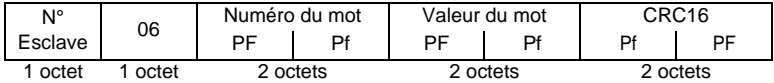

Exemple : écriture de la valeur 16#000D dans le mot W4043 de l'esclave 2 (ACC = 13 s).

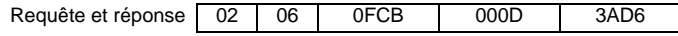

### <span id="page-12-0"></span>**Ecriture de N mots de sortie : fonction 16 (16#10)**

#### Requête

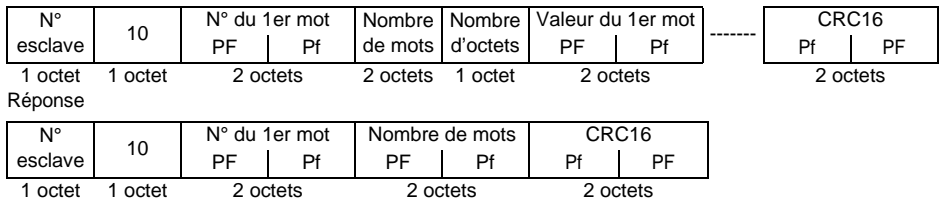

Exemple : écriture des valeurs 20 et 30 dans les mots W4043 et W4044 de l'esclave 2  $(ACC = 20 s et DES = 30 s)$ 

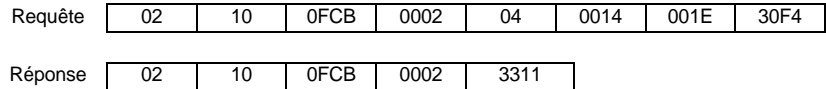

### <span id="page-12-1"></span>**Identification : fonction 65 (16#41)**

Cette fonction permet d'obtenir des informations complémentaires par rapport aux paramètres décrits dans le chapitre "Paramètres de caractéristiques produit".

#### Requête

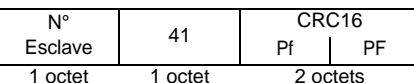

Réponse

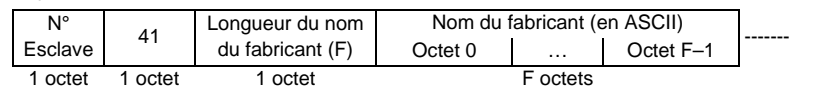

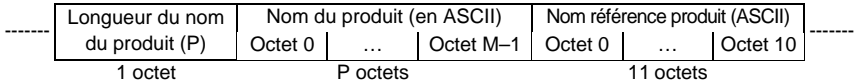

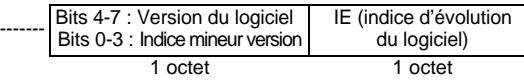

**Nota :** La réponse à la fonction 6 est toujours positive, c'est-à-dire qu'une réponse d'exception ne peut pas être retournée par l'esclave.

Exemple : suite à la demande du maître Modbus, l'esclave 2 s'identifie de la manière suivante :

- Nom du fabricant  $(F = 13 = 16\#0D)$ : "SCHNEIDER
- Nom du produit  $(P = 12 = 16\#0C)$ : "ALTISTART 48"
- Nom de la référence du produit : "ATS48D17Q "
- Version du logiciel (version . indice mineur) : 1.1
- Indice d'évolution logiciel : 01

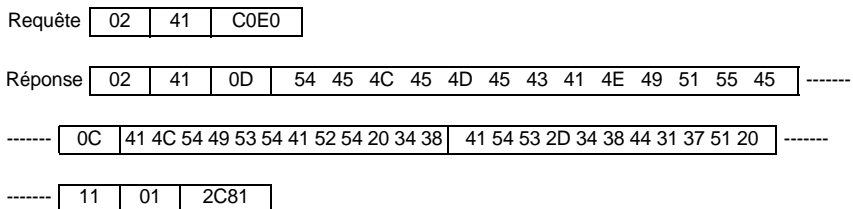

### <span id="page-13-0"></span>**Réponses d'exception**

Une réponse d'exception est retournée par un esclave lorsque celui-ci ne peut exécuter la requête qui lui est adressée.

Format d'une réponse d'exception :

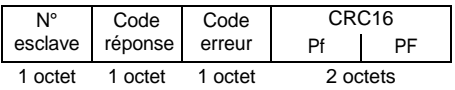

**Code réponse :** code fonction de la demande + H'80.

#### **Code erreur :**

1 = La fonction demandée n'est pas reconnue par l'esclave.

2 = Les adresses de bits ou de mots indiqués lors de la requête n'existent pas dans l'esclave.

3 = Les valeurs de bits ou de mots indiquées lors de la requête ne sont pas permises dans l'esclave.

4 = L'esclave a commencé à exécuter la demande, mais ne peut continuer à la traiter entièrement.

### <span id="page-13-1"></span>**Calcul du CRC16**

Le CRC16 se calcule sur tous les octets du message en appliquant la méthode suivante :

Initialiser le CRC (registre de 16 bits) à 16#FFFF.

Faire du 1er octet du message au dernier :

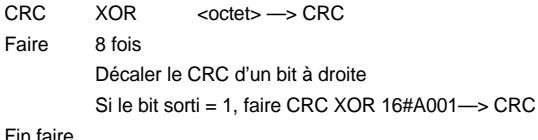

Fin faire

Le CRC obtenu sera émis poids faibles d'abord, poids forts ensuite, (contrairement aux autres données contenues dans les trames Modbus).

 $XOR = 01$  exclusif

#### <span id="page-14-0"></span>**Structure documentaire**

Les informations concernant les paramètres viennent en complément du guide d'exploitation Altistart 48 – Démarreurs-ralentisseurs progressifs. Ce guide est à consulter pour la mise en œuvre matérielle et logicielle du démarreur. Les paramètres sont classés dans le même ordre dans les deux guides. Plusieurs index, situés en fin de document, permettent une recherche par ordre alphabétique des codes des paramètres, par ordre croissant des adresses et par classement alphabétique des libellés des paramètres.

#### **Légende des tableaux**

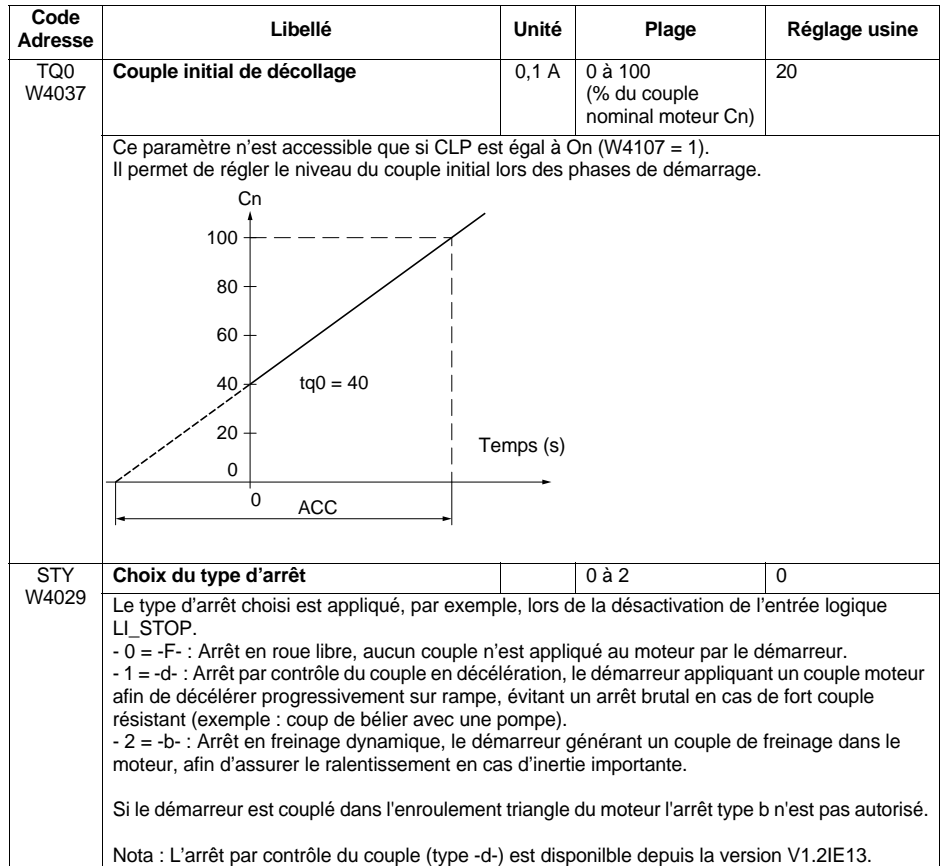

- "- 0 = -F- : Arrêt en roue libre"
- '0' est la valeur du paramètre
- -F- est l'affichage au terminal du démarreur progressif

#### **Symbolisation des données**

Les paramètres de l'ATV48 sont des mots de 16 bits désignés par "W…" (…adresse en décimal). Ils sont utilisés pour représenter soit des valeurs non signées (0 à 65535), soit 16 états logiques indépendants. Dans ce cas, ils sont appelés "registres", la notation de leurs bits est "W...;xk" (k numéro du bit, de 0 à 15).

Exemple : W4028 = Niveau du boost en tension W402 = Registre d'état W402:X2 = Bit 2 du registre d'état

Les valeurs données en hexadécimal sont notées 16#… Cette notation équivaut aux notations H…, H'…', …k et 0x… parfois utilisées dans d'autres documents. 2#… … … … est la représentation binaire.

#### **Accès aux données**

Certains paramètres sont accessibles aussi bien en écriture qu'en lecture : ce sont les paramètres qui correspondent à des réglages, des configurations ou des commandes. Ces paramètres sont exploités par le démarreur.

Les données élaborées par le démarreur ne sont accessibles qu'en lecture : informations de signalisation, de défaut, etc. Leur écriture n'a pas de sens et sera refusée par le démarreur.

#### **Initialisation des valeurs**

Lors de chaque mise sous tension, l'Altistart 48 est initialisé avec la configuration et les réglages mémorisés dans sa mémoire EEPROM.

Lorsque le Mode LIGNE est actif, les commandes suivantes peuvent être effectuées sur les paramètres :

- La mémorisation de ces réglages en EEPROM est commandée au moyen du Bit 1 de CMI (W402:X1), actif sur front montant 0 1.
- Le retour aux réglages usine est commandé au moyen du Bit 0 de CMI (W402:X0), actif sur front montant 0 1.
- Le retour aux réglages précédemment mémorisés en EEPROM (à l'aide du Bit 1 de CMI) est commandé au moyen du Bit 2 de CMI (W402:X2), actif sur front montant 0 1.

#### **Paramètres réservés**

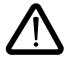

**Seules les adresses et valeurs définies dans ce document sont utilisables. Toute autre adresse ou valeur doit être considérée comme réservée et ne doit jamais faire l'objet d'une écriture. Le non respect de cette précaution risque d'entraîner des dysfonctionnements du démarreur.**

La lecture d'une zone mémoire existante mais non affectée à un paramètre renvoie une valeur égale à 16#8000.

#### **Description des Modes de Commande**

L'Altistart 48 peut être commandé selon trois modes différents :

- Mode LOCAL : La commande du démarreur est intégralement effectuée depuis le bornier. La lecture et l'écriture des paramètres par Modbus est possible. L'écriture du registre commande n'a pas d'effet sur le fonctionnement du démarreur.
- Mode FORÇAGE LOCAL : La commande du démarreur est intégralement effectuée depuis le bornier. L'accès en écriture aux paramètres depuis la liaison Modbus est interdit. La lecture est possible.
- Mode LIGNE : Le pilotage du démarreur est intégralement effectué par le registre de commande. **Seule l'entrée logique STOP reste active au bornier et prioritaire**.

Deux profils de mode LIGNE existent :

- Profil DRIVECOM,
- Profil ATS46.

Le profil DRIVECOM permet une compatibilité avec des applications développée pour les variateurs de vitesse. Le profil ATS46 est réservé à la compatibilité avec le démarreur progressif ATS46 (voir chapitre "Compatibilité ATS46").

Un mode de commande est dit actif à un instant donné si c'est lui qui détermine l'état du démarreur.

#### **Paramétrages des modes de commande**

Les paramètres suivants figurent parmi ceux qu'il est utile de connaître pour gérer un Altistart 48 lorsque le mode LIGNE est actif.

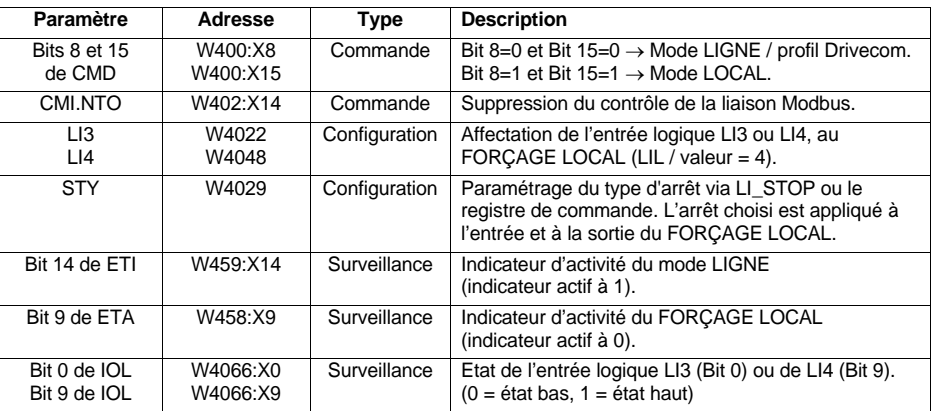

### <span id="page-17-0"></span>**Modes de commande**

#### **Graphe d'état des modes de commande**

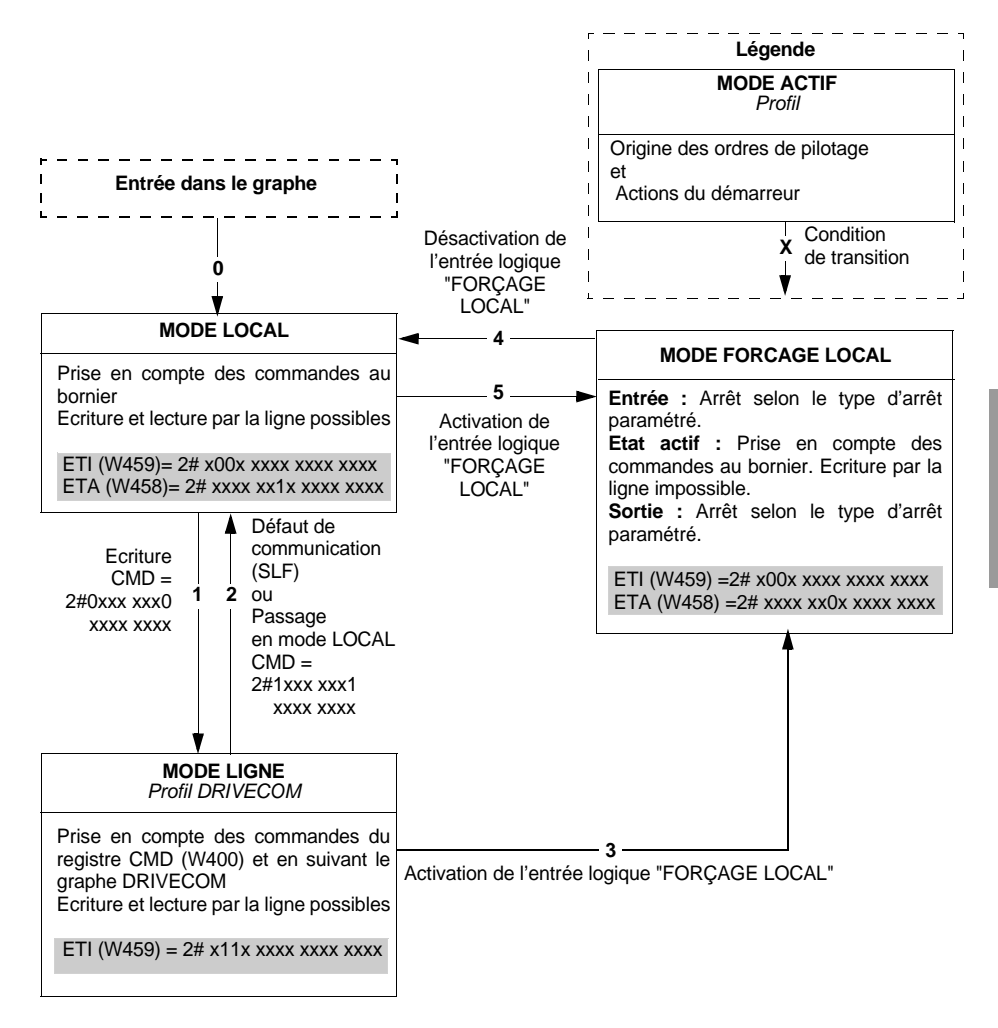

#### **Défaut de communication**

Le démarreur passe en mode LIGNE dès réception du registre de commande (transition 1 du graphe).

**Pour que le mode LIGNE reste actif, il est nécessaire d'envoyer régulièrement des messages au démarreur. Un message (quel qu'il soit) doit être reçu au minimum toutes les 2 secondes, cette durée minimale étant réglable à l'aide du paramètre de réglage du timeout de la liaison série TLP (W2295 valeur max. = 60 s). La modification de ce paramètre peut devenir nécessaire si de nombreux abonnés sont présents sur le même réseau Modbus. L'absence de réception de message provoque un défaut liaison série du démarreur, SLF (W4200 = 5), le passage du mode LIGNE au mode LOCAL, ainsi que la réinitialisation des registres de commande CMD (W400) et CMI (W402) au niveau du démarreur.**

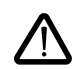

**Le bit CMI.NTO (W402:X14), actif à 1, permet d'inhiber le contrôle de la communication. Si NTO = 1, le démarreur ne prend plus en compte les erreurs de communication provenant de la liaison série RS485 (liaison Modbus), et le défaut SLF n'apparaît jamais. Pour des raisons de sécurité évidentes, l'utilisation du bit NTO doit être réservée à la phase de mise au point ou aux applications spéciales.**

<span id="page-19-1"></span><span id="page-19-0"></span>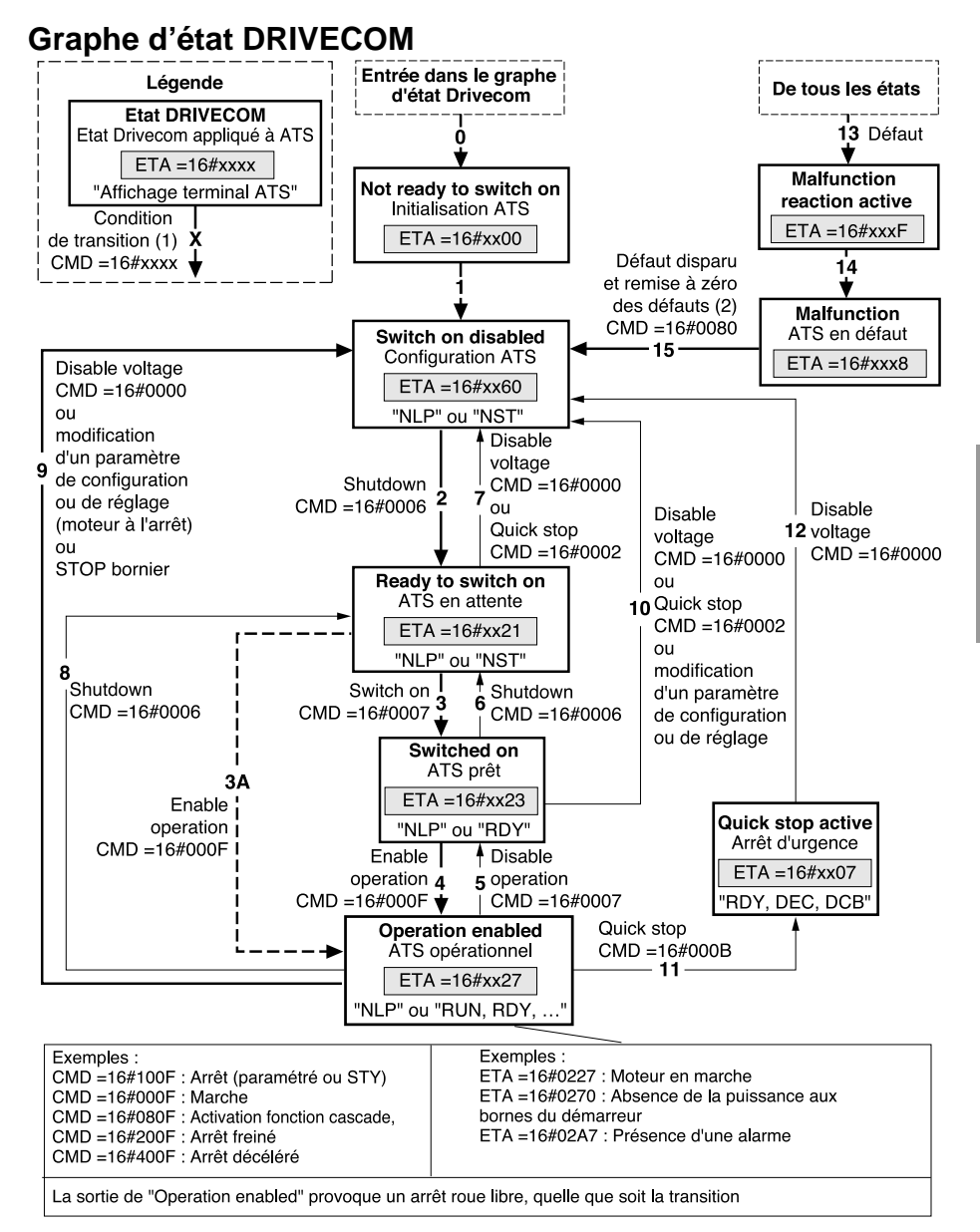

<sup>(1)</sup> Les valeurs des registres CMD et ETA sont données à titre d'exemple uniquement. Voir pages suivantes pour la description des bits de ces registres.

<sup>(2)</sup> Cas des défauts réarmables automatiquement : Lors du réarmement automatique, le diagramme d'état évolue de l'état "Malfunction" à l'état "Switch on disabled" sans qu'il soit nécessaire de faire une commande de remise à zéro des défauts.

Le graphe d'état évolue en fonction du registre de commande CMD (W400), ou suite à l'apparition d'un événement (exemple : démarrage trop long). L'état du démarreur est donné par le registre d'état ETA (W458).

#### **Not ready to switch on** (Initialisation) :

Cet état caractérise l'initialisation de la communication, suite à l'alimentation de l'Altistart 48. Il n'est pas visible, car il constitue un état transitoire ayant lieu au cours de l'initialisation.

**Switch on disabled** (Configuration) :

Le démarreur est verrouillé.

Les paramètres de configuration et de réglage peuvent être modifiés.

Si on désire charger tout ou partie de la configuration et des réglages, il est conseillé de désactiver la fonction de contrôle de cohérence des paramètres pendant leur transfert en activant le Bit 15 de CMI (W402:X15 = 1). A l'issue du transfert, on doit valider le contrôle de cohérence par la désactivation de ce même booléen (W402:X15 = 0) ; le contrôle est alors immédiatement effectué et porte sur l'ensemble des paramètres.

#### **Ready to switch on** et **Switched on** :

Le démarreur est verrouillé.

Les paramètres de configuration et de réglage peuvent être modifiés. Mais la modification de l'un d'entre eux dans l'état Switched on provoque le retour à l'état "Switch on disabled".

#### **Operation enabled** (Opérationnel) :

Les fonctions d'entraînement du démarreur sont activées.

*Il s'agit du seul état dans lequel la tension en amont du démarreur est peut-être appliquée aux bornes du moteur*.

Dans tous les états, l'alimentation puissance peut être appliquée. On peut atteindre l'état "Operation enabled" sans que l'alimentation puissance ait été établie. Le Bit 4 de ETA (W458:X4) permet de déterminer si la tension est appliquée (0) ou non (1) aux bornes du démarreur. L'afficheur du démarreur affiche "NLP" si l'alimentation puissance est absente.

Les paramètres de configuration et de réglage ne peuvent être modifiés qu'à la condition que le moteur soit à l'arrêt et que la tension ne soit pas appliquée aux bornes du moteur. La modification de l'un de ces paramètres provoque alors le retour à l'état "Switch on disabled".

Seuls les paramètres de commande peuvent être modifiés lorsque le moteur est alimenté et en marche. Toute écriture de la valeur d'un paramètre de configuration ou de réglage sera refusée si la tension est appliquée aux bornes du moteur.

#### **Quick stop active** (Arrêt d'urgence actif) :

Arrêt en roue libre. Le redémarrage n'est possible qu'après passage dans l'état "Switch on disabled".

#### **Malfunction reaction active** (Réaction sur défaut) :

Etat transitoire où le démarreur exécute une action appropriée au type de défaut. Arrêt en roue libre. La fonction d'entraînement est désactivée.

#### **Malfunction** (Défaut) :

Démarreur en défaut.

Fin de l'arrêt en roue libre provoqué par le passage dans l'état précédent "Malfunction reaction active". La fonction d'entraînement est désactivée.

### <span id="page-21-0"></span>**Registre de commande CMD (W400)**

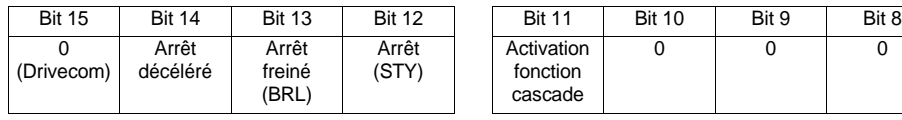

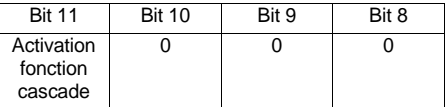

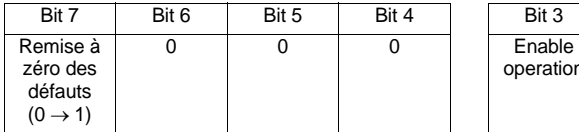

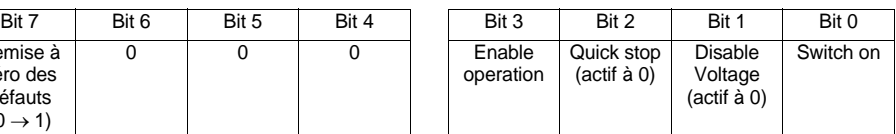

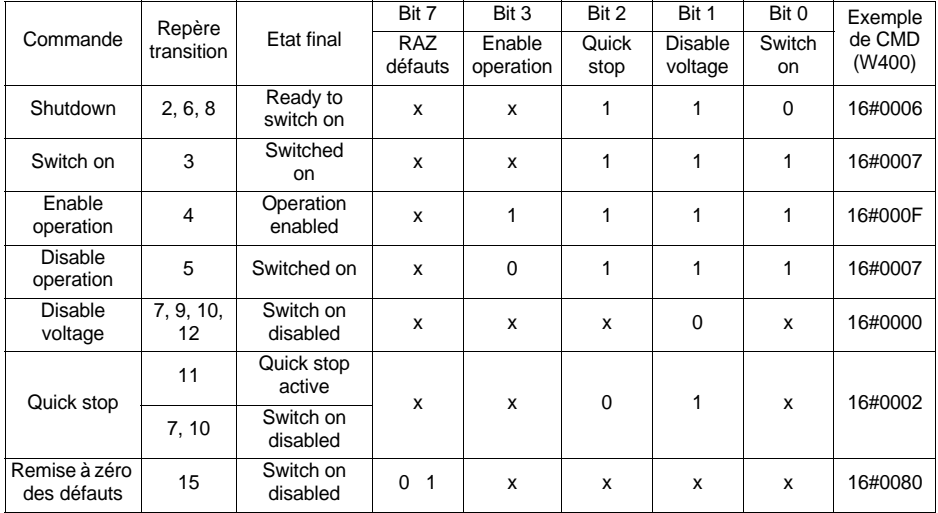

- x état non significatif.
- 0 1 passage de 0 à 1.

Normallement, on ne doit pas demander des arrêts différents dans la même commande. Cependant, l'ordre de priorité suivant s'applique :

- Arrêt roue libre (plus prioritaire),
- …
- …

### <span id="page-22-0"></span>**Registre d'état ETA (W458)**

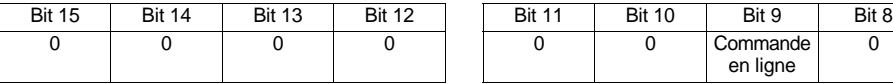

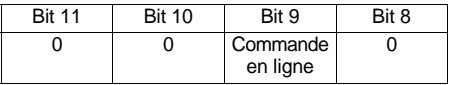

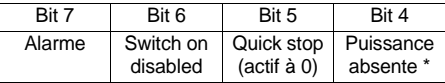

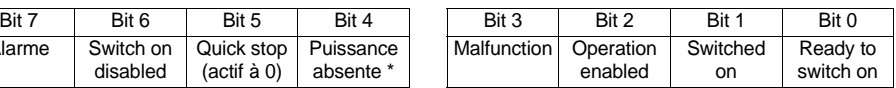

Ce bit d'état correspond à l'information "Voltage disabled" (active à 1) du profil générique Drivecom. Dans le cas du démarreur, si ce bit est à 0, cela signifie que la tension puissance est appliquée en amont. S'il est égal à 1, le démarreur ne reçoit pas cette tension ; l'afficheur de son terminal indique alors "NLP", si aucun autre affichage n'est prioritaire (défaut, par exemple).

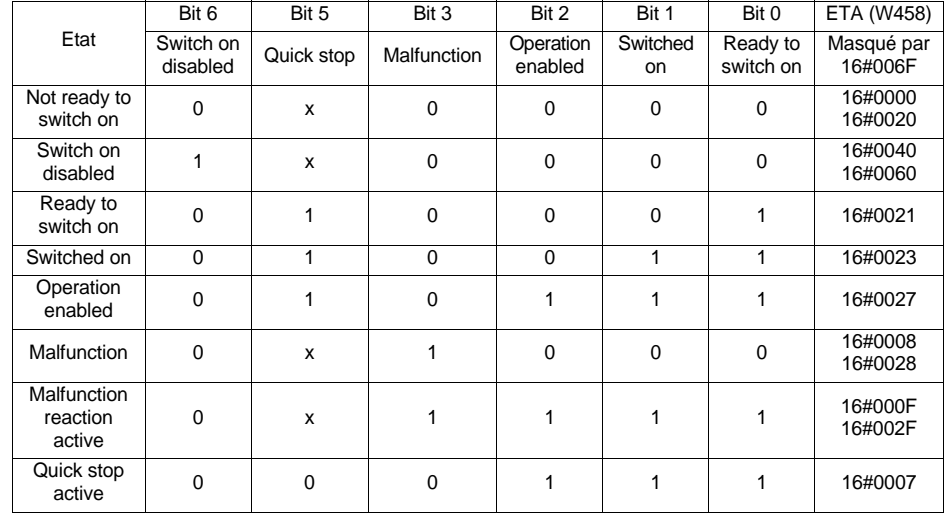

x : peut prendre la valeur 0 ou 1.

<span id="page-23-0"></span>Les paramètres de réglage sont accessibles en lecture et en écriture. Ces paramètres peuvent être modifiés uniquement moteur à l'arrêt. Ils correspondent aux paramètres accessibles depuis le menu SEt du terminal du démarreur.

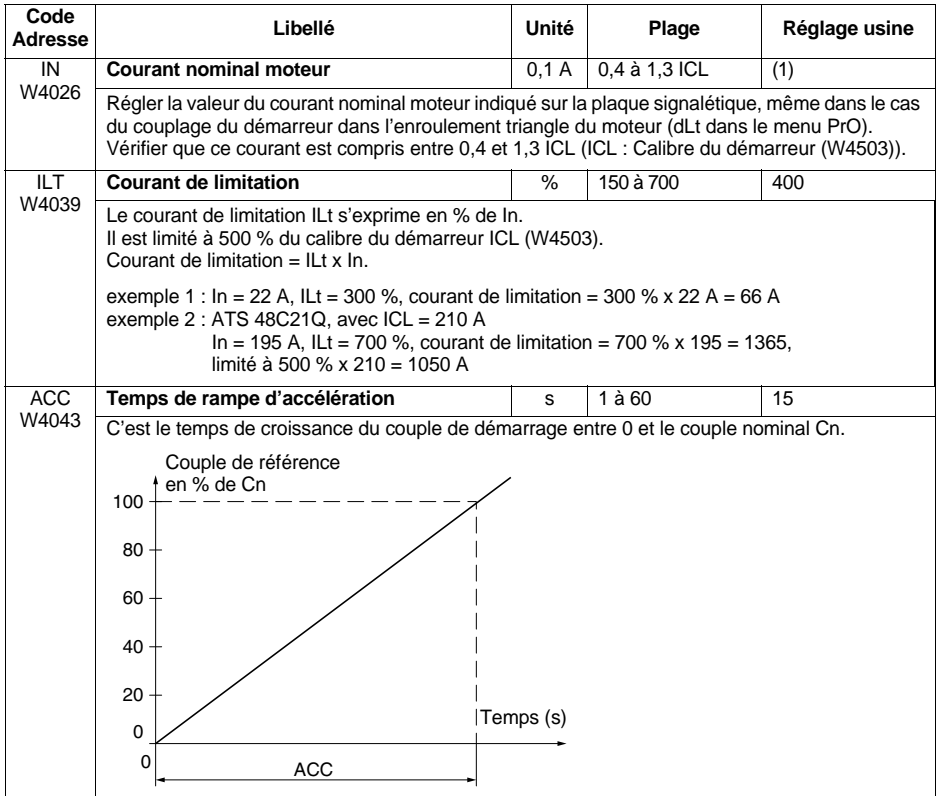

(1) ATS48•••Q : Le réglage usine de IN correspond à la valeur usuelle d'un moteur normalisé 4 pôles en tension 400 V en classe 10 (voir paramètre THP / W4034).

ATS48•••Y : Le réglage usine de IN correspond à la valeur usuelle d'un moteur normalisé suivant NEC en tension 460V, en classe 10 (voir paramètre THP / W4034).

# **Paramètres de réglages**

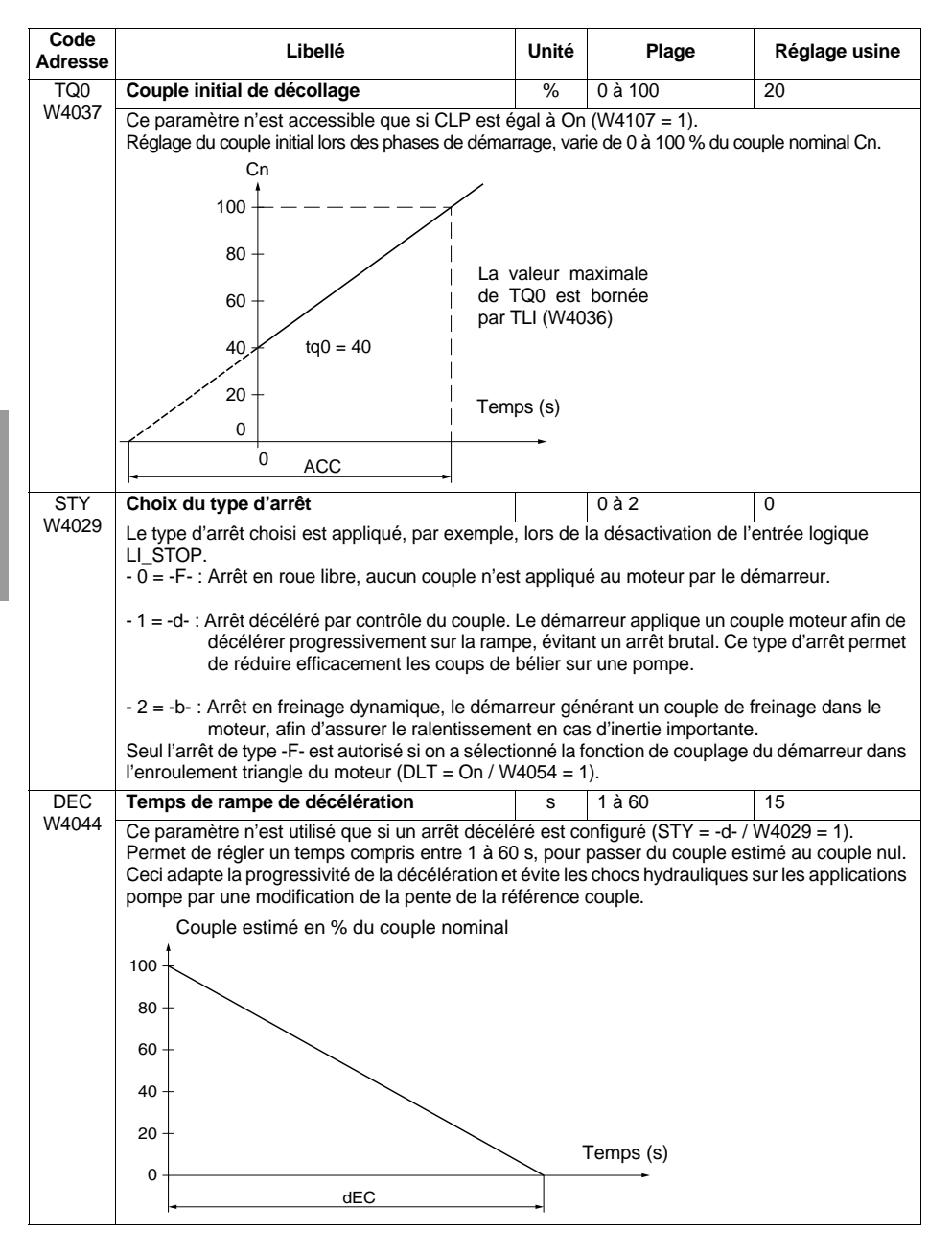

## **Paramètres de réglages**

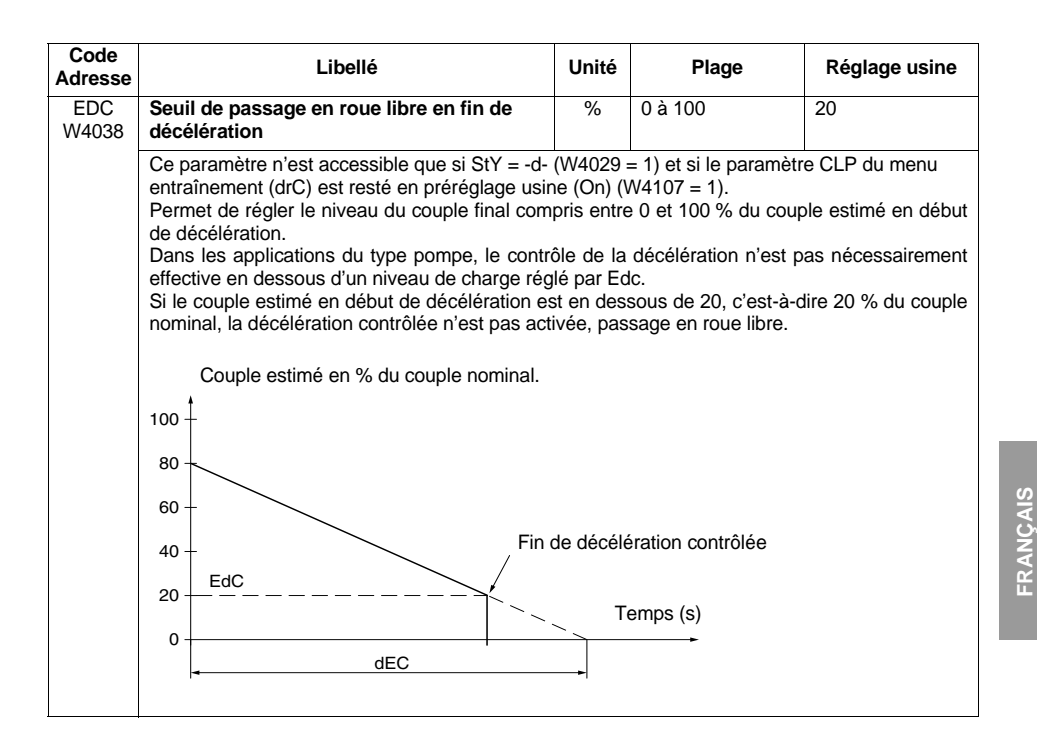

# **Paramètres de réglages**

![](_page_26_Figure_1.jpeg)

<span id="page-27-0"></span>Les paramètres de protection sont accessibles en lecture et en écriture. Ces paramètres peuvent être modifiés uniquement moteur à l'arrêt. Ils correspondent aux paramètres accessibles depuis le menu PrO du terminal du démarreur. Exception : RTH se trouve dans chapitre paramètre de commande.

![](_page_27_Picture_177.jpeg)

![](_page_28_Picture_164.jpeg)

# **Paramètres de protection**

![](_page_29_Picture_166.jpeg)

- 1 = YES : Remise à zéro.

![](_page_30_Picture_138.jpeg)

# <span id="page-31-0"></span>**Paramètres de réglages avancés**

Les paramètres de réglage sont accessibles en lecture et en écriture. Ces paramètres peuvent être modifiés uniquement moteur à l'arrêt. Ils correspondent aux paramètres accessibles depuis le menu drC du terminal du démarreur.

![](_page_31_Picture_131.jpeg)

![](_page_32_Picture_201.jpeg)

# **Paramètres de réglages avancés**

![](_page_33_Picture_184.jpeg)

(1) Cette information "kWh consommés" est accessible seulement avec l'atelier logiciel PowerSuite ou en ligne avec Modbus (adresse W4074).

<span id="page-34-0"></span>Les paramètres d'affectation des entrées/sorties sont accessibles en lecture et en écriture. Ces paramètres peuvent être modifiés uniquement moteur à l'arrêt. Ils correspondent aux paramètres accessibles depuis le menu IO du terminal du démarreur.

Exception : Le paramètre R2 (W4051) ne peut pas être modifié.

![](_page_34_Picture_147.jpeg)

# **Paramètres d'affectation des entrées/sorties**

![](_page_35_Picture_208.jpeg)

\* Activation surveillance par sonde PTC affecté à ALA (W4106 = 2).
## **Paramètres d'affectation des entrées/sorties**

<span id="page-36-2"></span><span id="page-36-1"></span>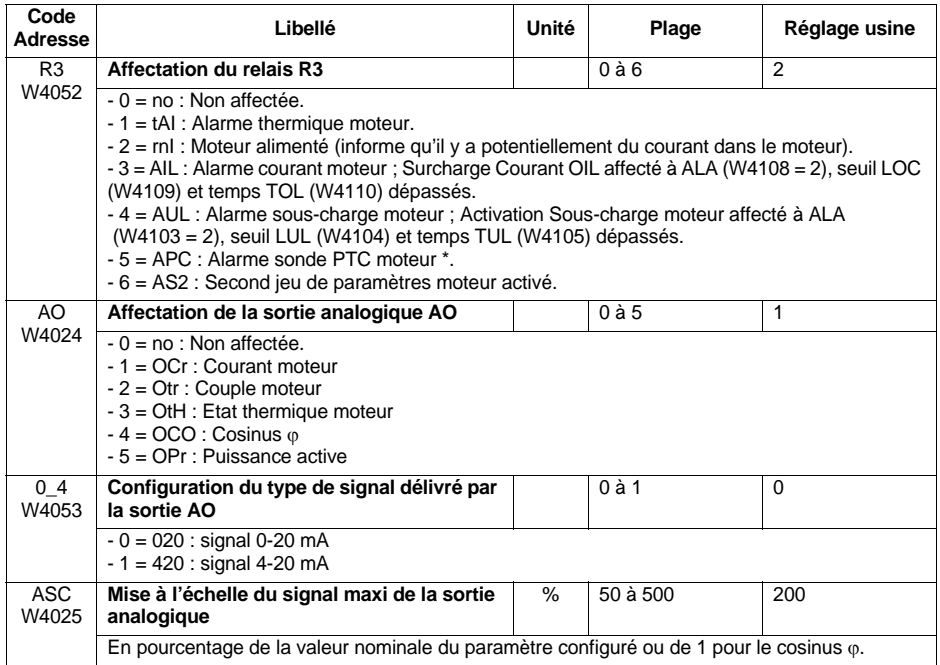

<span id="page-36-3"></span><span id="page-36-0"></span>\* Activation surveillance par sonde PTC affecté à ALA (W4106 = 2).

Les paramètres du 2<sup>e</sup> moteur sont accessibles en lecture et en écriture. Ces paramètres peuvent être modifiés uniquement moteur à l'arrêt. Ils correspondent aux paramètres accessibles depuis le menu St2 du terminal du démarreur. Leur utilisation n'est significative qu'à la condition qu'une entrée logique, LI3 (W4022) ou LI4 (W4048), soit affectée à la fonction "activation du second jeu de paramètres moteur" (LIS).

<span id="page-37-7"></span><span id="page-37-2"></span><span id="page-37-1"></span><span id="page-37-0"></span>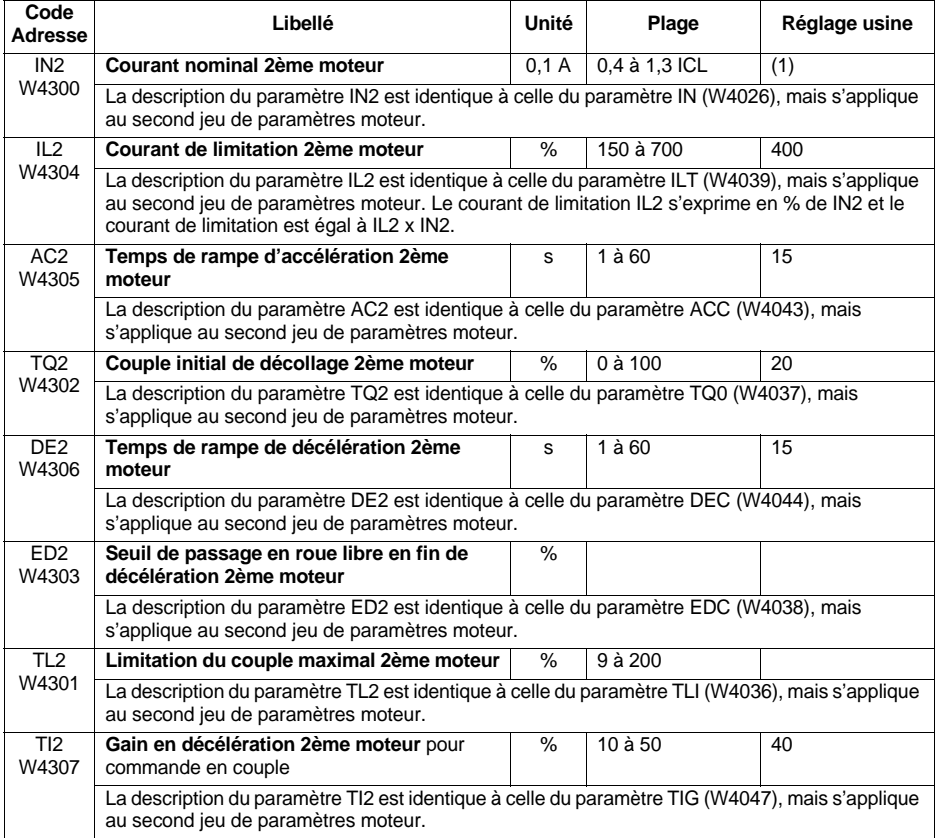

<span id="page-37-6"></span><span id="page-37-5"></span><span id="page-37-4"></span><span id="page-37-3"></span>(1) ATS48•••Q : Le réglage usine de IN correspond à la valeur usuelle d'un moteur normalisé 4 pôles en tension 400 V en classe 10 (voir paramètre THP / W4034).

ATS48•••Y : Le réglage usine de IN correspond à la valeur usuelle d'un moteur normalisé suivant NEC en tension 460V, en classe 10 (voir paramètre THP / W4034).

Les paramètres de communication sont accessibles en lecture et en écriture. Ces paramètres peuvent être modifiés uniquement moteur à l'arrêt. Ils sont accessibles depuis le menu COP du terminal du démarreur.

<span id="page-38-4"></span><span id="page-38-3"></span><span id="page-38-2"></span><span id="page-38-1"></span><span id="page-38-0"></span>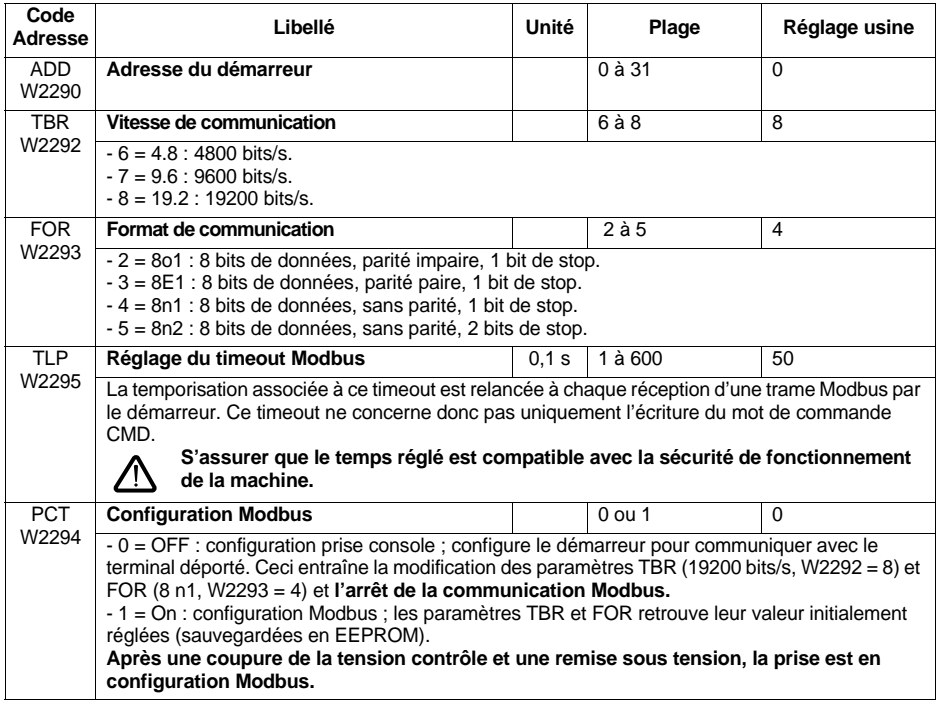

### **Paramètres de commande**

Les paramètres de commande sont accessibles en lecture et en écriture. Ces paramètres peuvent être modifiés moteur à l'arrêt ou moteur en marche. Ils sont uniquement accessibles par la liaison Modbus.

<span id="page-39-0"></span>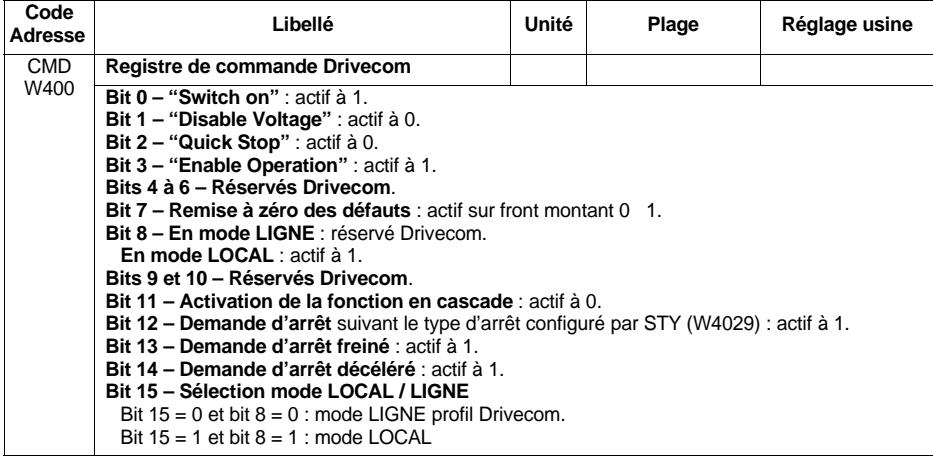

<span id="page-40-0"></span>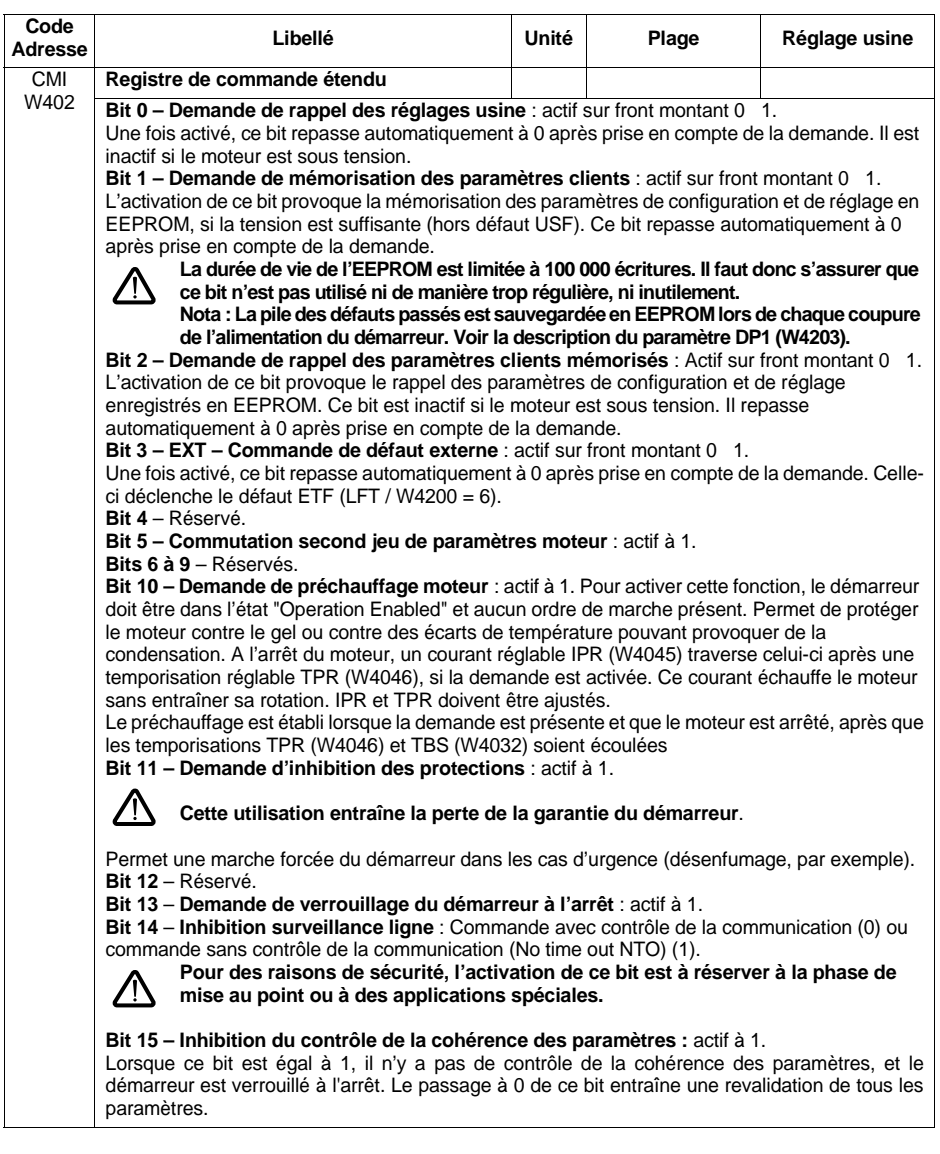

Ces paramètres sont accessibles en lecture seule. Il n'ont pas de valeur de "préréglage usine", puisque leur valeur est mise à jour en temps réel par le démarreur.

Ces paramètres correspondent aux paramètres accessibles depuis le menu SUP du terminal du démarreur.

<span id="page-41-6"></span><span id="page-41-5"></span><span id="page-41-4"></span><span id="page-41-3"></span><span id="page-41-2"></span><span id="page-41-1"></span><span id="page-41-0"></span>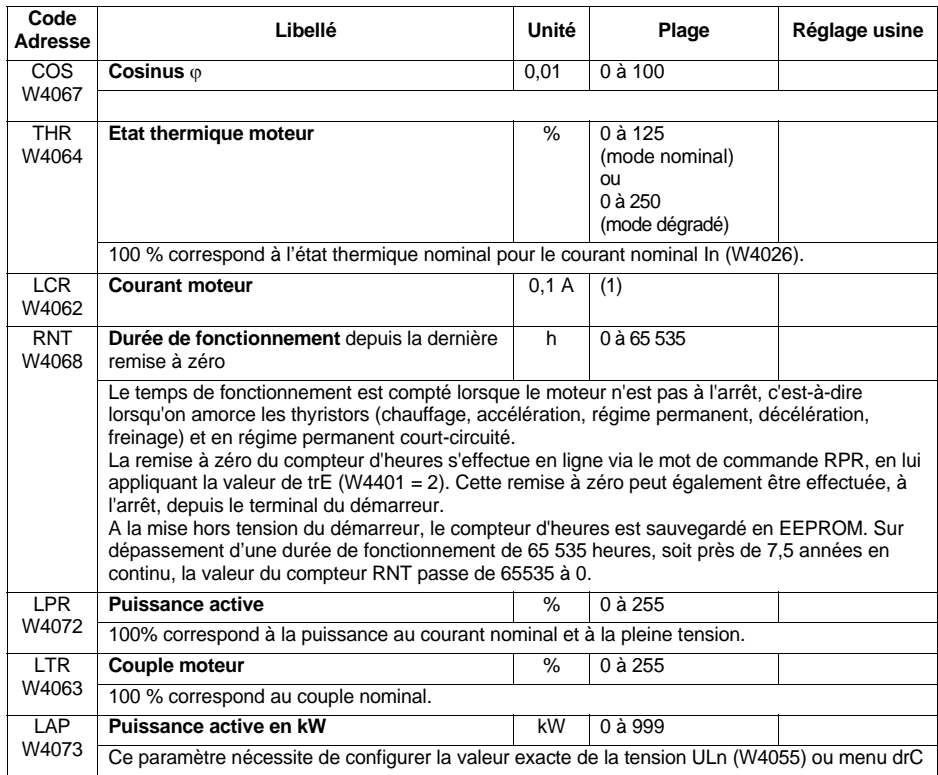

<span id="page-42-1"></span><span id="page-42-0"></span>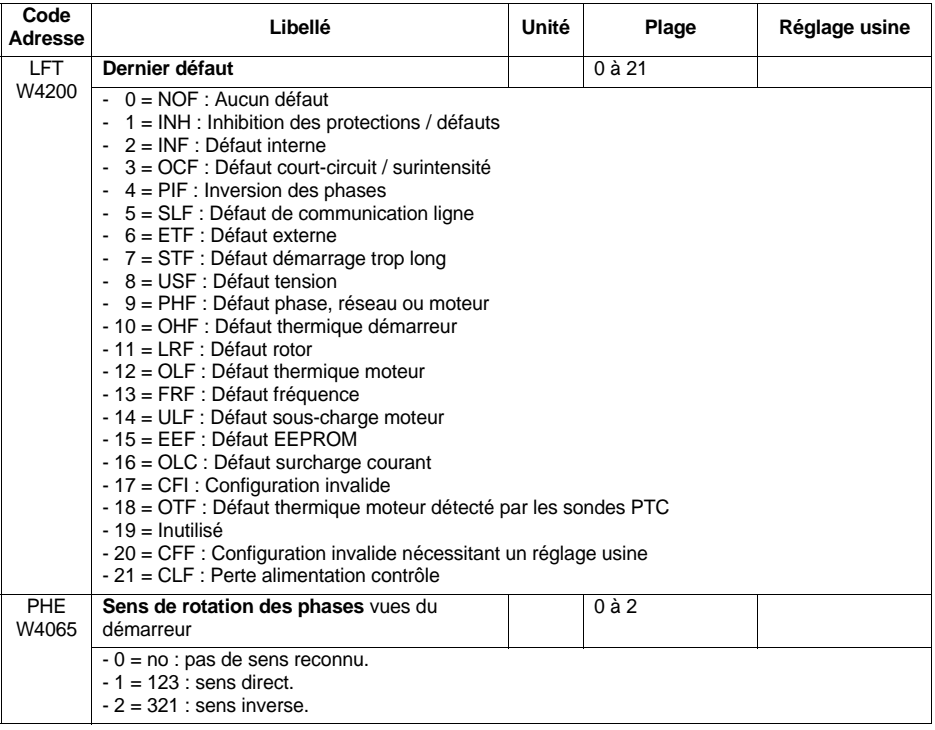

<span id="page-43-0"></span>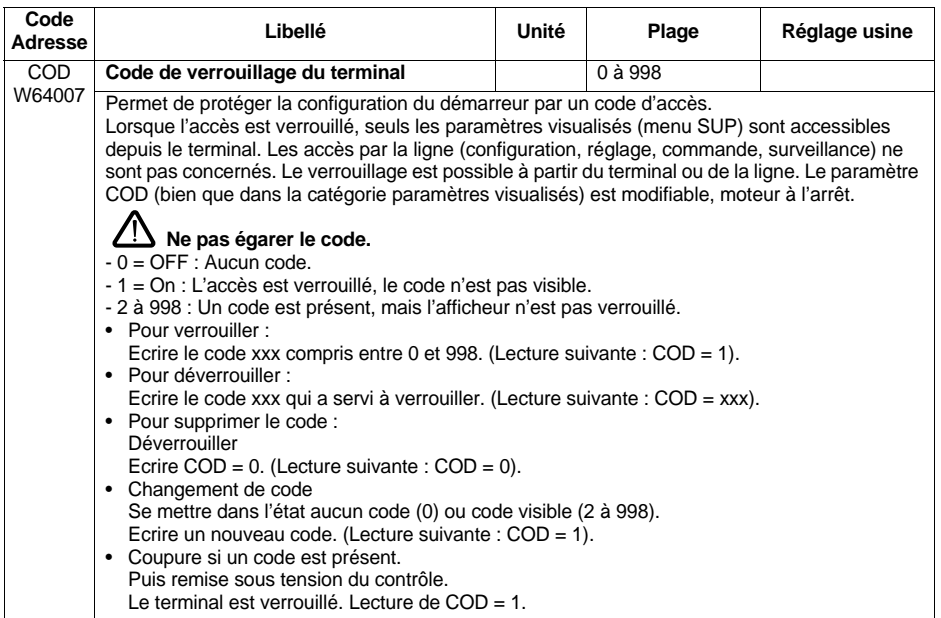

Les paramètres de surveillance sont accessibles en lecture seule. Il n'ont pas de valeur de "préréglage usine", puisque leur valeur est mise à jour en temps réel par le démarreur.

Ces paramètres sont de même nature que les paramètres décrits dans le chapitre précédent (Paramètres visualisés), mais ils ne sont pas accessibles via les menus du terminal du démarreur.

<span id="page-44-1"></span><span id="page-44-0"></span>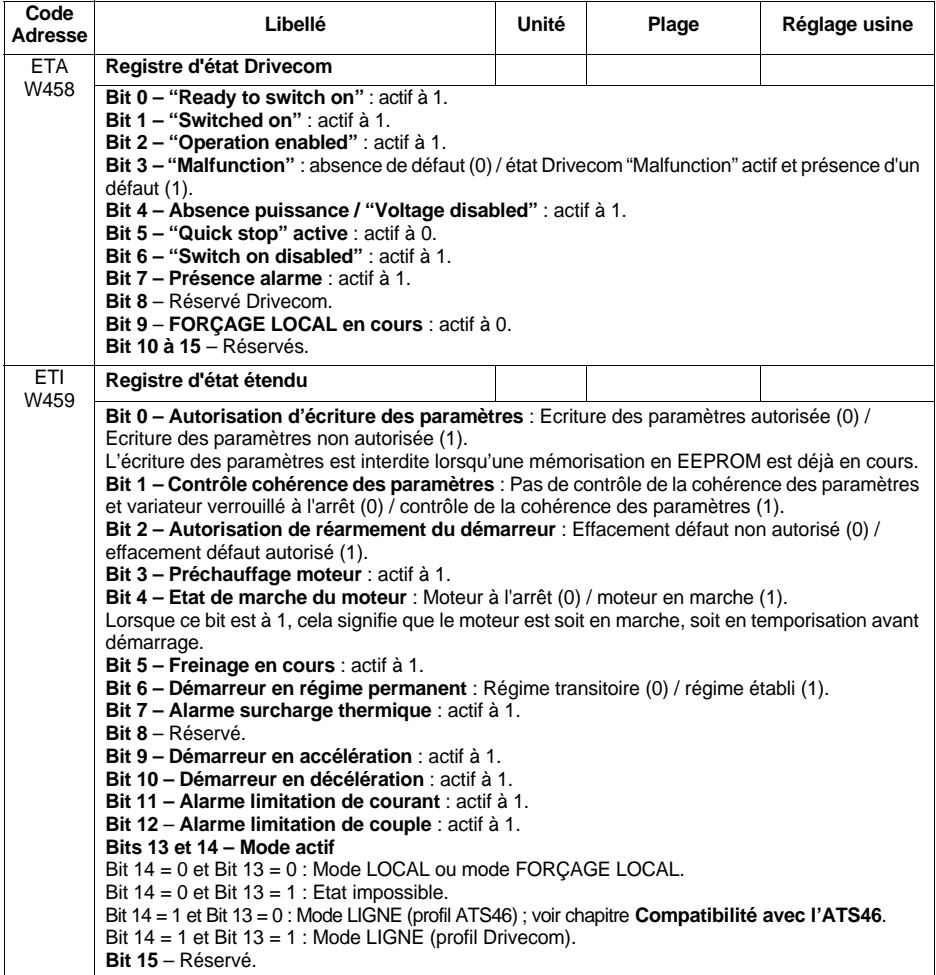

<span id="page-45-6"></span><span id="page-45-5"></span><span id="page-45-4"></span><span id="page-45-3"></span><span id="page-45-2"></span><span id="page-45-1"></span><span id="page-45-0"></span>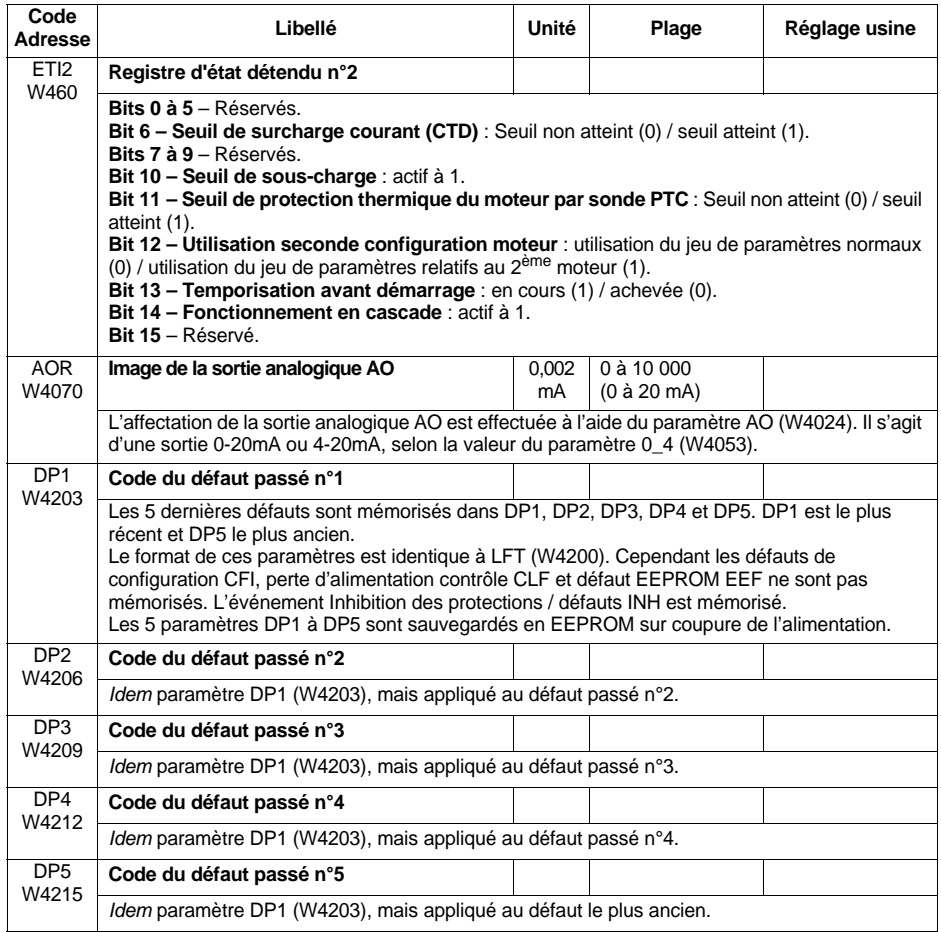

<span id="page-46-9"></span><span id="page-46-8"></span><span id="page-46-7"></span><span id="page-46-6"></span><span id="page-46-5"></span><span id="page-46-4"></span><span id="page-46-3"></span><span id="page-46-2"></span><span id="page-46-1"></span><span id="page-46-0"></span>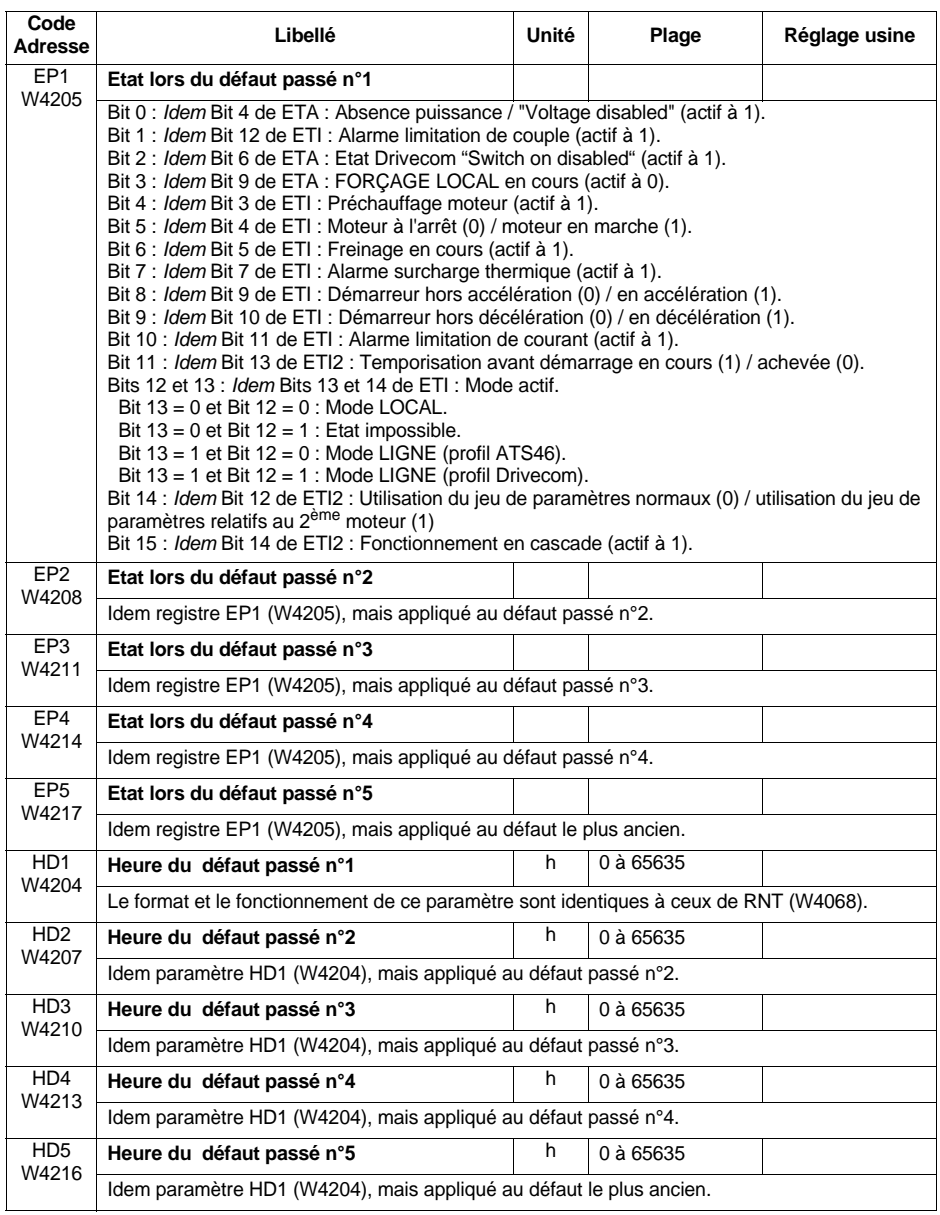

<span id="page-47-2"></span><span id="page-47-1"></span><span id="page-47-0"></span>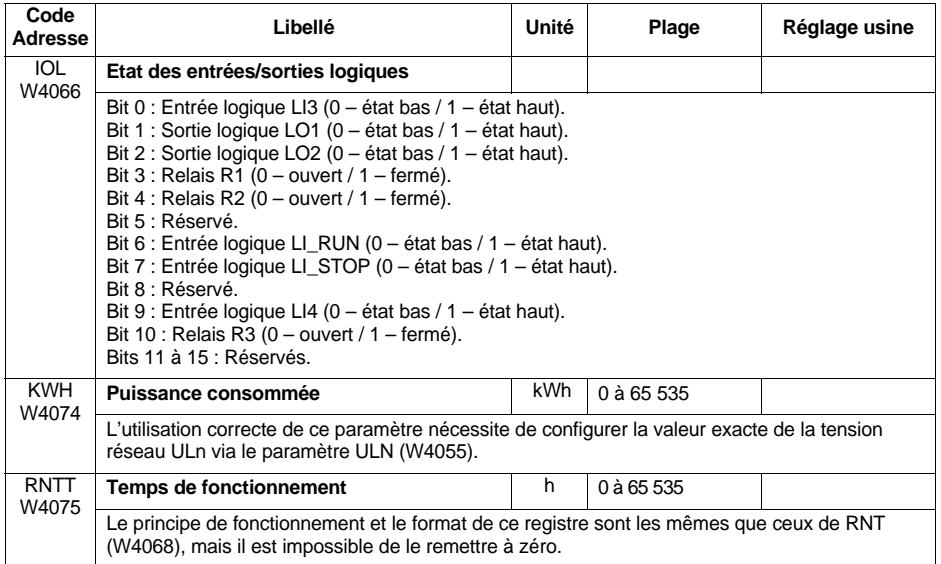

Les paramètre d'identification produit sont accessibles en lecture seule. Ils n'apparaissent dans aucun des menus du terminal du démarreur et sont classés ici selon l'ordre alphabétique croissant de leur "Code".

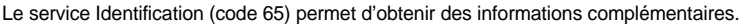

<span id="page-48-4"></span><span id="page-48-3"></span><span id="page-48-2"></span><span id="page-48-1"></span><span id="page-48-0"></span>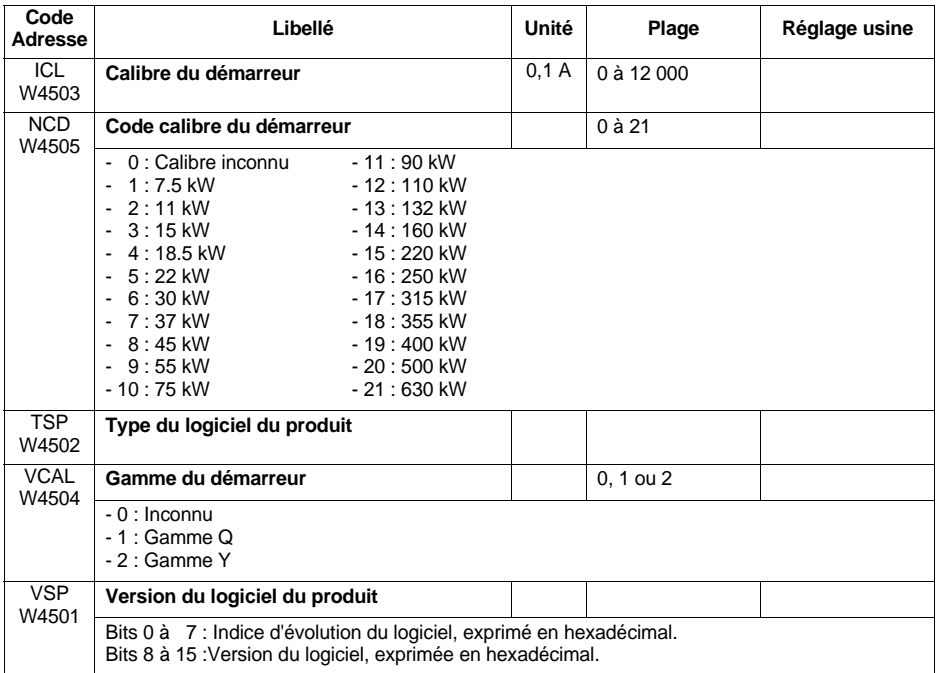

### **Principe**

On peut monter un ATS48 en lieu et place d'un ATS46 piloté en Modbus RTU.

Il n'y a pas de compatibilité sur les applications utilisant Modbus ASCII ni Unitelway.

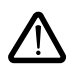

**Pour les nouvelles applications, il est recommandé d'utiliser les fonctions et paramètres ATS48. En effet, Telemecanique ne s'engage pas à reproduire cette compatibilité sur les gammes futures.**

Le fonctionnement de l'ATS46 sur Modbus RTU est décrit dans le guide d'exploitation "Altistart 46 - Aditif de communication VW3G46301" (référence VDOC32Q303).

L'ensemble des paramètres de l'ATS46 sont :

- soit identiques à ceux de l'ATS48,
- soit émulés par des paramètres équivalents.

La gestion du démarreur selon le profil "Compatibilité ATS46" est uniquement effectuée à l'aide du registre de commande CMD6 (W4060) et du registre d'état ETA6 (W4061).

Le profil ATS46 est activé sur l'ATS48 dès qu'une écriture a lieu dans le registre de commande CMD6 (W4060). Lorsque le profil ATS46 est activé, il est déconseillé d'utiliser les paramètres propres à l'ATS48.

En particulier, il ne faut pas utiliser CMD, sinon le démarreur passe en profil Drivecom. Il y reste tant que le démarreur reste sous tension.

#### **Paramètres communs à l'ATS46 et à l'ATS48**

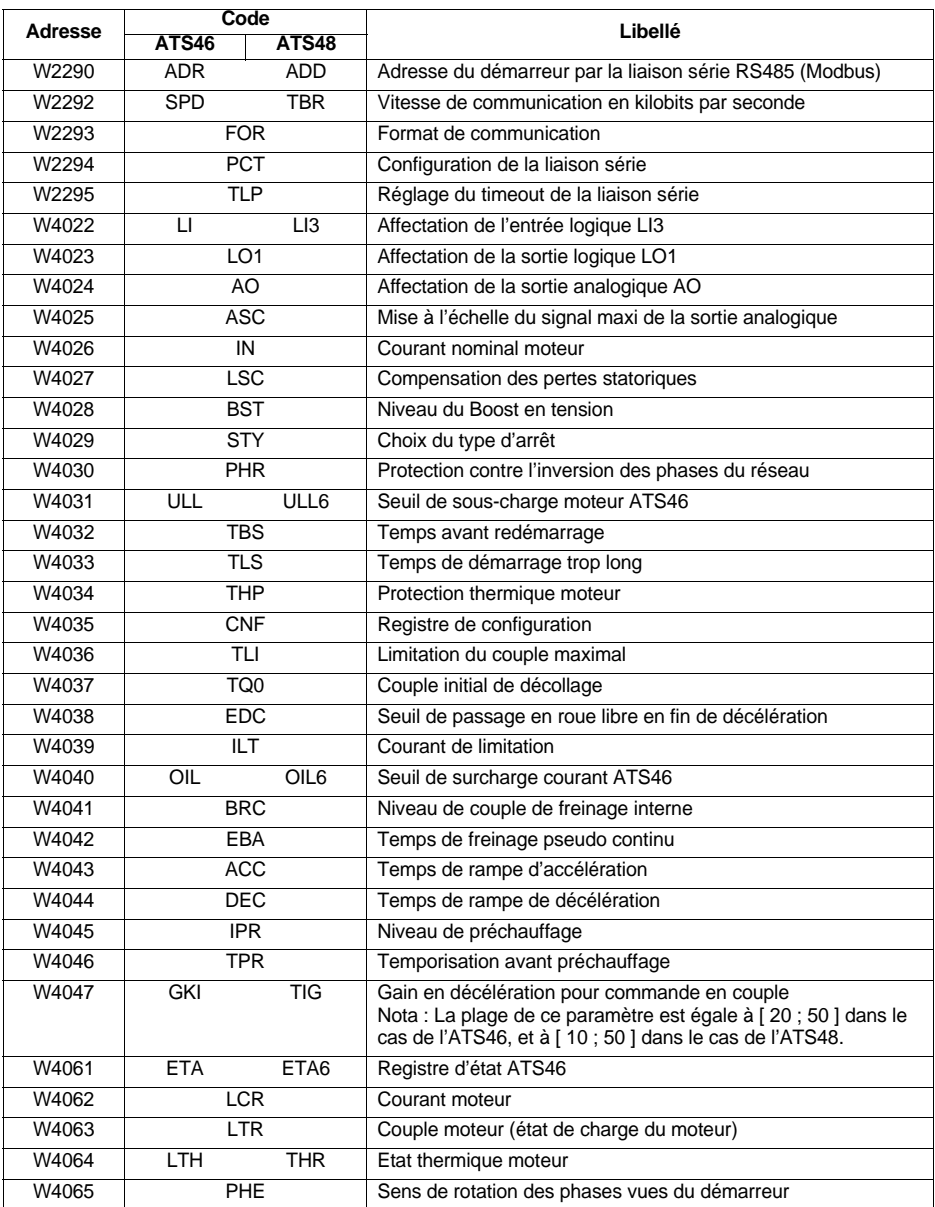

#### **Paramètres communs à l'ATS46 et à l'ATS48 (suite)**

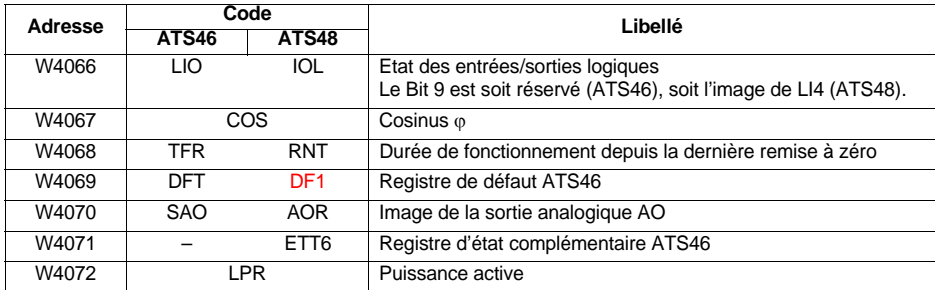

Attention le paramètre PRO (W2291) n'existe pas dans l'ATS48.

#### **Bits de commande de l'ATS46**

Le tableau suivant décrit l'ensemble des bits de commande de l'ATS46. Ils sont uniquement accessibles à l'aide des fonctions Modbus 1 (lecture de N bits de sortie), 2 (lecture de N bits d'entrée) et 5 (écriture d'un bit de sortie). Ces fonctions sont supportées par l'ATS48 dans le profil ATS46. Elles sont décrites dans le guide d'exploitation *Altistart 46 - Additif de communication*.

La notation "B•" utilisée ci-dessous est similaire à celle qui est utilisée pour les paramètres "W••••". Ainsi, par exemple, B4 correspond au bit numéro 4, c'est-à-dire à NTO.

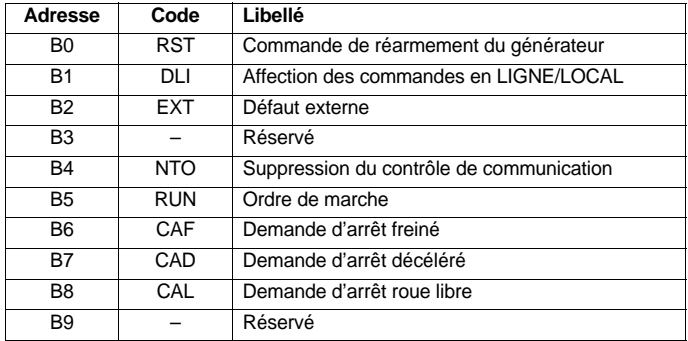

# **Compatibilité avec ATS46**

#### **Paramètres propres à l'Altistart 48**

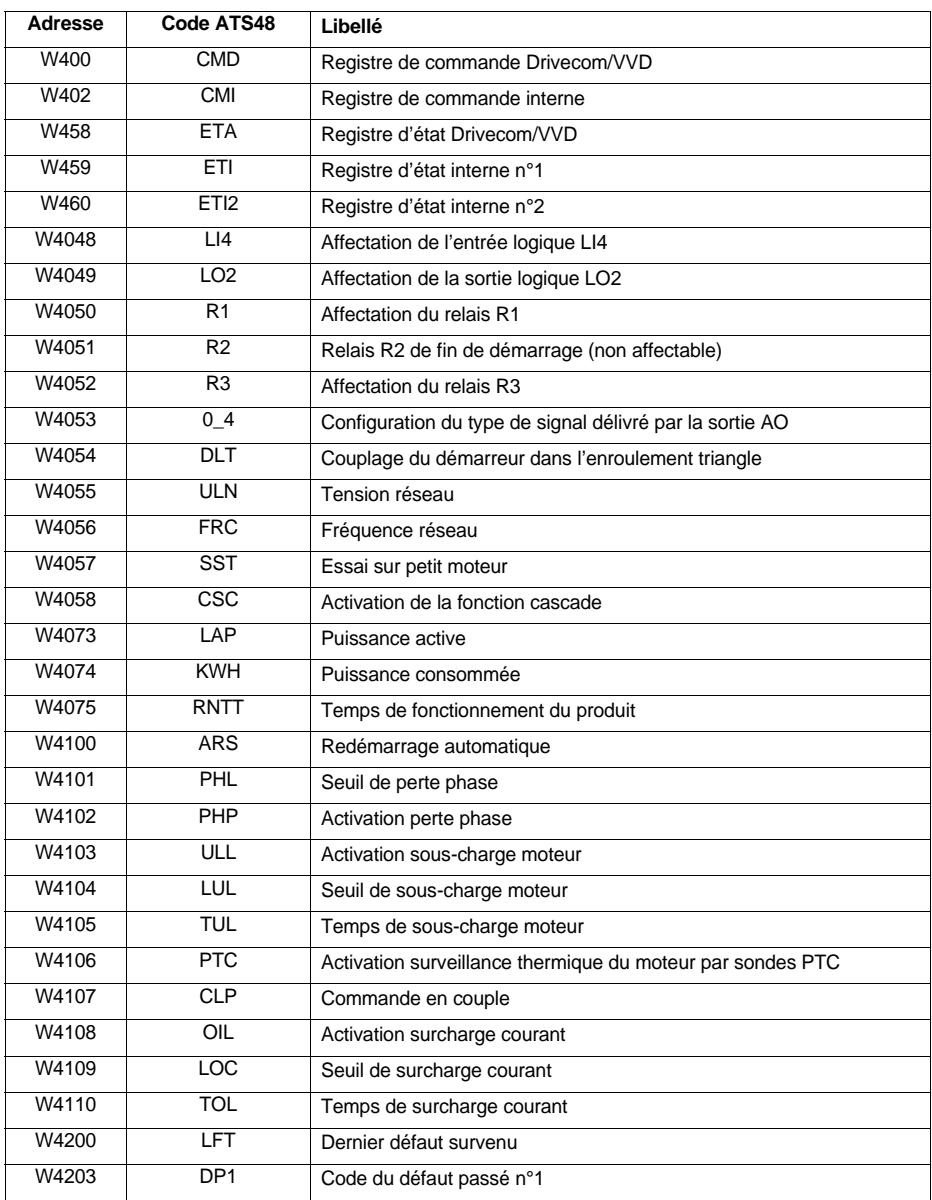

# **Compatibilité avec ATS46**

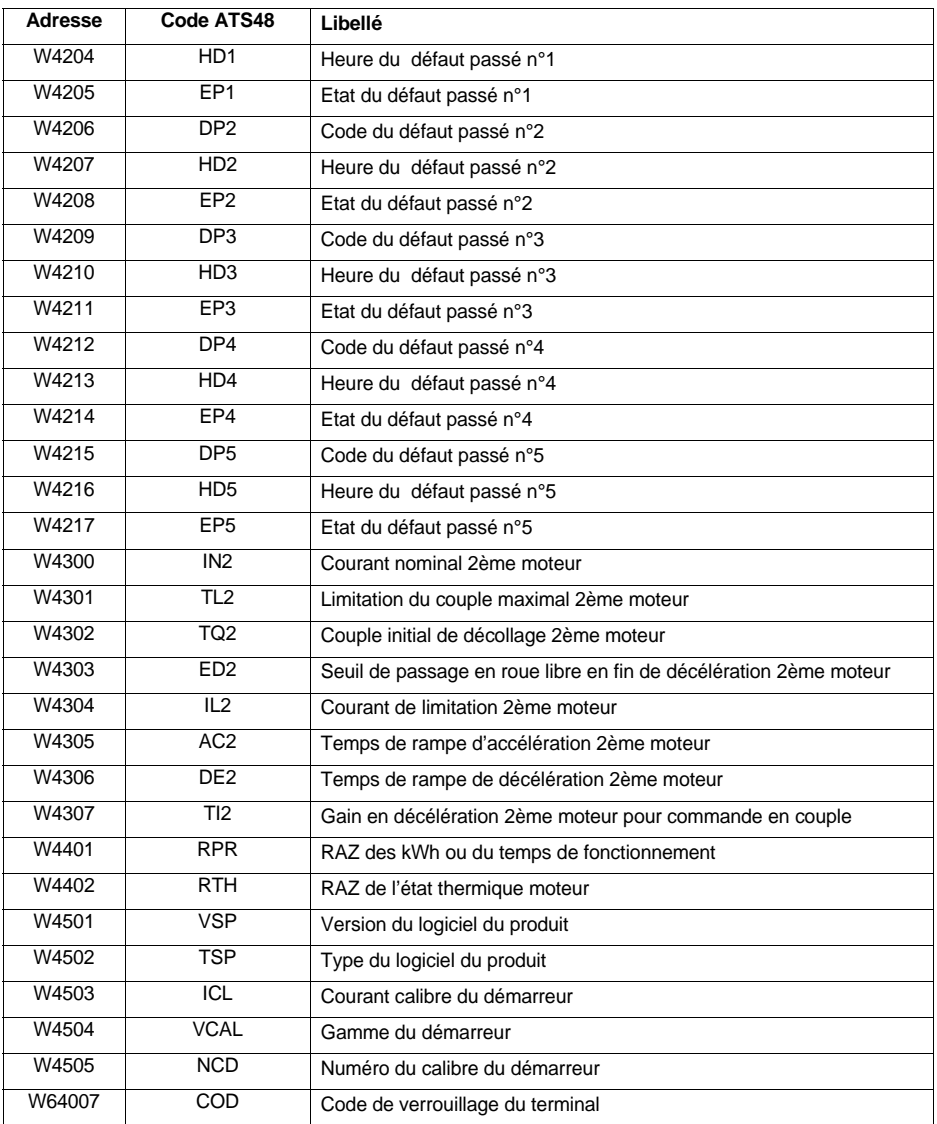

### **Index alphabétique par codes**

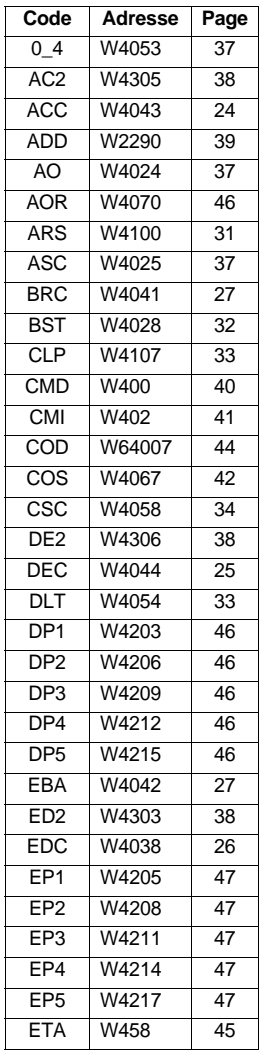

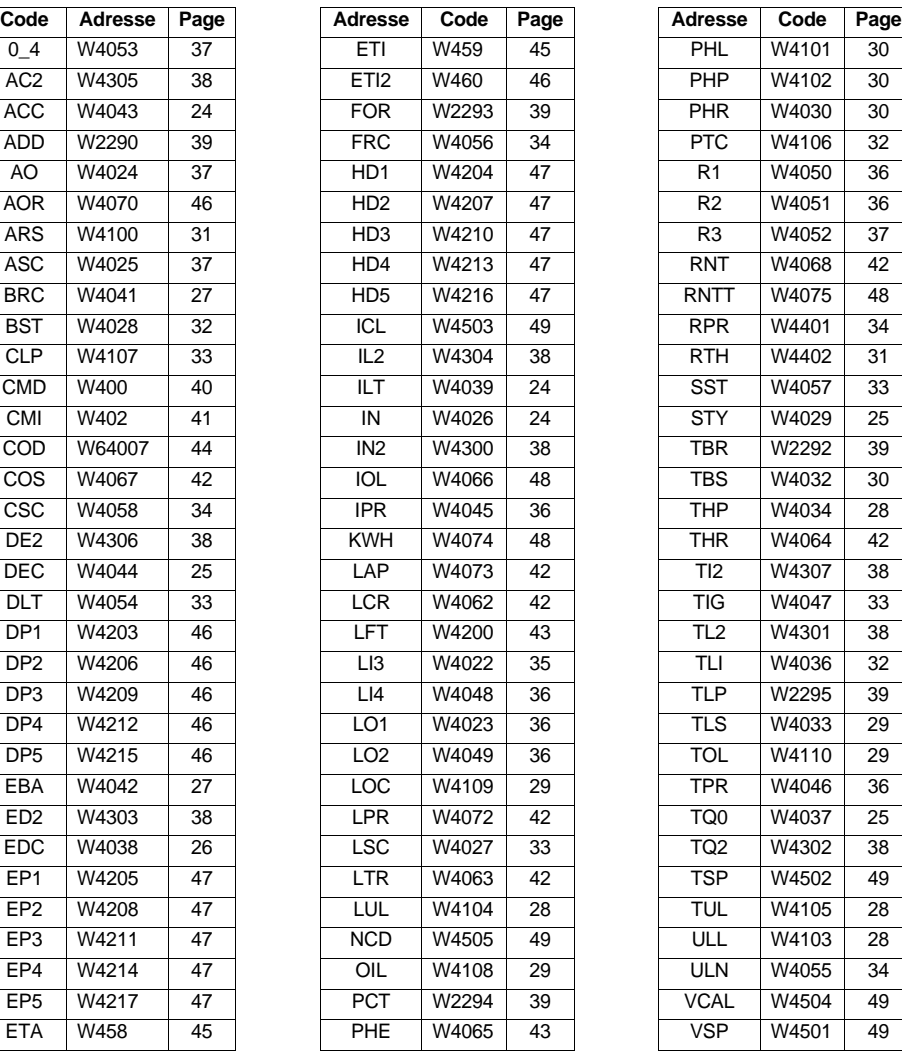

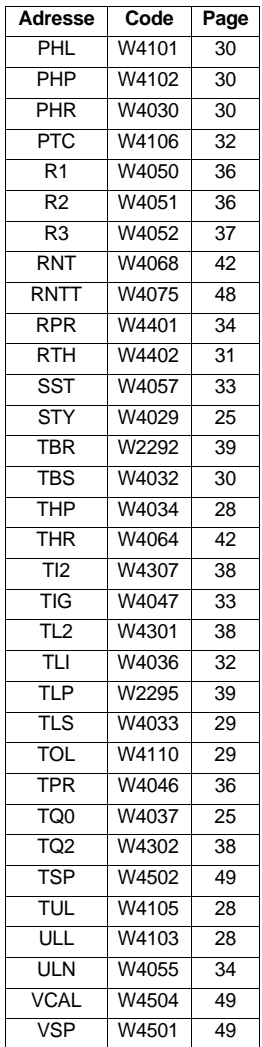

#### **Index alphabétique par adresses logiques**

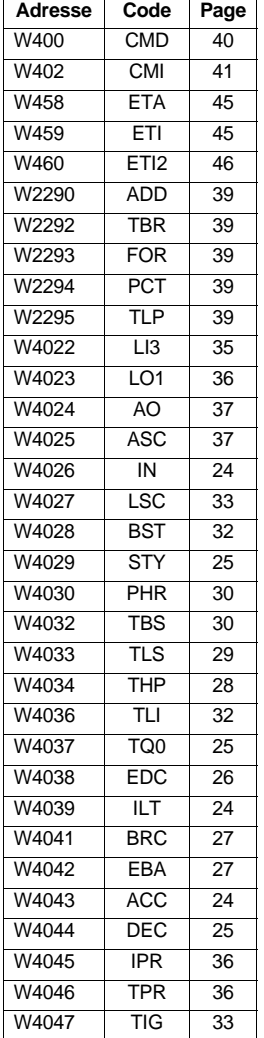

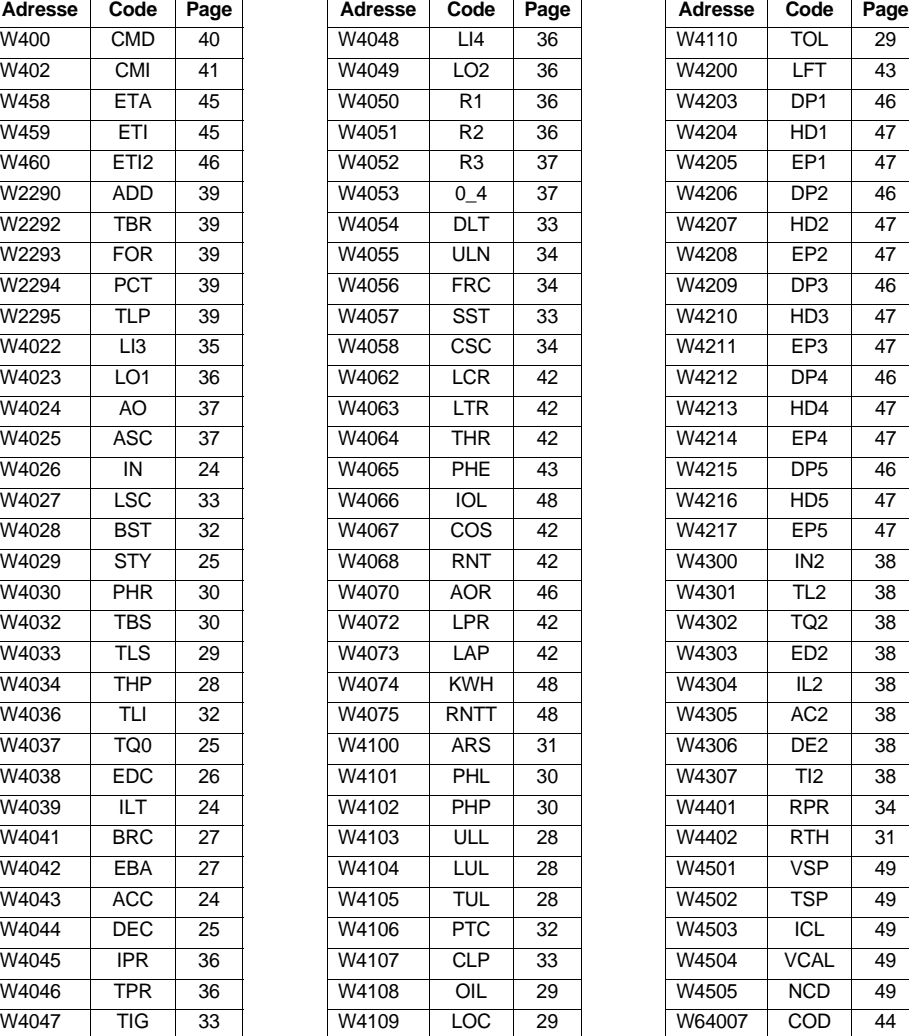

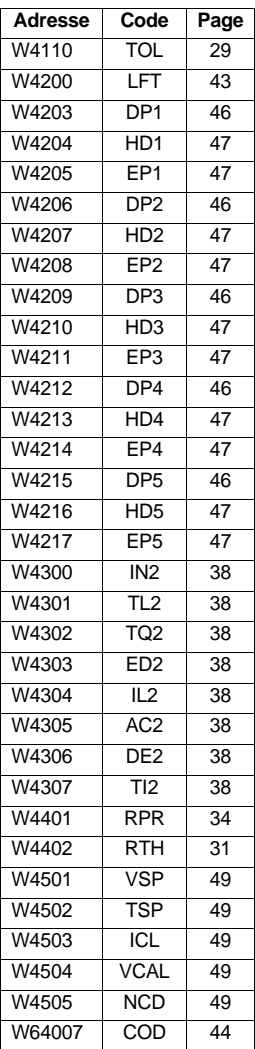

#### **Index alphabétique par libellés**

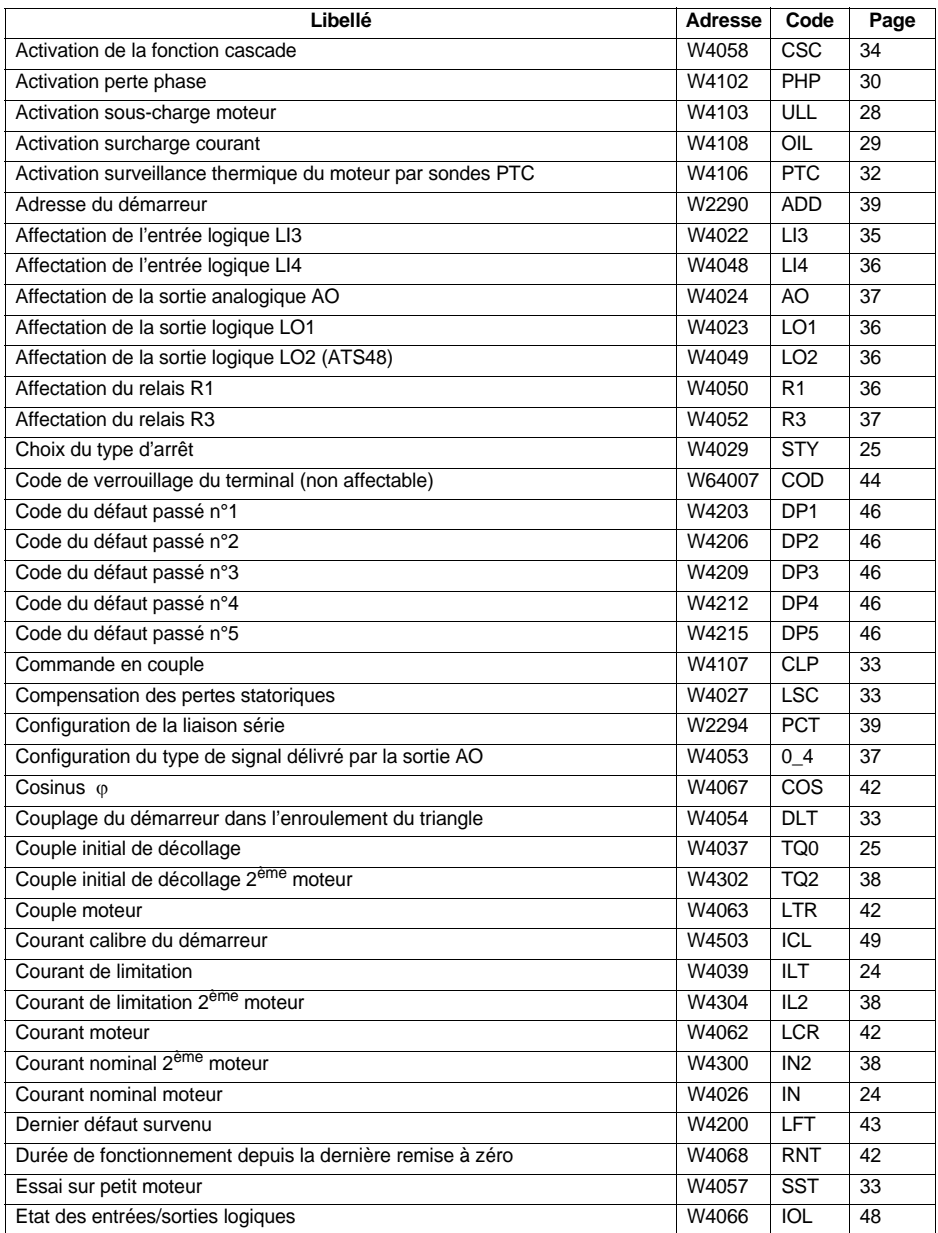

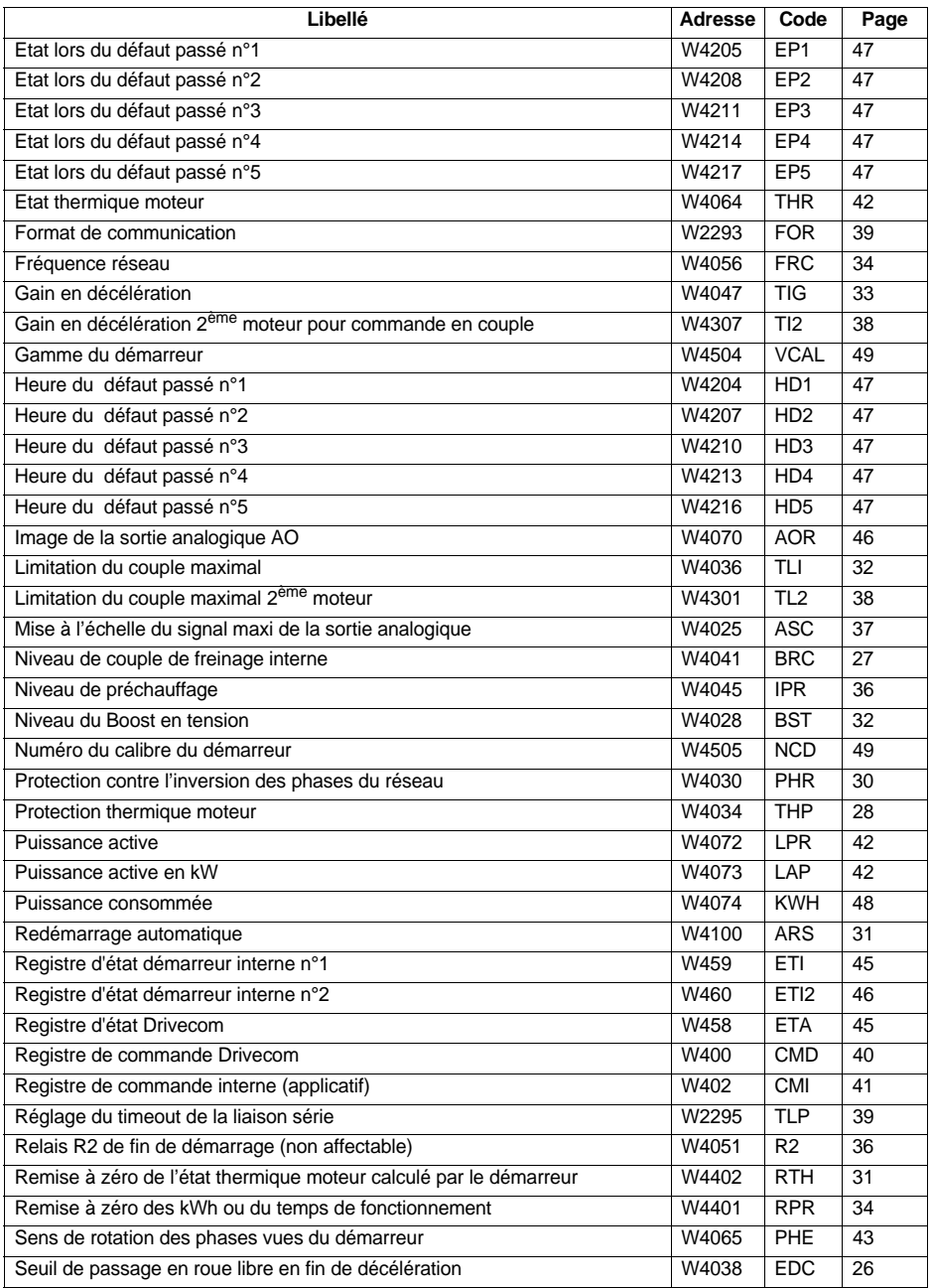

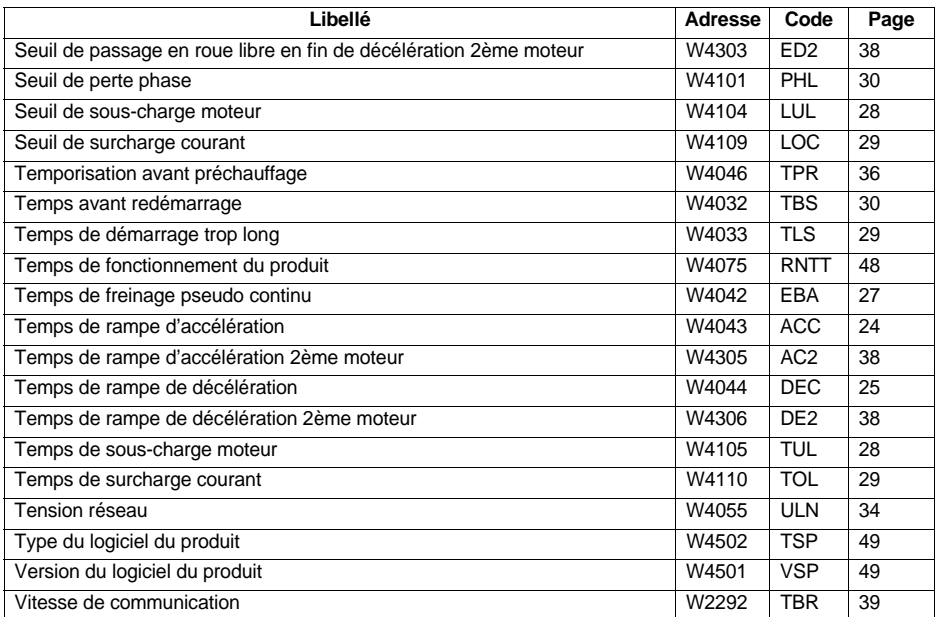

While every precaution has been taken in the preparation of this document, Schneider Electric SA assumes no liability for any omissions or errors it may contain, nor for any damages resulting from application or use of the information herein.

The products described in this document may be changed or modified at any time, either from a technical point of view or in the way they are operated. Their description can in no way be considered contractual.

## **Contents**

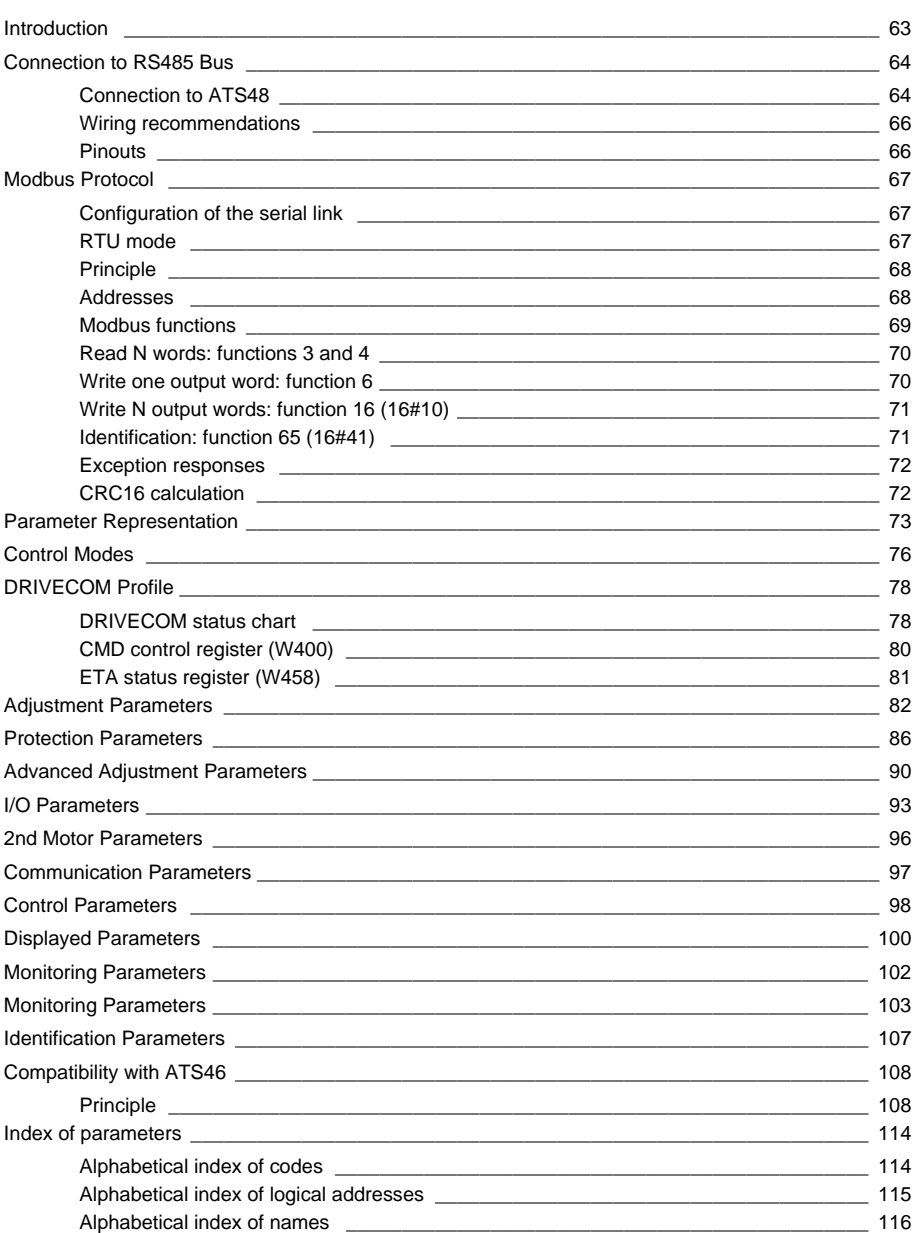

## <span id="page-62-0"></span>**Introduction**

The Modbus socket on the Altistart 48 can be used for the following functions:

- Configuration
- Adjustment
- Control
- Monitoring

The ATS48 starter supports:

- The RS485 physical layer
- RTU mode

Modbus services, operating modes and communication variables are described in the following sections.

The ATS48 is interchangeable with an ATS46 used in Modbus RTU mode (see ATS46 Compatibility section).

#### <span id="page-63-1"></span><span id="page-63-0"></span>**Connection to ATS48**

Connection accessories should be ordered separately (please consult our catalogues).

Connect the RJ45 cable connector to the ATS48 connector **1**.

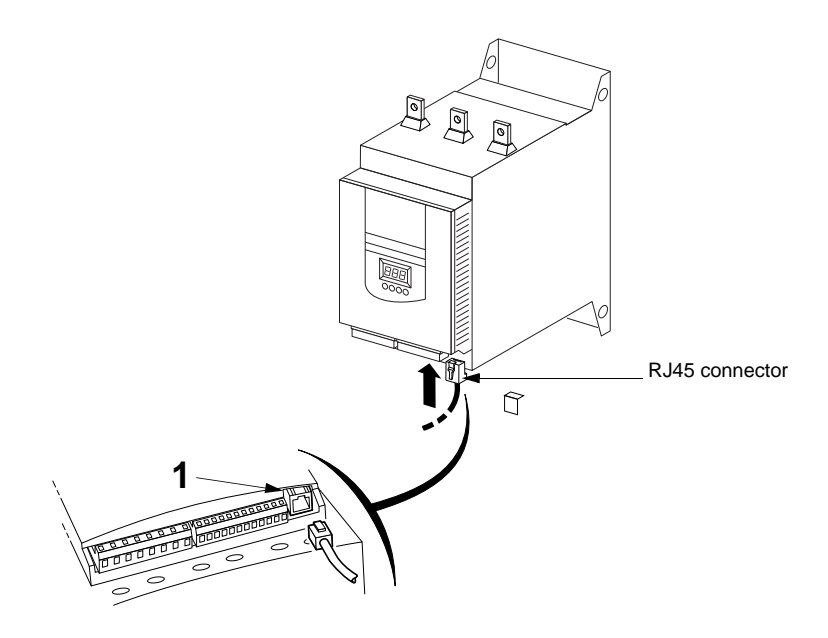

#### **Example of connection**

Various accessories are available from the Schneider Automation catalogue to aid connection of equipment. Connection to TSXSCA62 and TSXSCA50 boxes is one example of the different Modbus connection options (please consult our catalogues).

- Shielded double twisted pair cable: TSXCSA100 (100 m) TSXCSA200 (200 m) TSXCSA500 (500 m) - TSXSCA62 2-channel subscriber socket: This passive box enables connection to 2 screw terminals and 2 female 15-pin SUB-D connectors. It includes the line termination, required when the socket is located at an end of the line. - TSXCAS0 junction box: This passive box enables connection to 3 screw terminals. It includes line termination.
- 

- Drop cable: VW3A8306, length 3 m, fitted with 2 connectors (RJ45 and male 15-pin SubD).

VW3A8306D30, length 3 m, fitted with one RJ45 connector, the other end stripped.

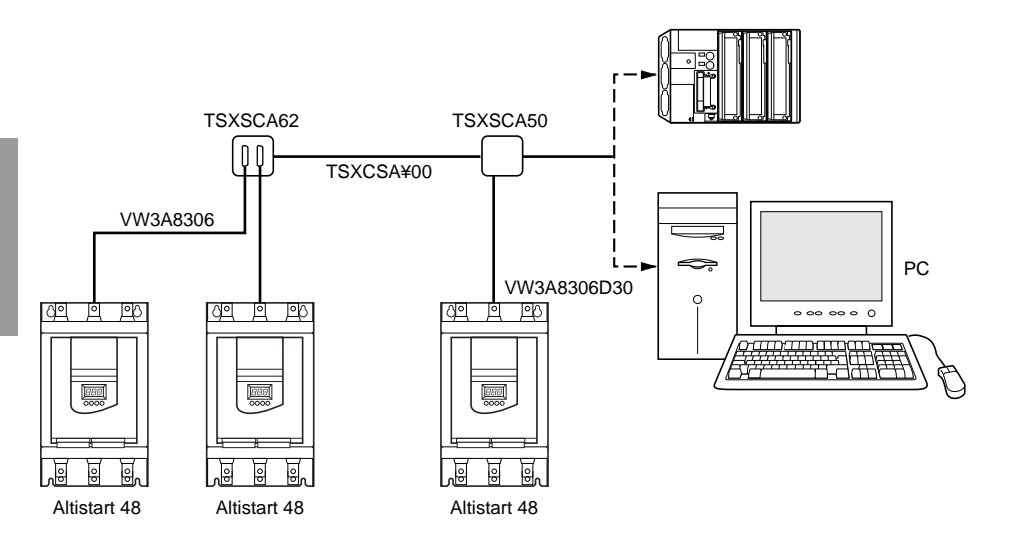

#### <span id="page-65-0"></span>**Wiring recommendations**

- Use a shielded cable with 2 pairs of twisted conductors
- Connect the reference potentials (0V) to one another
- Maximum length of line: 1000 metres
- Maximum length of tap-off: 20 metres
- Cable routing: Keep the bus away from the power cables (at least 30 cm) with any crossovers at right-angles if necessary, and connect the cable shielding to the ground of each device.
- Fit a line terminator at both ends of the line.

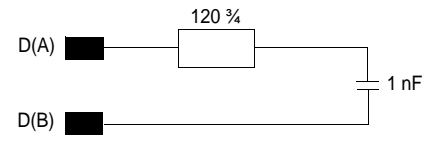

Line termination recommended at both ends of the line

• Each ATS48 integrates two 4.7 kohm pulldown resistors which improve bus immunity. If the master is also fitted with 4.7 kohm pulldown resistors, up to 27 starters can be connected. If the pulldown resistors on the master are 470 ohm, up to 18 starters can be connected.

#### <span id="page-65-1"></span>**Pinouts**

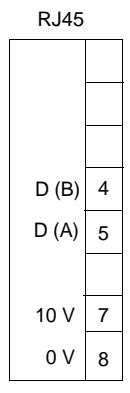

• ATS48 socket • VW3A8306 cable for TSXSCA62

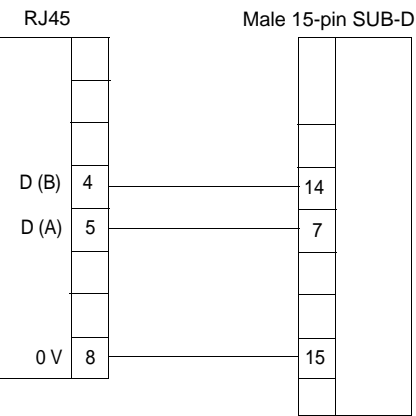

### <span id="page-66-1"></span><span id="page-66-0"></span>**Configuration of the serial link**

Configuration of the serial link parameters can be accessed from the Communication menu COP

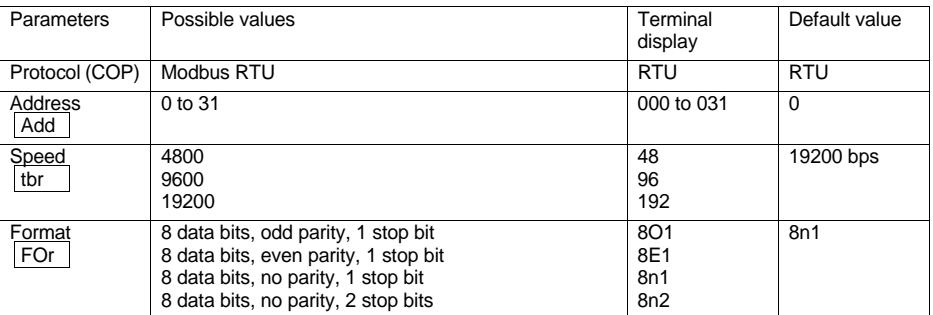

#### <span id="page-66-2"></span>**RTU mode**

The transmission mode used is RTU mode. The frame contains no message header byte, nor end of message bytes. It is defined as follows:

Slave address Request code Data Data CRC16

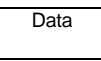

The data is transmitted in binary code.

CRC16: cyclical redundancy check parameter.

The end of the frame is detected if silent for Š 3 characters.

### <span id="page-67-0"></span>**Principle**

Modbus protocol is a master-slave protocol.

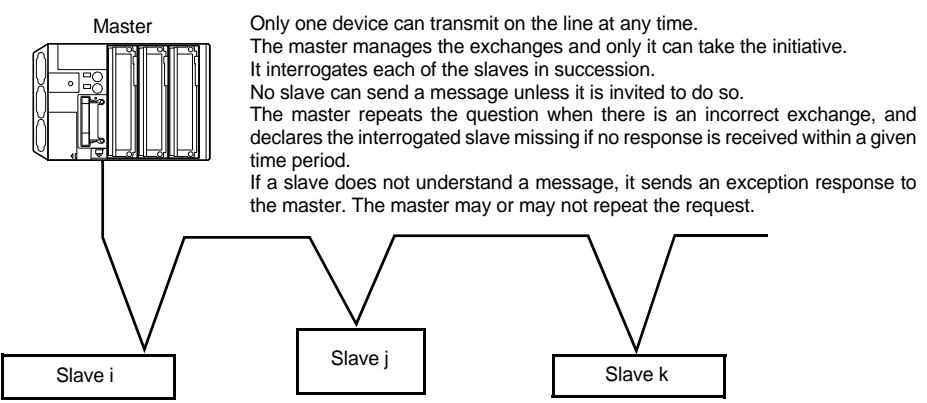

Direct slave-to-slave communications are not possible.

For slave-to-slave communication, the application software must have been purposely designed: to interrogate one slave and send back data received to the other slave.

Two types of dialogue are possible between master and slaves:

- the master sends a request to a slave and waits for its response
- the master sends a request to all slaves without waiting for a response (broadcasting principle).

#### <span id="page-67-1"></span>**Addresses**

The slave address can have a value between 0 and 31.

#### **Address 0:**

- Address 0 coded in a request sent by the master is reserved for broadcast communication. All slaves, including the ATS48, take account of the request, but do not respond to it.
- When the ATS48 has been configured with address 0 (default value), it takes account of requests addressed between 1 and 31 and responds to the same address as each of these requests. As a result, the starter behaves as if it were configured on all the possible addresses (1 to 31). This default configuration should only be retained if point-to-point connection is being used, ie. mainly with connection to a PC. An address other than 0 should be configured on a Modbus network which includes other slaves.

#### **Addresses 126 and 127:**

Addresses 126 and 127 constitute privileged addresses. No Modbus master should therefore use either of these addresses in requests generated on a Modbus network incorporating at least one Altistart 48. Address 126 is reserved for communication with a terminal and address 127 is reserved for exchanges with PowerSuite. Both of these should only be used on a point-to-point link.

#### <span id="page-68-0"></span>**Modbus functions**

The following table indicates which Modbus functions are managed by the Altistart 48, and specifies their limits. The "read" and "write" functions are defined from the point of view of the master.

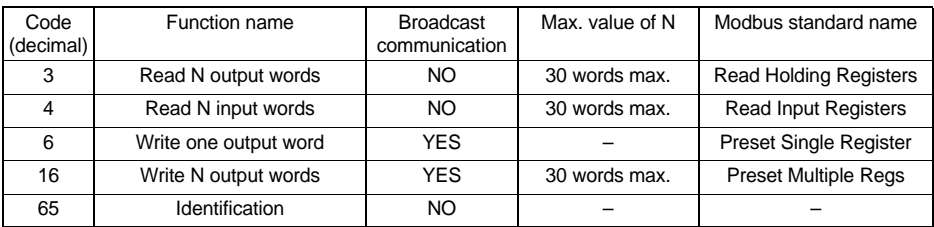

The Identification function is specific to ATV drives and ATS starters.

#### <span id="page-69-0"></span>**Read N words: functions 3 and 4**

**Note:** Hi = high order byte, Lo = low order byte.

Read N output words: function 3 Read N input words: function 4

Request

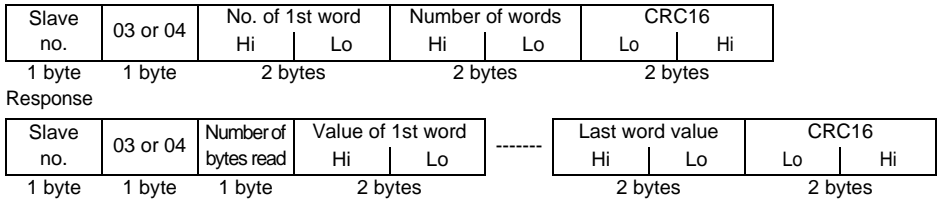

Example: read 4 words W4023 to W4026 (16#0FB7 to 16#0FBA) in slave 2, using function 4, with:

- LO1 = Motor thermal alarm tAI (W4023 =  $16\#0001$ )
- AO = Motor current OCr (W402 $4$  = 16#0001)
- ASC =  $200\%$  (W4025 = 16#00C8)
- $\ln = 1.0$  x starter rating ICL (W4026 = 16#000A)

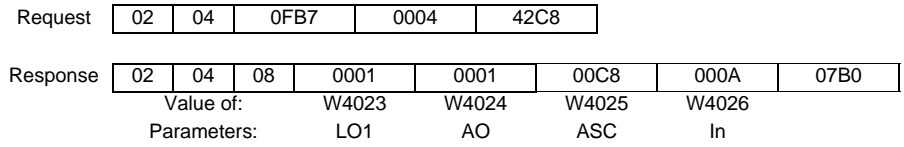

#### <span id="page-69-1"></span>**Write one output word: function 6**

Request and response (the frame format is identical)

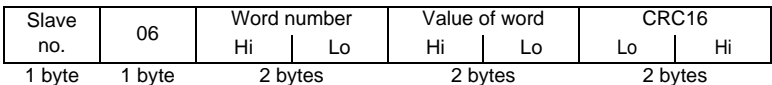

Example: write value 16#000D in word W4043 of slave 2 (ACC = 13 s).

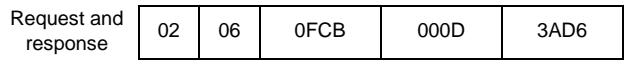

#### <span id="page-70-0"></span>**Write N output words: function 16 (16#10)**

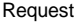

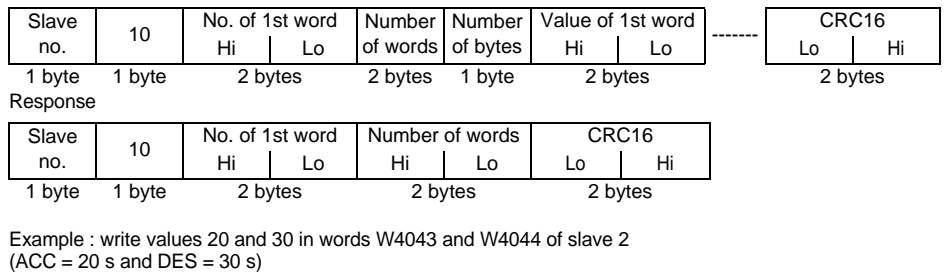

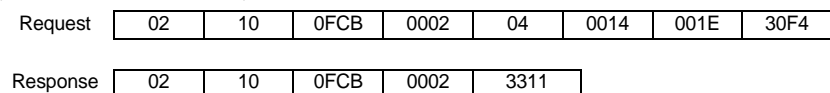

### <span id="page-70-1"></span>**Identification: function 65 (16#41)**

This function is used to obtain additional information to the parameters described in the "Product characteristic parameters" section.

#### Request

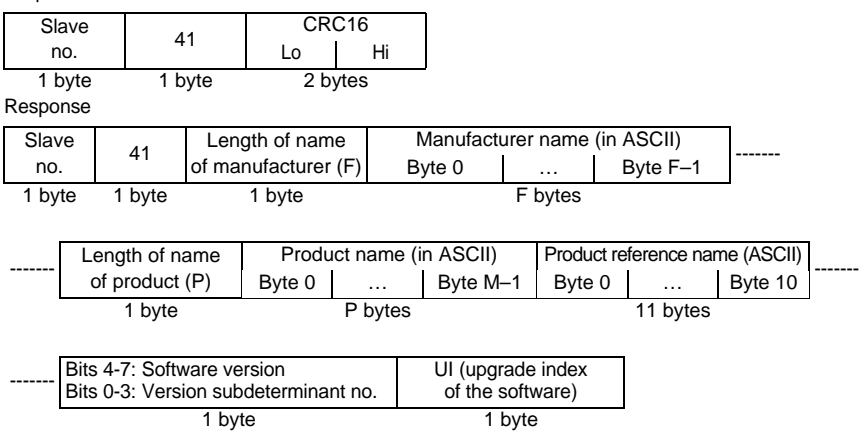

**Note:** The response to function 6 is always positive, ie. the slave cannot send back an exception response.

Example: following the request from the Modbus master, slave 2 identifies itself as follows:

- Manufacturer name (F = 13 = 16#0D): "TELEMECANIQUE"
- Product name  $(P = 12 = 16\#0C)$ : "ALTISTART 48"
- Product reference name: "ATS48D17Q"
- Software version (version . subdeterminant number): 1.1
- Software upgrade index: 01

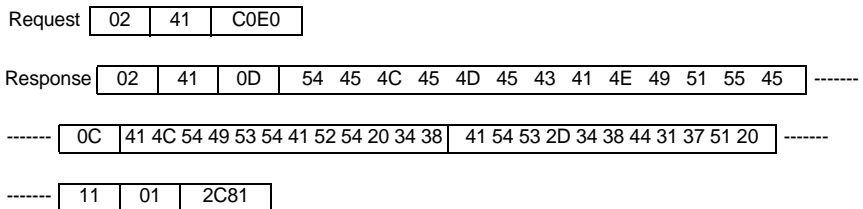

#### <span id="page-71-0"></span>**Exception responses**

An exception response is returned by a slave when it is unable to perform the request which is addressed to it.

Format of an exception response:

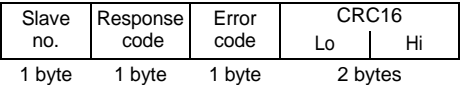

**Response code:** request function code + H'80.

#### **Error code:**

 $1 =$ The function requested is not recognized by the slave.

2 = The bit or word addresses indicated in the request do not exist in the slave.

3 = The bit or word values indicated in the request are not permissible in the slave.

4 = The slave has started to execute the request but cannot continue to process it completely.

#### <span id="page-71-1"></span>**CRC16 calculation**

The CRC16 is calculated on all the message bytes by applying the following method:

Initialize the CRC (16-bit register) to 16#FFFF.

Enter the first to the last byte of the message:

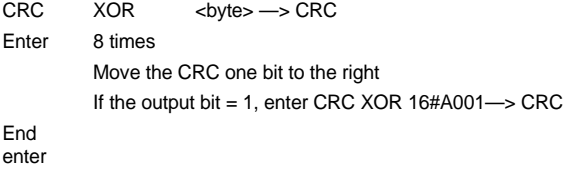

End enter

The CRC obtained will be transmitted with the low bytes sent first, then the high bytes (unlike the other data contained in Modbus frames).

XOR = exclusive OR.
## **Document structure**

The information concerning parameters is supplementary to the Altistart 48 – Soft start - soft stop units user's manual. This manual should be consulted for the starter hardware and software setup. The parameters are arranged in the same order in both manuals. Several indices, located at the end of the document, can be used to search for parameter codes in alphabetical order, addresses in ascending order and parameter names in alphabetical order.

## **Key to tables**

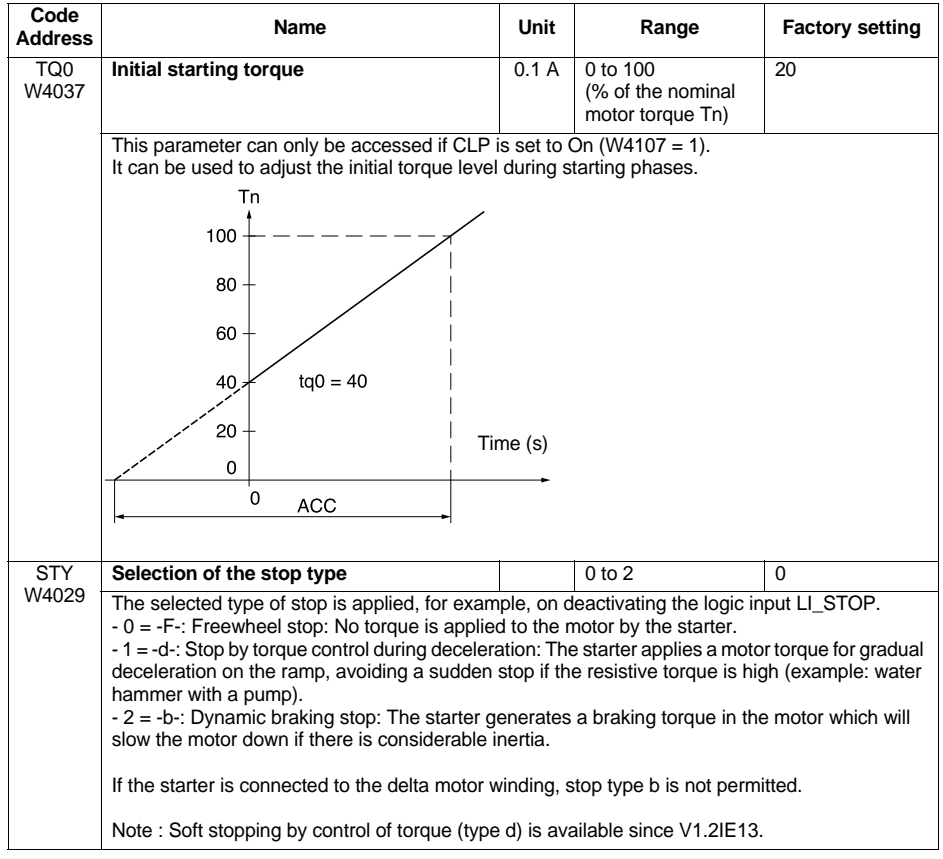

 $-0 = -F -$ : Freewheel stop"

'0' is the parameter value

-F- is the soft starter terminal display

## **Representation of data**

The ATV48 parameters are 16-bit words designated by "W…" (…address in decimal notation). They are used to represent unsigned values (0 to 65535), ie. 16 independent logic states. In this case, they are called "registers", and the notation for their bits is "W…:xk" (k bit number, from 0 to 15).

Example:  $W4028 = V$ oltage boost level  $W402$  = Status register  $W402:X2 = Bit 2 of the status register$ 

Values given in hexadecimal notation are written as 16#… This notation is equivalent to the H…, H'…', …k and 0x… notations sometimes used in other documents. 2#… … … … is binary representation.

### **Access to data**

Some parameters can be accessed in both write mode and read mode: these are the parameters corresponding to adjustments, configurations or commands. These parameters are used by the starter.

Data generated by the starter can only be accessed in read mode: signalling and fault information, etc. Any attempt to write it results in nonsense, which the starter will reject.

### **Initializing values**

On each power-up, the Altistart 48 is initialized with the configuration and adjustments stored in its EEPROM memory.

When LINE Mode is active, the following commands can be performed on the parameters:

- Storage of these adjustments in the EEPROM is controlled via Bit 1 of CMI (W402:X1), active on rising edge 0 1.
- Return to factory settings is controlled via Bit 0 of CMI (W402:X0), active on rising edge 0 1.
- Return to adjustments previously stored in the EEPROM (using Bit 1 of CMI) is controlled via Bit 2 of CMI (W402:X2), active on rising edge 0 1.

### **Reserved parameters**

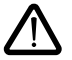

**Only the addresses and values defined in this document can be used. Any other address or value must be considered to be reserved and must never be written. Failure to observe this precaution may result in starter malfunctions.**

Reading an existing memory zone which is not assigned to a parameter returns a value of 16#8000.

## **Description of Control Modes**

The Altistart 48 can be controlled in three different modes:

- LOCAL mode: The starter is entirely controlled via the terminals. The parameters can be read and written via Modbus. Writing the control register does not affect starter operation.
- FORCED LOCAL mode: The starter is entirely controlled via the terminals. Write access to the parameters from the Modbus link is prohibited. Reading is possible.

• LINE mode: The starter is entirely controlled by the control register.

**Only the STOP logic input remains active at the terminals and has priority**. There are two LINE mode profiles:

- DRIVECOM profile
- ATS46 profile

The DRIVECOM profile is compatible with applications developed for variable speed drives. The ATS46 profile is reserved for compatibility with the ATS46 soft starter (see "ATS46 compatibility" section).

A control mode is said to be active at a given moment if it determines the starter status.

### **Control mode parameter settings**

The following parameters are some of those which it is useful to be familiar with in order to manage an Altistart 48 when LINE mode is active.

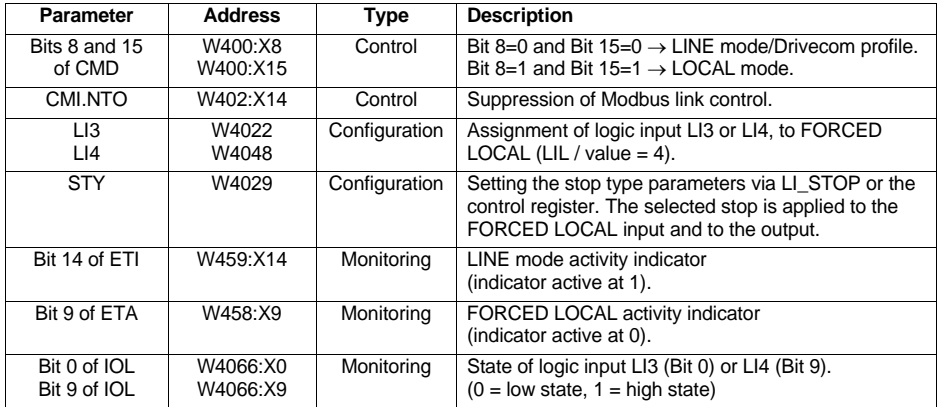

## **Control Modes**

## **Control modes status chart**

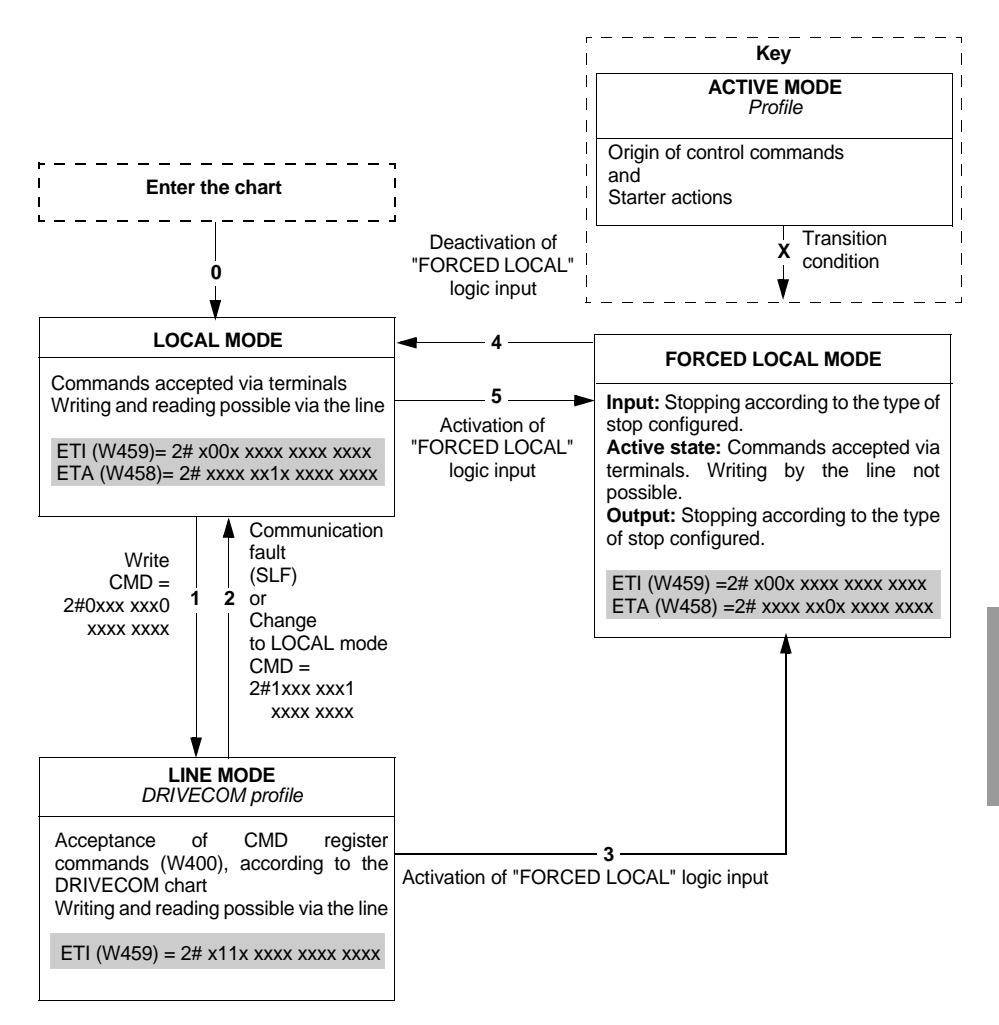

## **Communication fault**

The starter changes to LINE mode as soon as the control register is received (transition 1 on the chart).

**For LINE mode to remain active, it is necessary to send messages to the starter regularly. A message (irrespective of type) must be received at least every 2 seconds; this minimum period can be adjusted using the timeout adjustment parameter for the TLP serial link (W2295 max. value = 60 s). It may be necessary to modify this parameter if there are a number of subscribers on the same Modbus network. If no message is received, this causes a starter serial link fault, SLF (W4200 = 5), change from LINE mode to LOCAL mode, as well as reinitialization of the CMD (W400) and CMI (W402) control registers in the starter.**

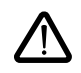

**The CMI.NTO bit (W402:X14), active at 1, can be used to inhibit communication control. If NTO = 1, the starter no longer takes account of communication errors coming from the RS485 serial link (Modbus link), and the SLF fault never appears. For obvious safety reasons, use of the NTO bit should be reserved for the debug phase or for special applications.**

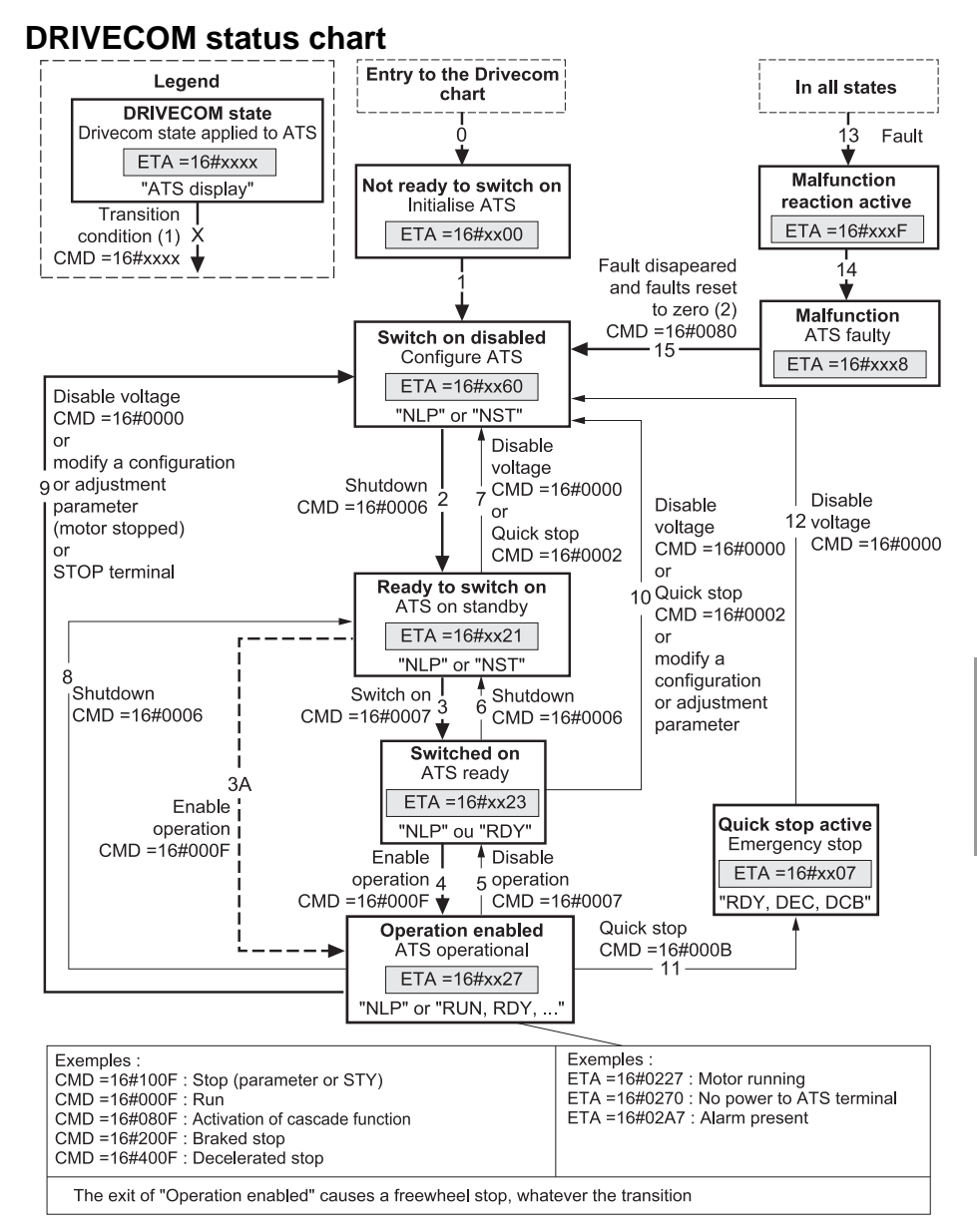

- (1) The CMD and ETA register values are only given as examples. See following pages for description of these register bits.
- (2) With automatically resettable faults:
- On an automatic reset, the status chart changes from the "Malfunction" state to the "Switch on disabled" state without it being necessary to issue a fault reset command.

# **DRIVECOM Profile**

The status chart changes according to control register CMD (W400), or following the appearance of an event (for example: excessive starting time). The starter status is given by status register ETA (W458).

#### **Not ready to switch on** (Initialization):

This state characterizes initialization of communication, once power is supplied to the Altistart 48. It is not visible, since it constitutes a transient state which occurs during initialization.

#### **Switch on disabled** (Configuration):

The starter is locked.

The configuration and adjustment parameters can be modified.

If all or part of the configuration and adjustments are to be loaded, we recommend disabling the parameter consistency check function during parameter transfer by activating Bit 15 of CMI (W402:X15 = 1). Once the transfer is complete, the consistency check should be enabled by deactivating the same boolean operator  $(W402:X15 = 0)$ ; the check is then made immediately and affects all parameters.

#### **Ready to switch on** and **Switched on**:

The starter is locked.

The configuration and adjustment parameters can be modified. But if any of them are modified while in the "Switched on state", this causes a return to the "Switch on disabled" state.

#### **Operation enabled** (Operational):

The starter drive functions are activated.

*This is the only state in which the voltage upstream of the starter is possibly applied to the motor terminals*. In all states, the power supply can be applied. It is possible to reach the "Operation enabled" state without the power supply having been established. Bit 4 of ETA (W458:X4) is used to determine whether the voltage is applied (0) or not (1) to the starter terminals. The starter display unit indicates "NLP" if the power supply is missing.

The configuration and adjustment parameters can only be modified when the motor is stopped and no voltage is applied to the motor terminals. Modification of one of these parameters causes a return to the "Switch on disabled" state.

Only the control parameters can be modified while the motor is powered up and running. Any attempt to write the value of a configuration or adjustment parameter will be rejected if voltage is applied to the motor terminals.

**Quick stop active** (Emergency stop active):

Freewheel stop. Restarting is only possible after changing to the "Switch on disabled" state.

#### **Malfunction reaction active** (Reaction on fault):

Transient state during which the starter performs an action appropriate to the type of fault. Freewheel stop. The drive function is disabled.

#### **Malfunction** (Fault):

Faulty starter. End of freewheel stop caused by change to the previous state "Malfunction reaction active". The drive function is disabled.

## **CMD control register (W400)**

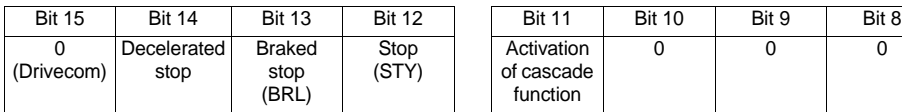

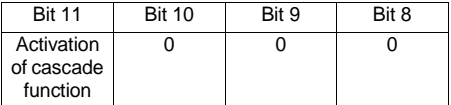

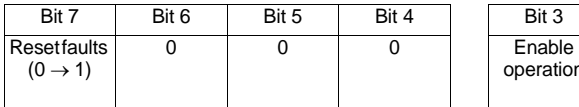

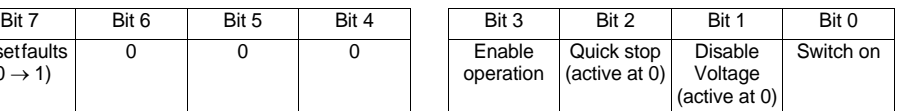

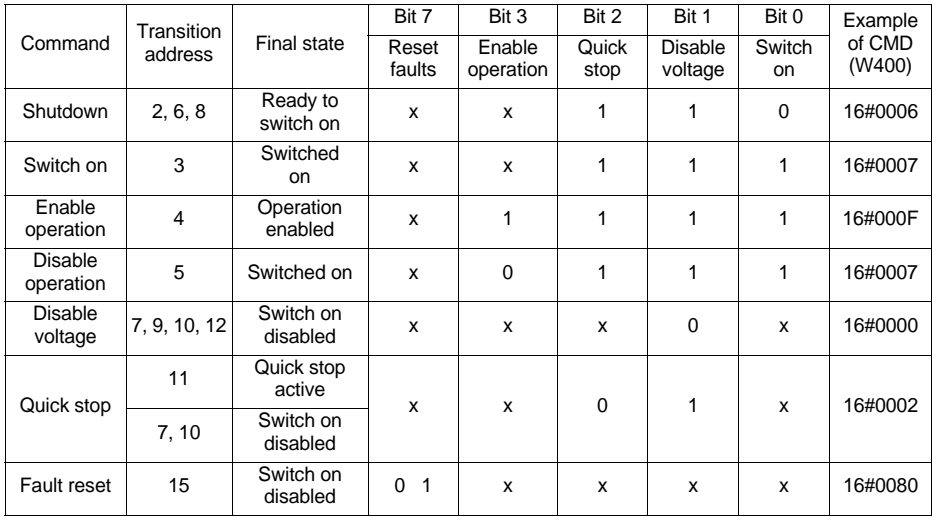

x State not significant

0 1 Change from 0 to 1

Normally, different stops should not be requested in the same command. However, the following order of priority is applied:

• Freewheel stop (higher priority)

• …

• …

## **ETA status register (W458)**

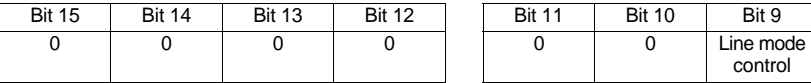

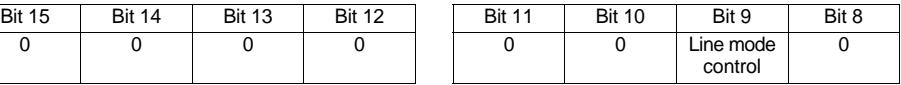

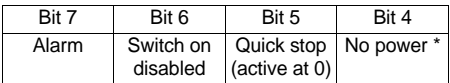

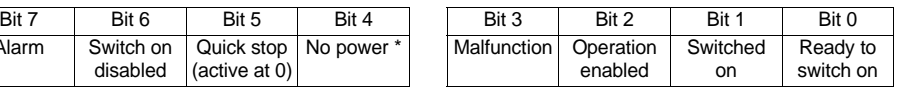

\* This status bit corresponds to the "Voltage disabled" item (active at 1) of the Drivecom generic profile. With the starter, if this bit is at 0, it means that the line voltage is applied upstream. If it is at 1, the starter is not receiving this voltage; its terminal display then indicates "NLP", if no other display has higher priority (fault, for example).

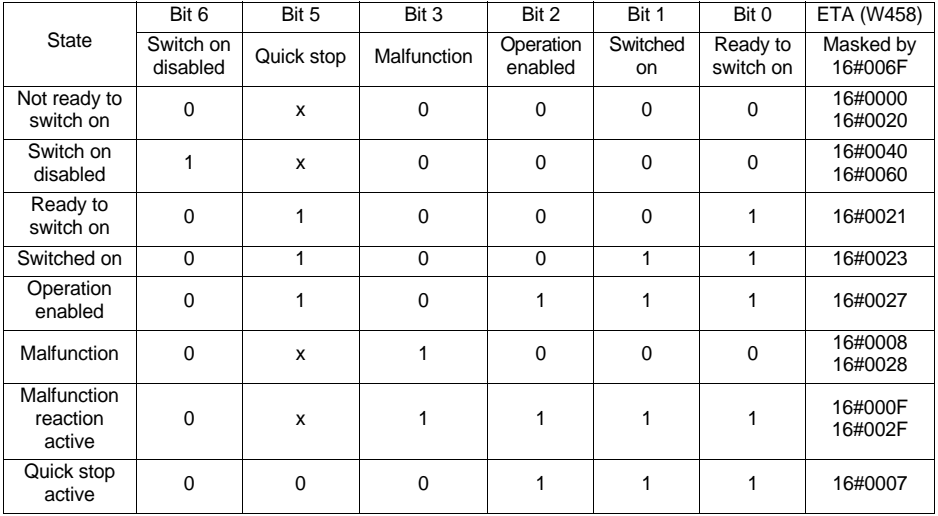

x: Can take the value 0 or 1

The adjustment parameters can be accessed in both read and write mode. These parameters can only be modified with the motor stopped. They correspond to those parameters which can be accessed from the starter terminal SEt menu.

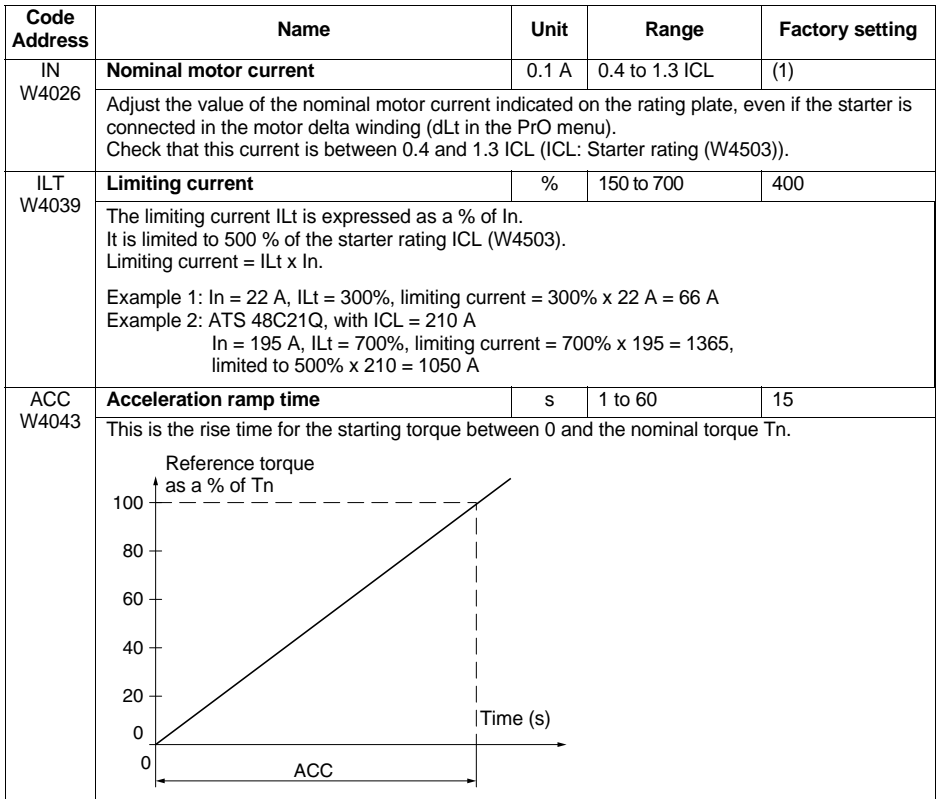

(1) ATS48•••Q: The factory setting of IN corresponds to the usual value of a 4-pole 400 V standardized motor with class 10 protection (see parameter THP / W4034).

ATS48•••Y: The factory setting of IN corresponds to the usual value of a 460 V standardized motor according to NEC, with class 10 protection (see parameter THP / W4034).

# **Adjustment Parameters**

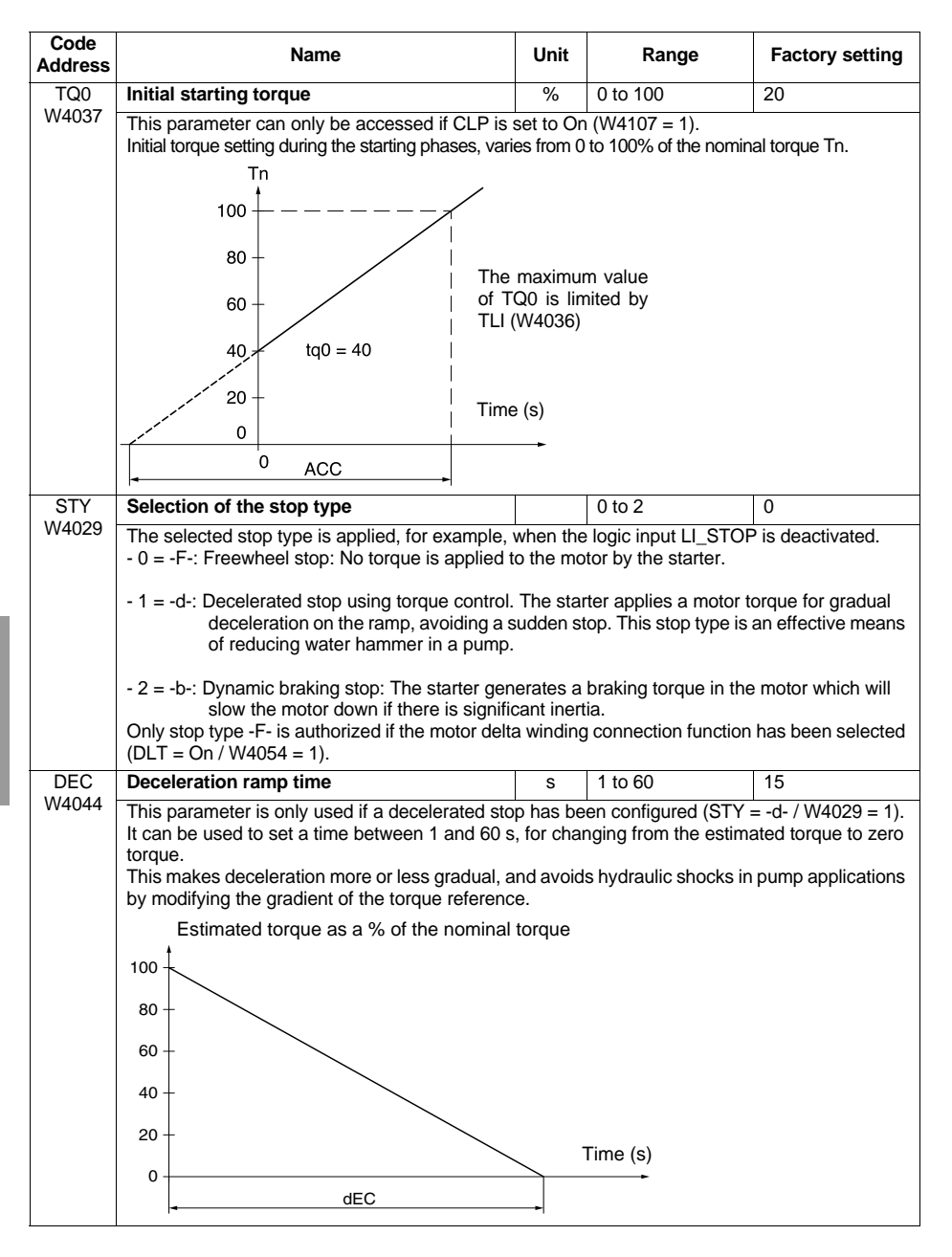

# **Adjustment Parameters**

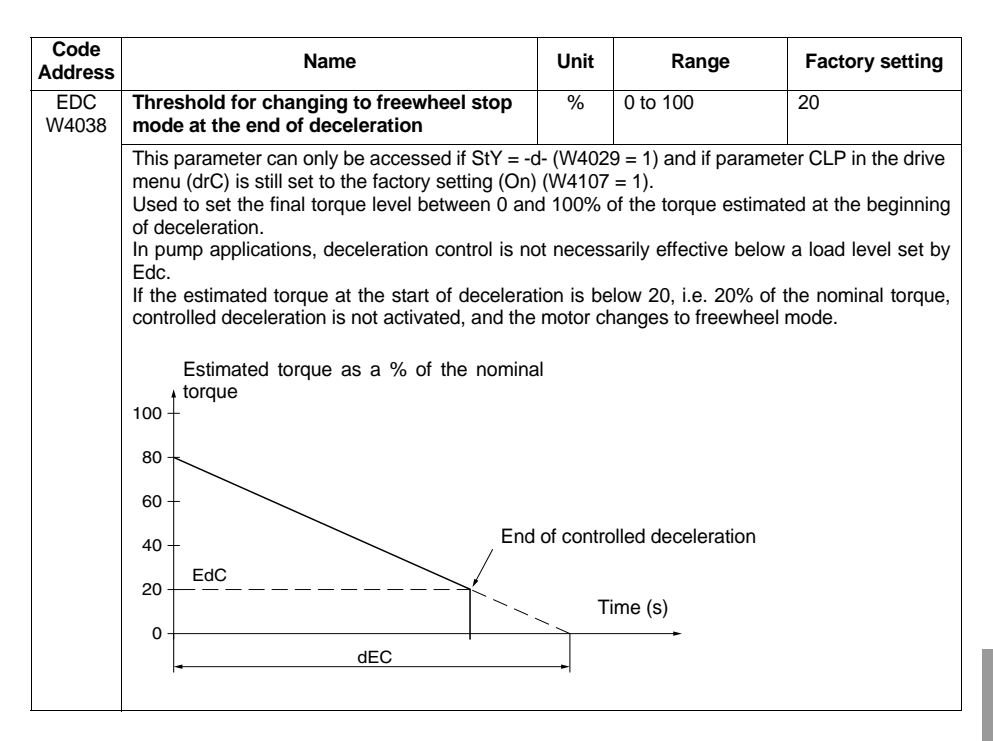

# **Adjustment Parameters**

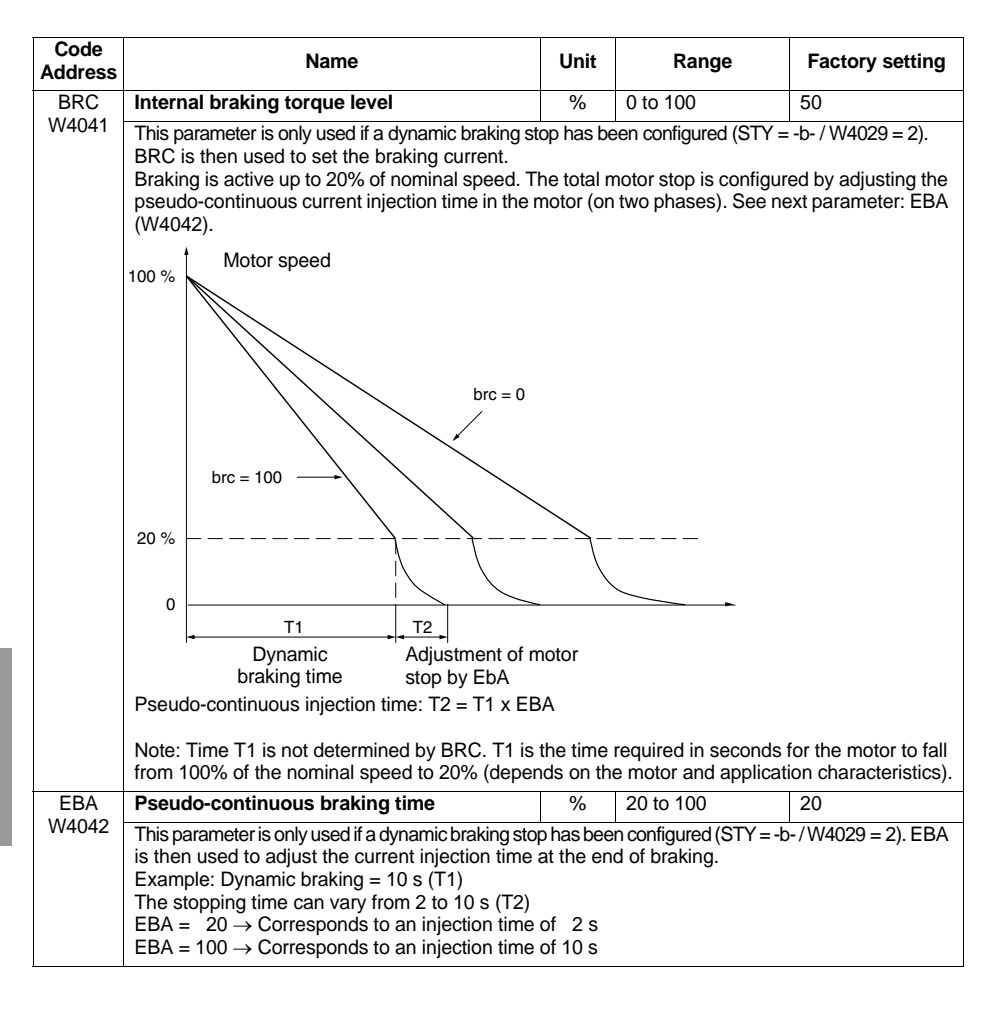

The protection parameters can be accessed in both read and write mode. These parameters can only be modified with the motor stopped. They correspond to those parameters which can be accessed from the starter terminal PrO menu. Exception: RTH appears in the control parameter section.

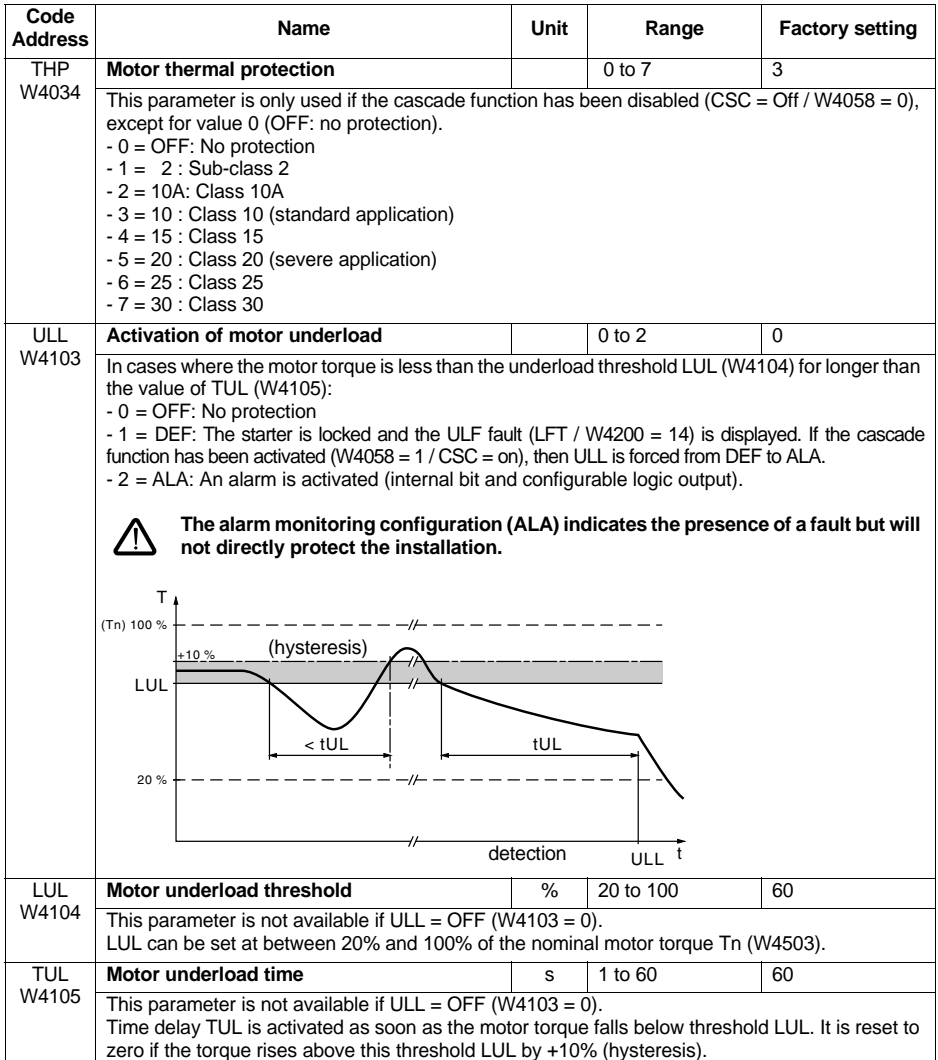

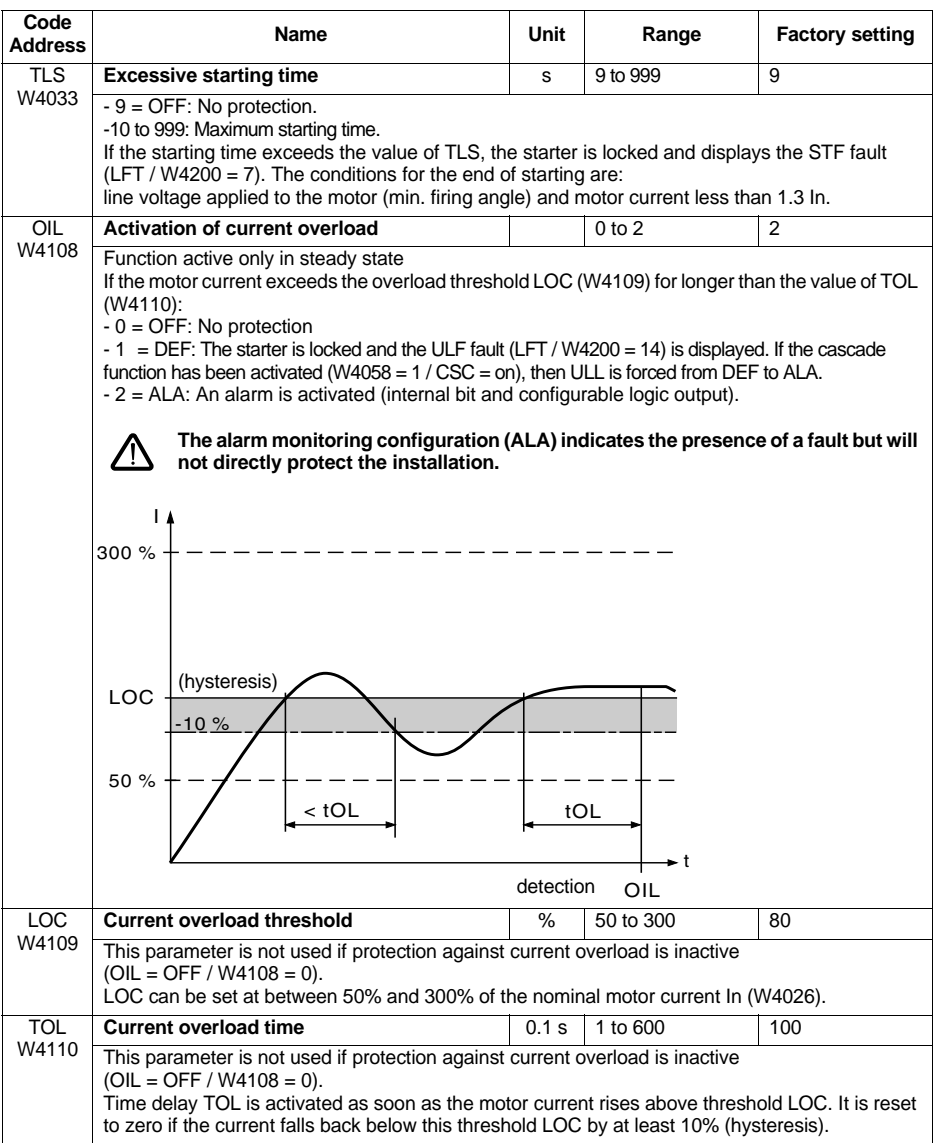

# **Protection Parameters**

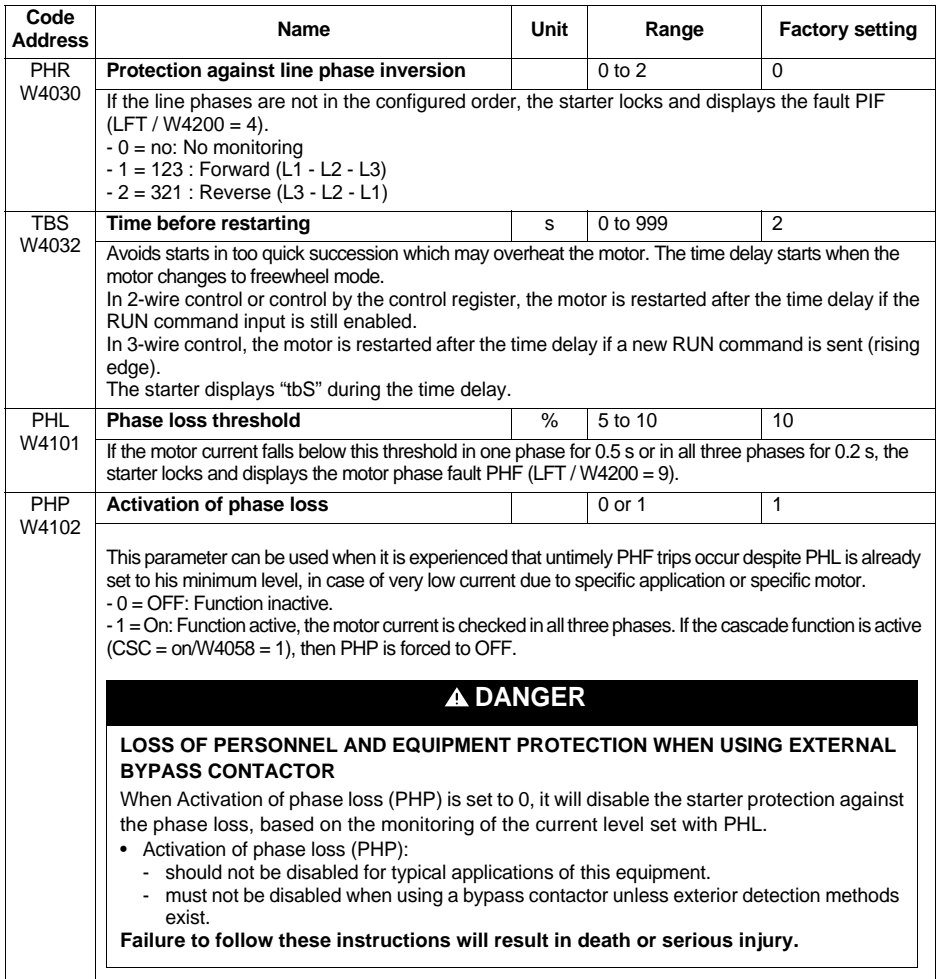

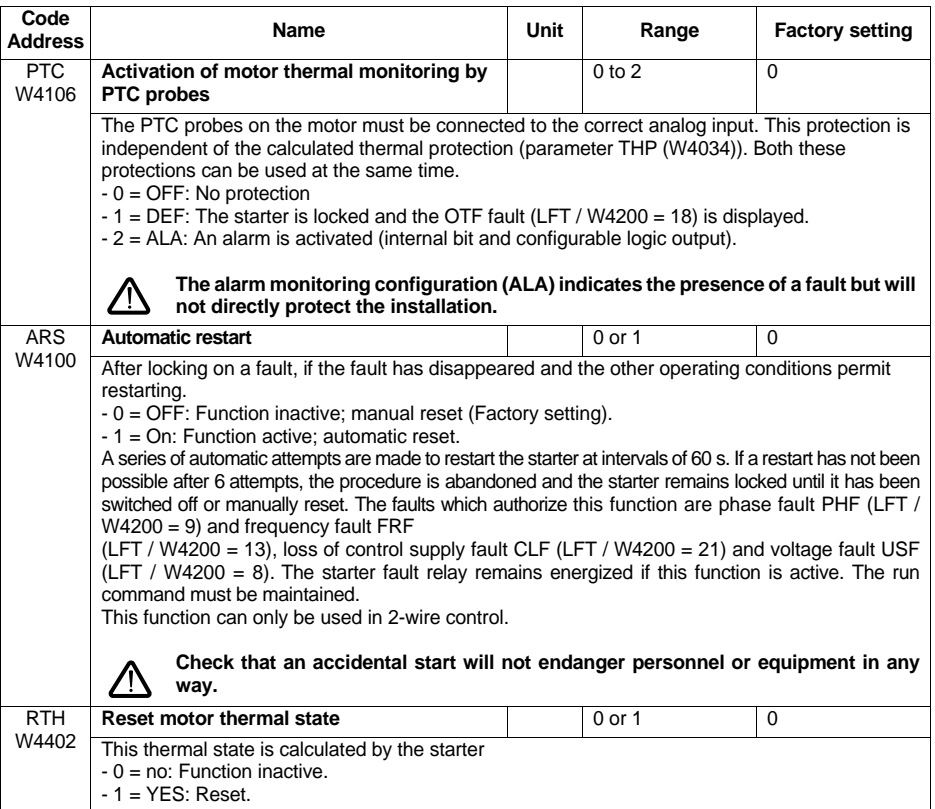

# **Advanced Adjustment Parameters**

The adjustment parameters can be accessed in both read and write mode. These parameters can only be modified with the motor stopped. They correspond to those parameters which can be accessed from the starter terminal drC menu.

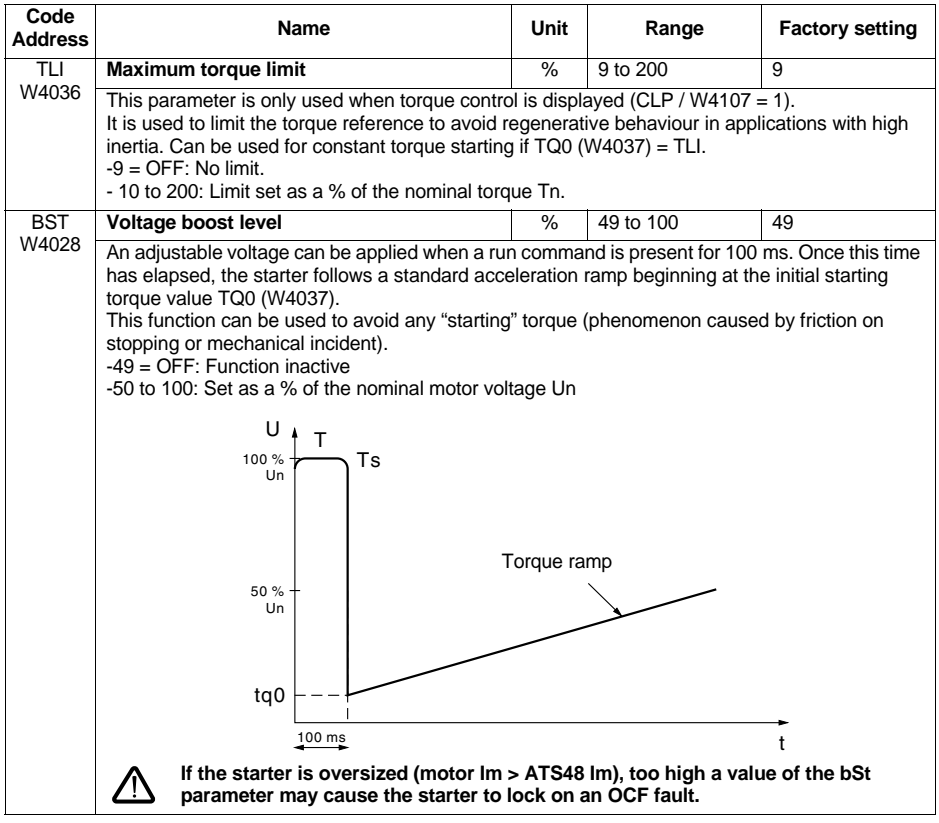

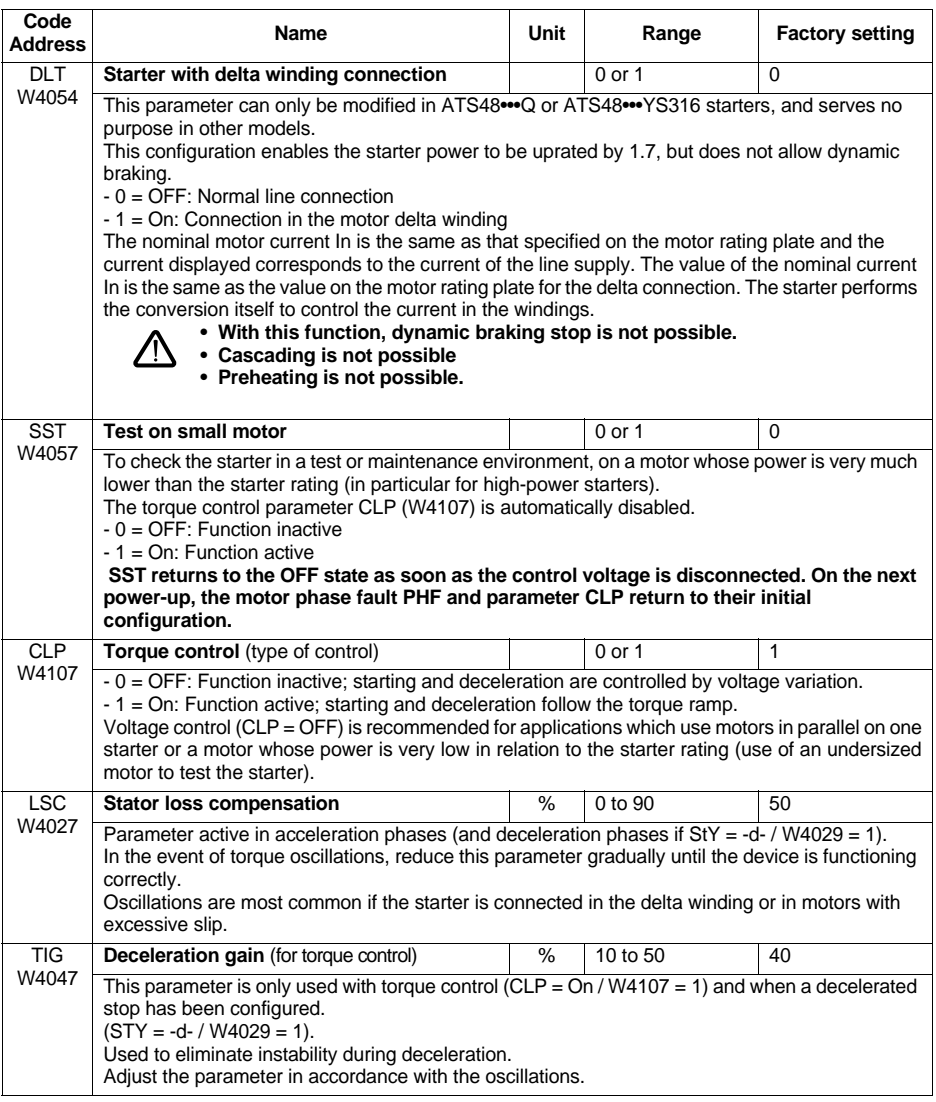

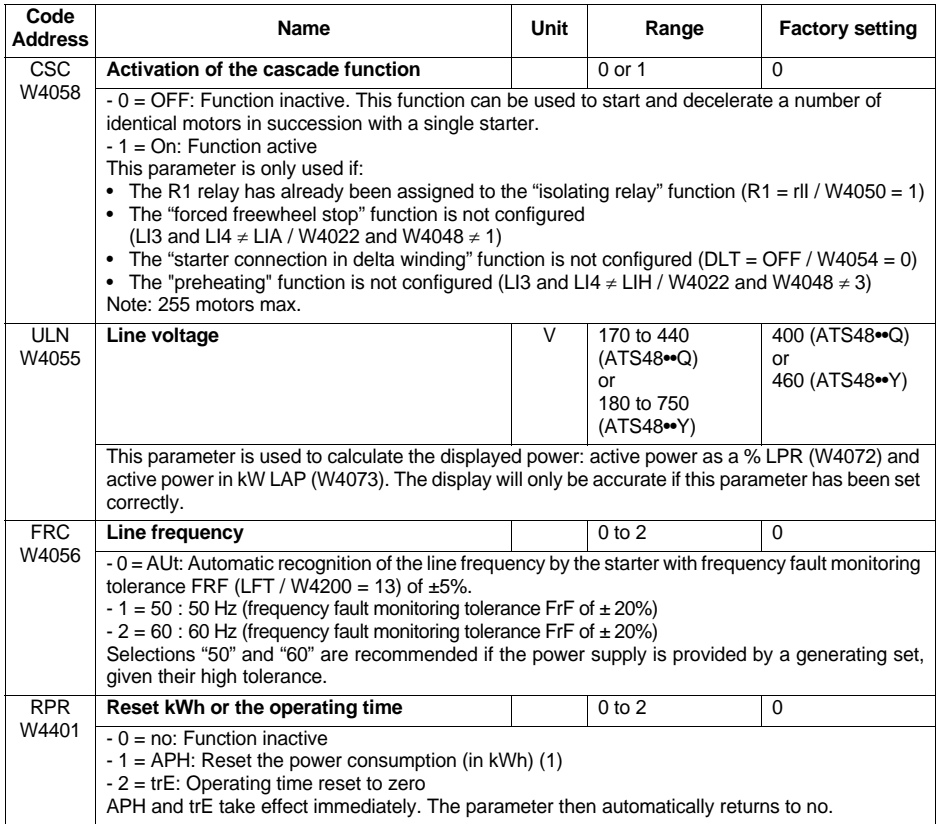

(1) This information « kWh consumed » is only visible with the PowerSuite software workshop or online with Modbus (address W4074)..

The I/O parameters can be accessed in both read and write mode. These parameters can only be modified with the motor stopped. They correspond to those parameters which can be accessed from the starter terminal IO menu.

Exception: Parameter R2 (W4051) cannot be modified.

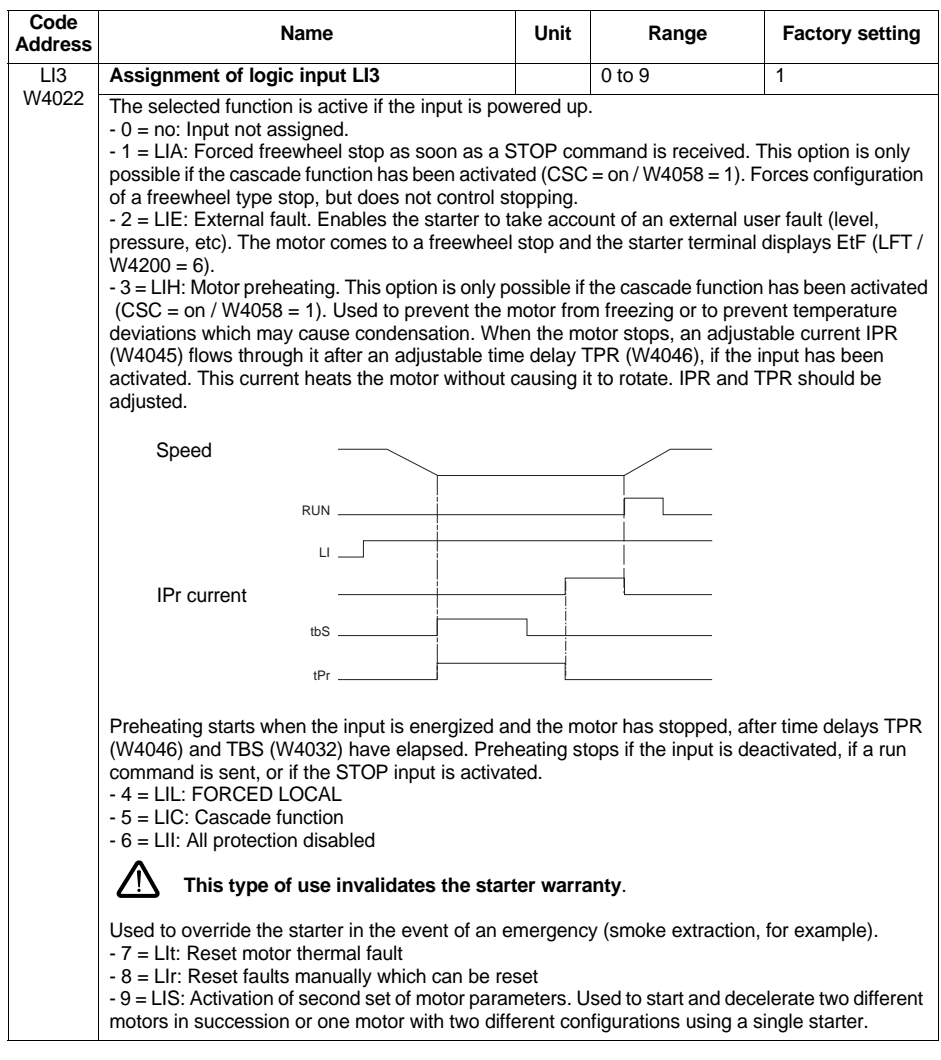

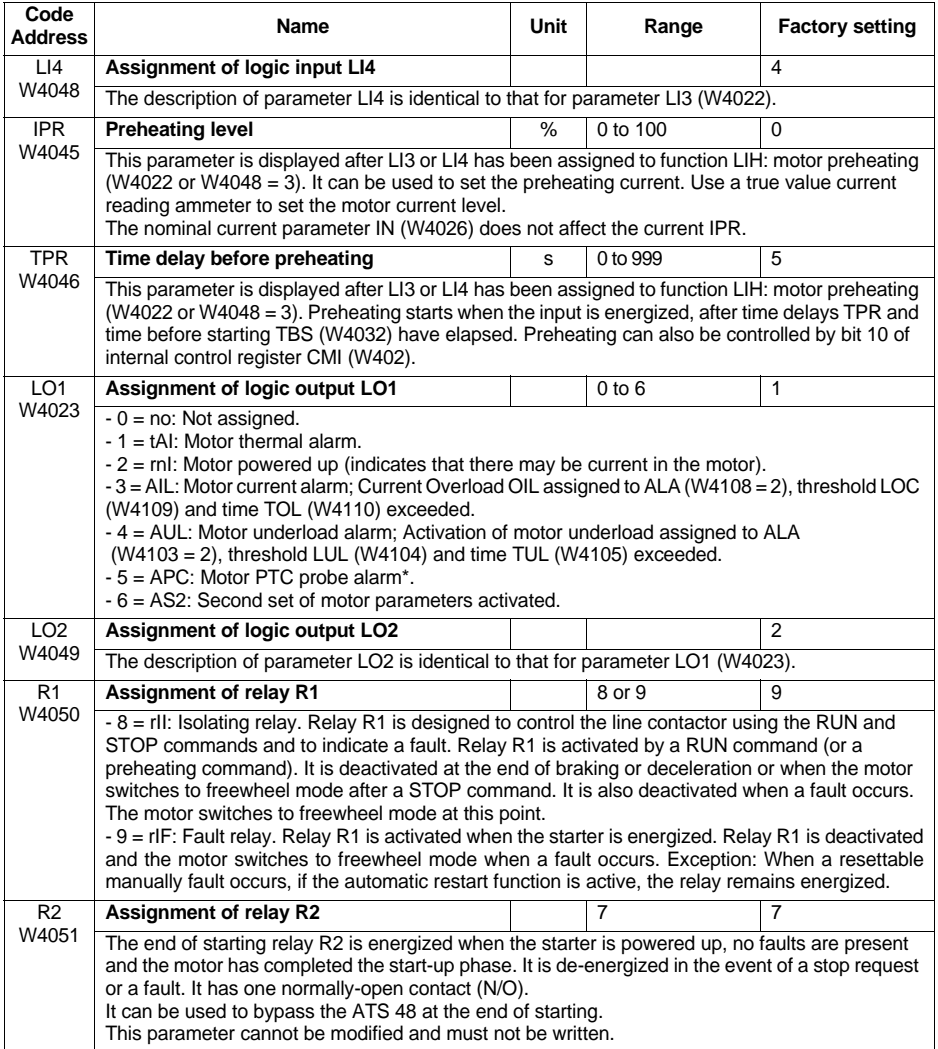

\* Activation of PTC probe monitoring assigned to ALA (W4106 = 2).

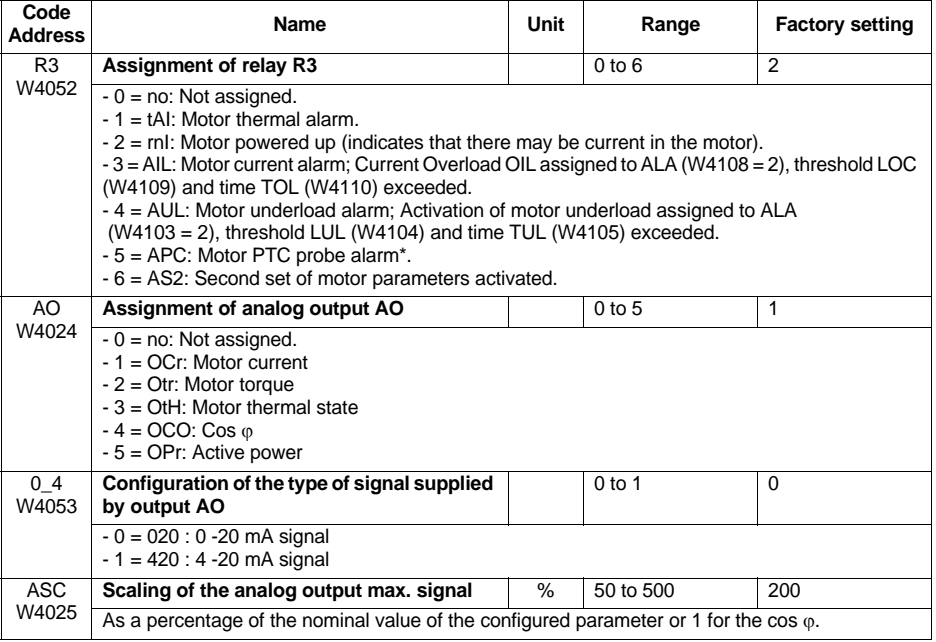

 $*$  Activation of PTC probe monitoring assigned to ALA (W4106 = 2).

The 2nd motor parameters can be accessed in both read and write mode. These parameters can only be modified with the motor stopped. They correspond to those parameters which can be accessed from the starter terminal St2 menu. They are only significant if a logic input, LI3 (W4022) or LI4 (W4048), has been assigned to the "activation of second set of motor parameters" function (LIS).

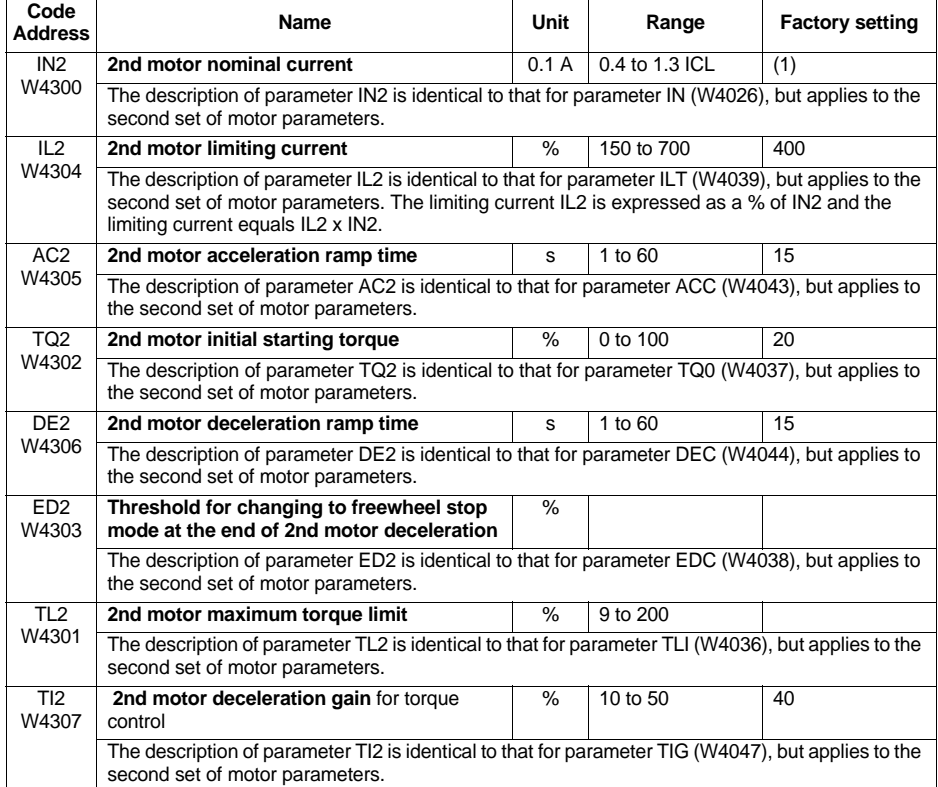

(1) ATS48•••Q: The factory setting for IN corresponds to the usual value of a 4-pole 400 V standardized motor with class 10 protection (see parameter THP / W4034).

ATS48•••Y: The factory setting for IN corresponds to the usual value of a 460 V standardized motor according to NEC, with class 10 protection (see parameter THP / W4034).

The communication parameters can be accessed in both read and write mode. These parameters can only be modified with the motor stopped. They can be accessed from the starter terminal COP menu.

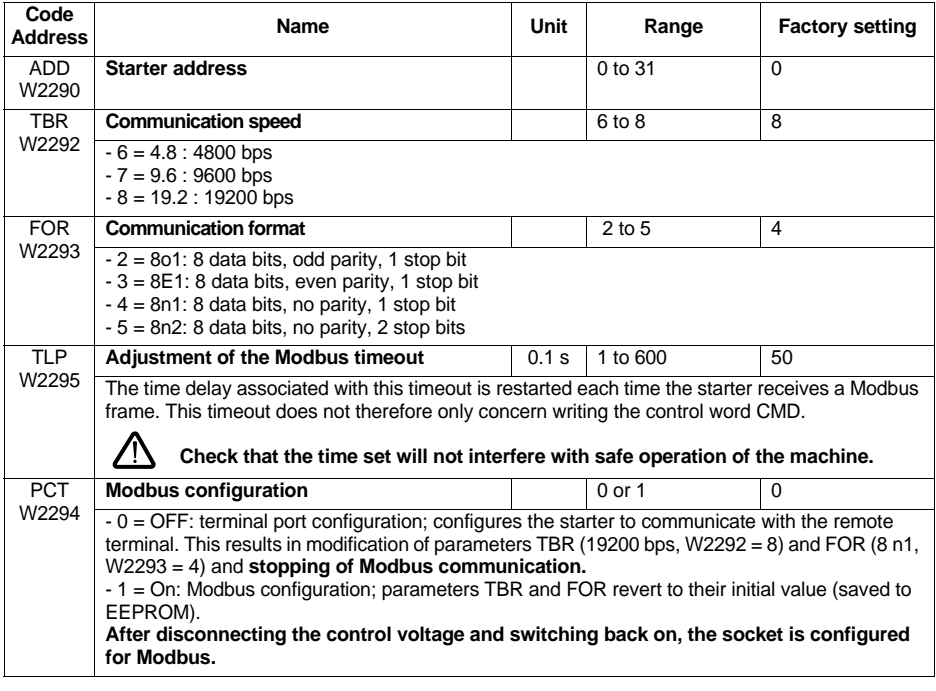

The control parameters can be accessed in both read and write mode. These parameters may be modified with the motor stopped or running. They can only be accessed via the Modbus link.

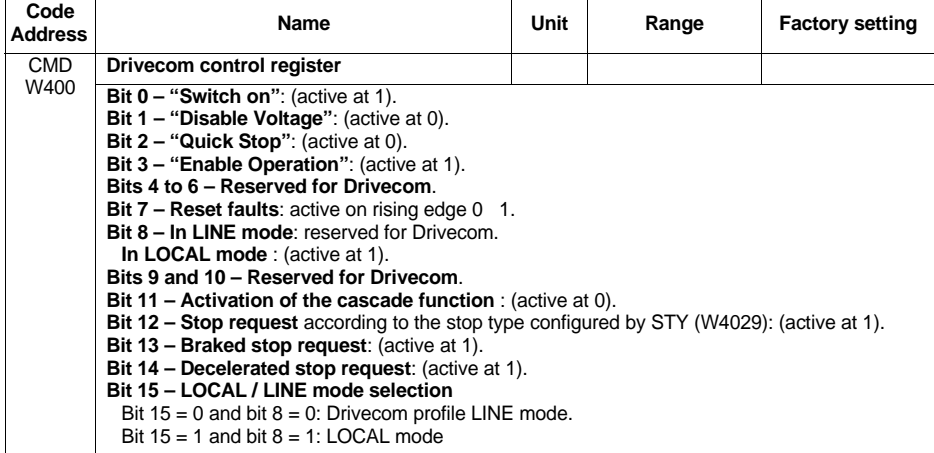

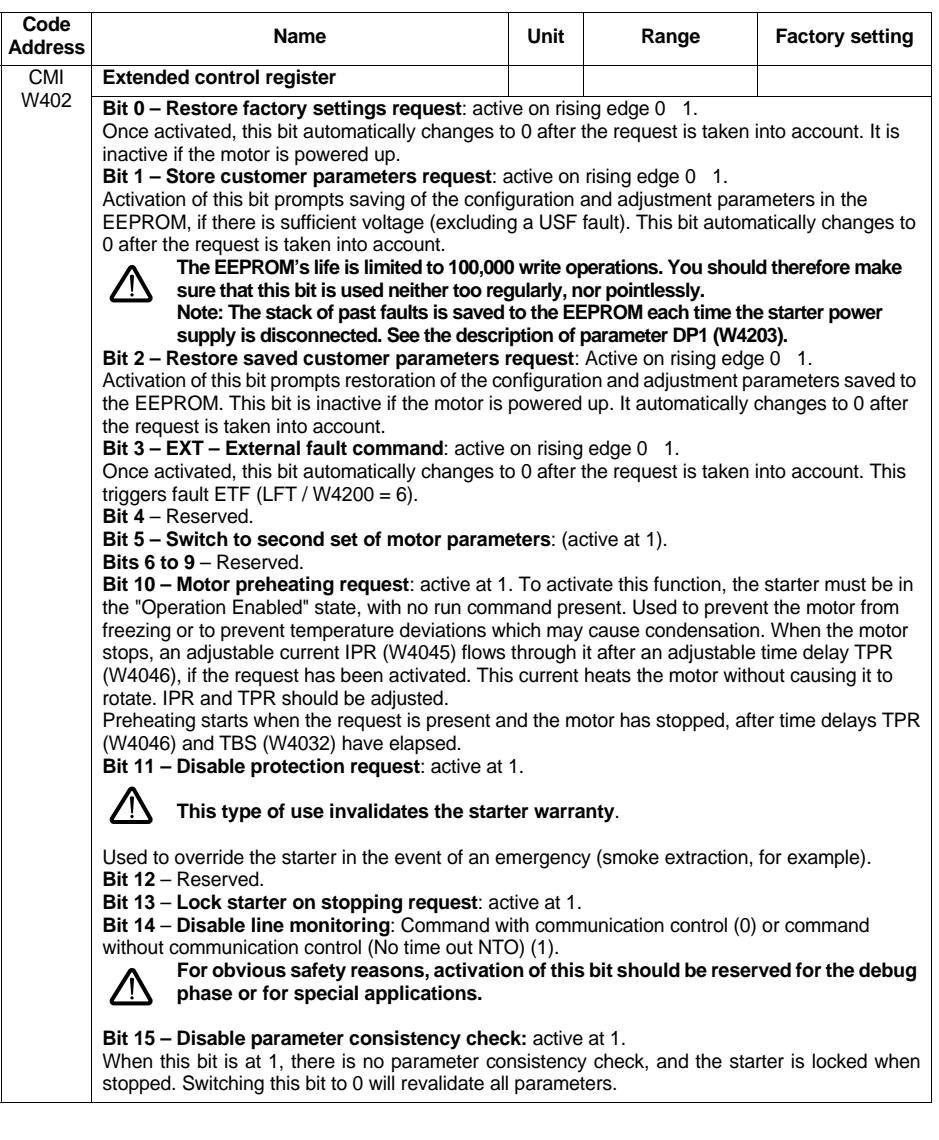

**ENGLISH**

ENGLISH

These parameters can be accessed in read-only mode. They have no "factory-set" value, since their value is updated in real time by the starter.

These parameters correspond to those parameters which can be accessed from the starter terminal SUP menu.

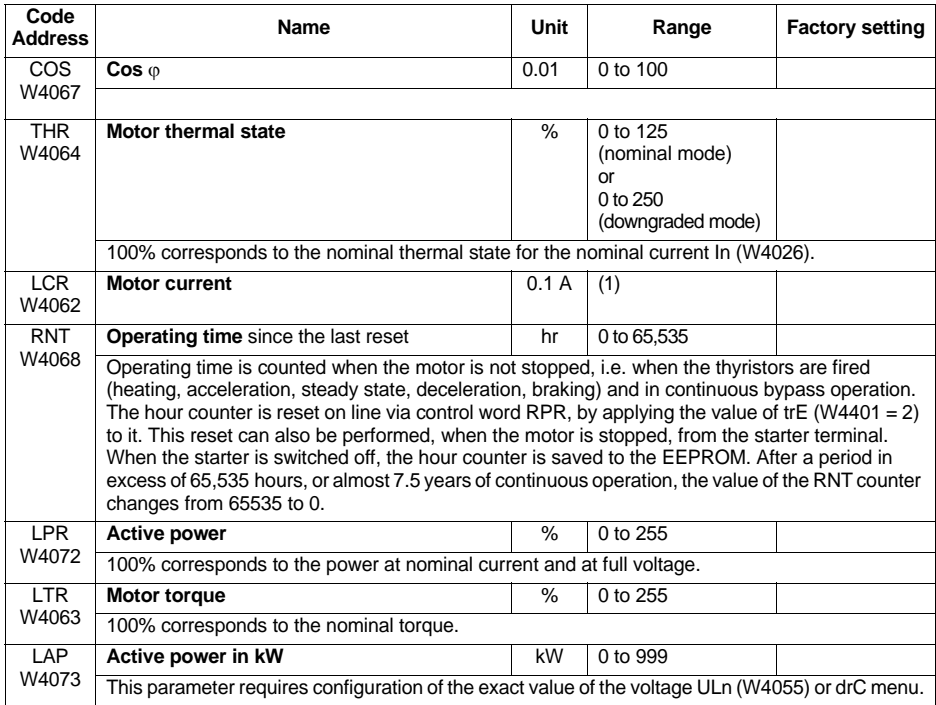

# **Displayed Parameters**

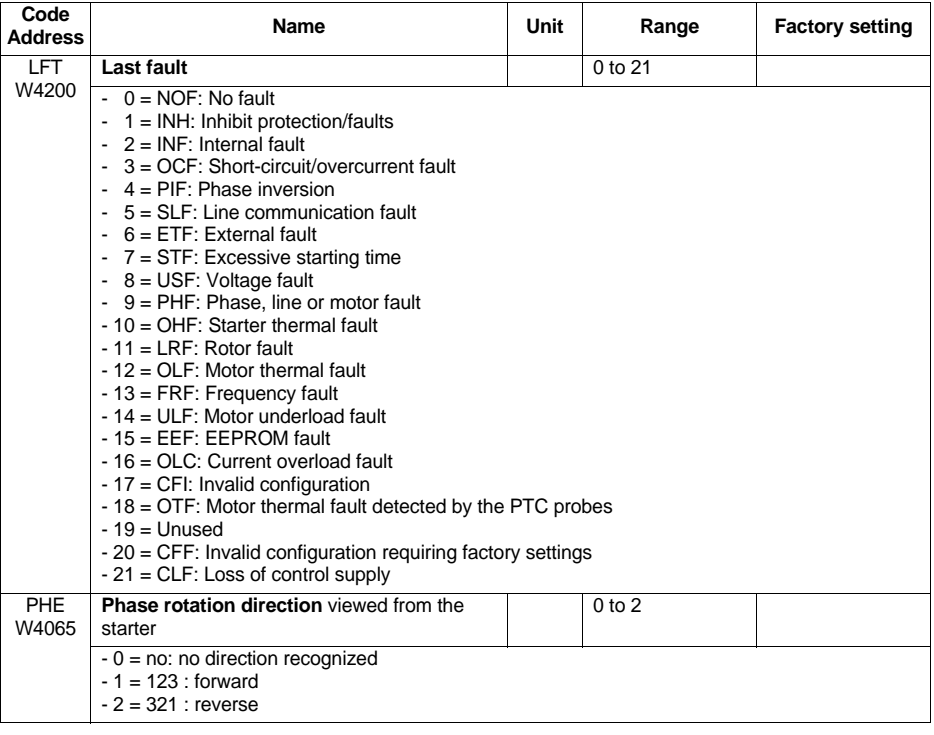

# **Monitoring Parameters**

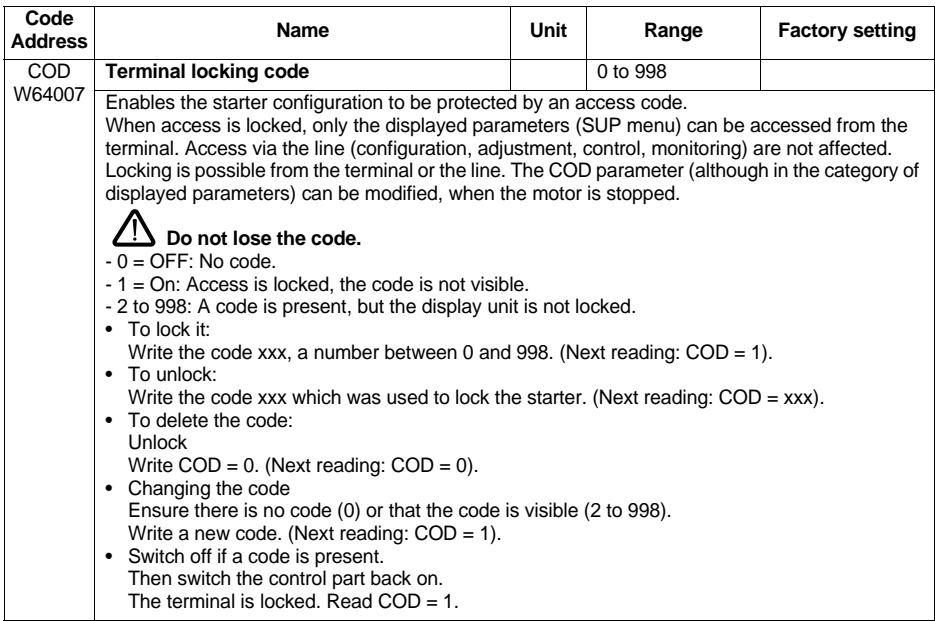

The monitoring parameters can be accessed in read-only mode. They have no "factory-set" value, since their value is updated in real time by the starter.

These parameters are the same type as the parameters described in the previous section (Displayed Parameters), but they cannot be accessed via the starter terminal menus.

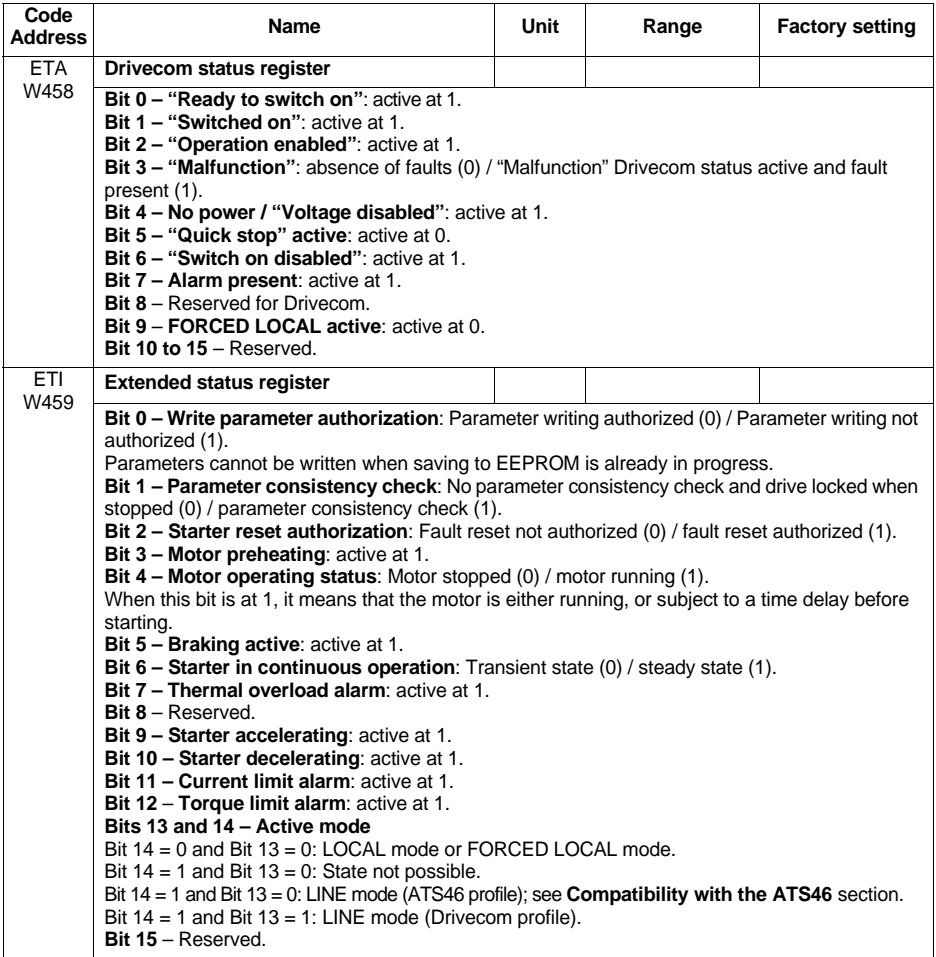

# **Monitoring Parameters**

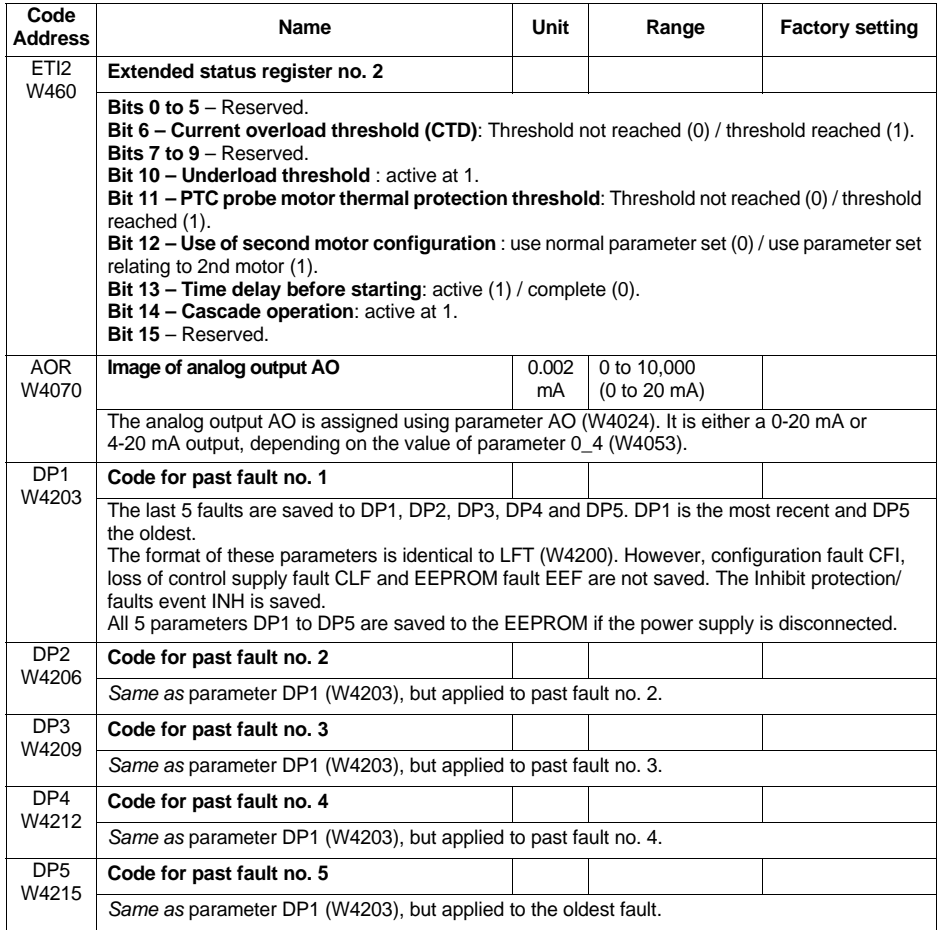

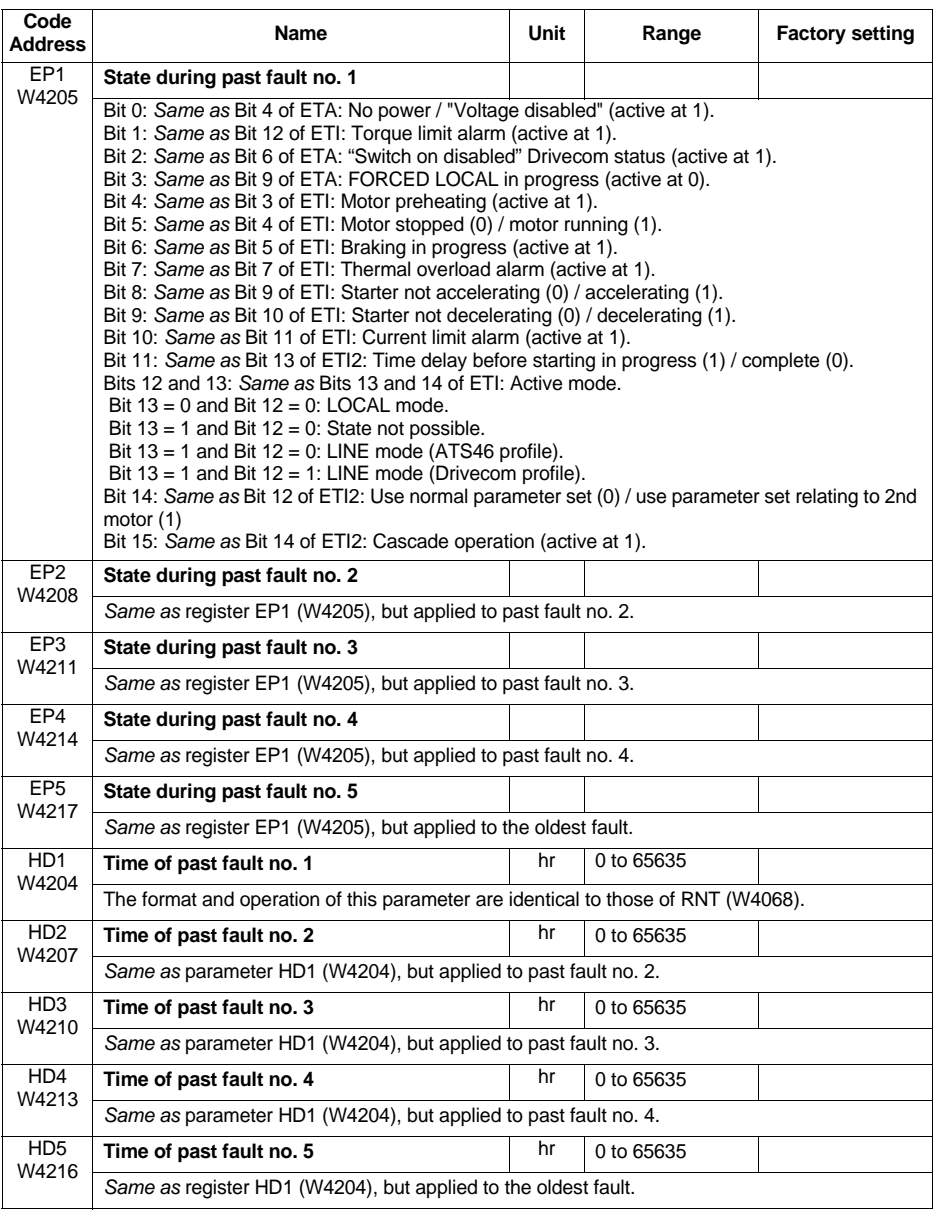

# **Monitoring Parameters**

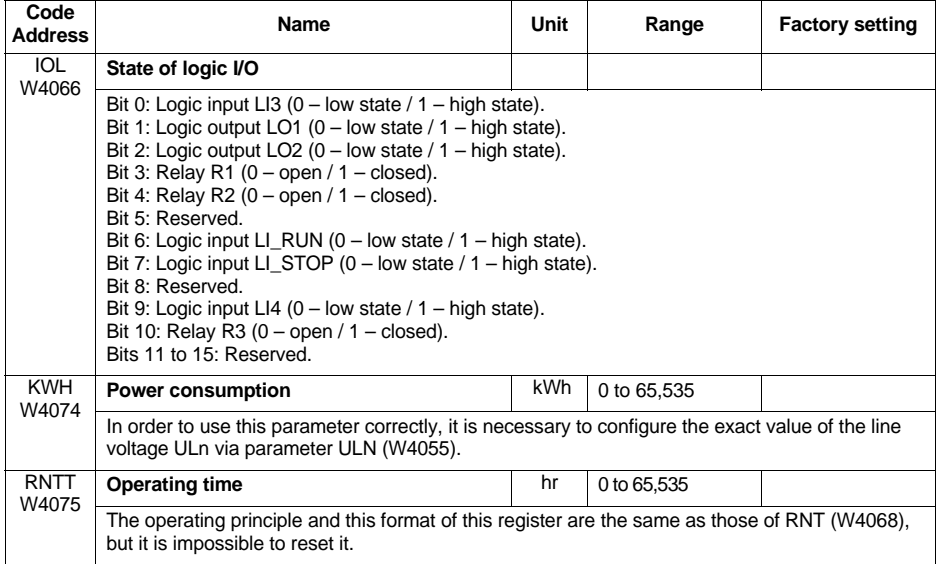

The product identification parameters can be accessed in read-only mode. They do not appear in any of the starter terminal menus and are arranged here in ascending alphabetical order of their "Code".

The Identification service (code 65) can be used to obtain additional information.

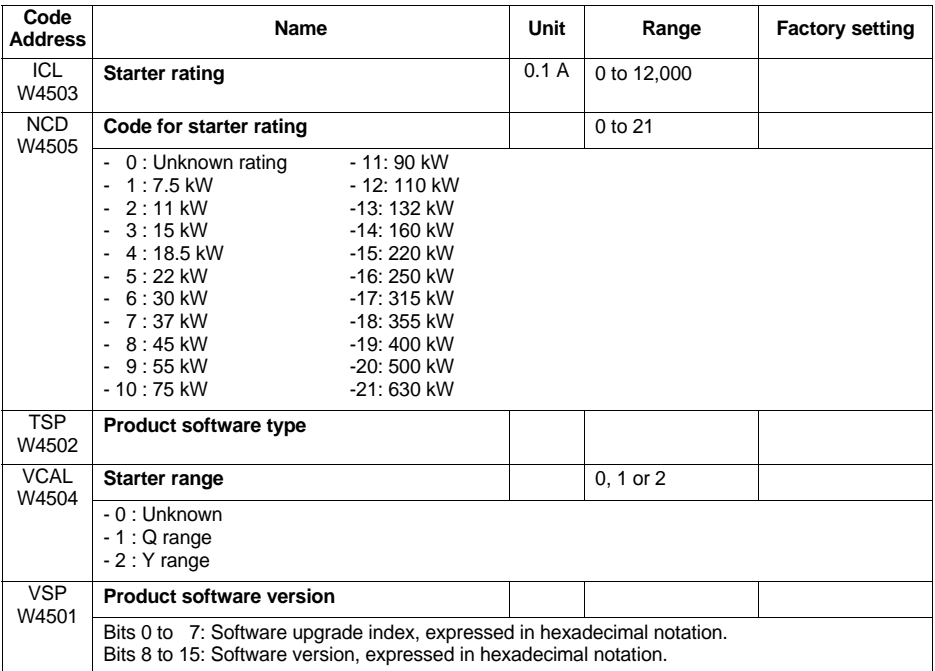

## **Principle**

An ATS48 can be fitted instead of an ATS46 controlled in Modbus RTU mode.

There is no compatibility with applications using Modbus ASCII or Unitelway.

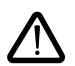

**For new applications, we recommend using ATS48 functions and parameters. Telemecanique does not make any commitment to reproducing this compatibility on future ranges.**

Operation of the ATS46 on Modbus RTU is described in the user's manual "Altistart 46 - Communication option VW3G46301" (reference VDOC32Q303).

All the ATS46 parameters are:

- either identical to those of the ATS48
- or emulated by equivalent parameters.

Management of the starter according to the " ATS46 compatibility" profile is only possible using control register CMD6 (W4060) and status register ETA6 (W4061).

The ATS46 profile is activated on the ATS48 as soon as there is a write operation to control register CMD6 (W4060). When the ATS46 profile is activated, we do not recommend the use of parameters specific to the ATS48.

In particular, CMD must not be used, otherwise the starter switches to the Drivecom profile. It remains in this profile as long as the starter is powered up.
#### **Parameters common to the ATS46 and ATS48**

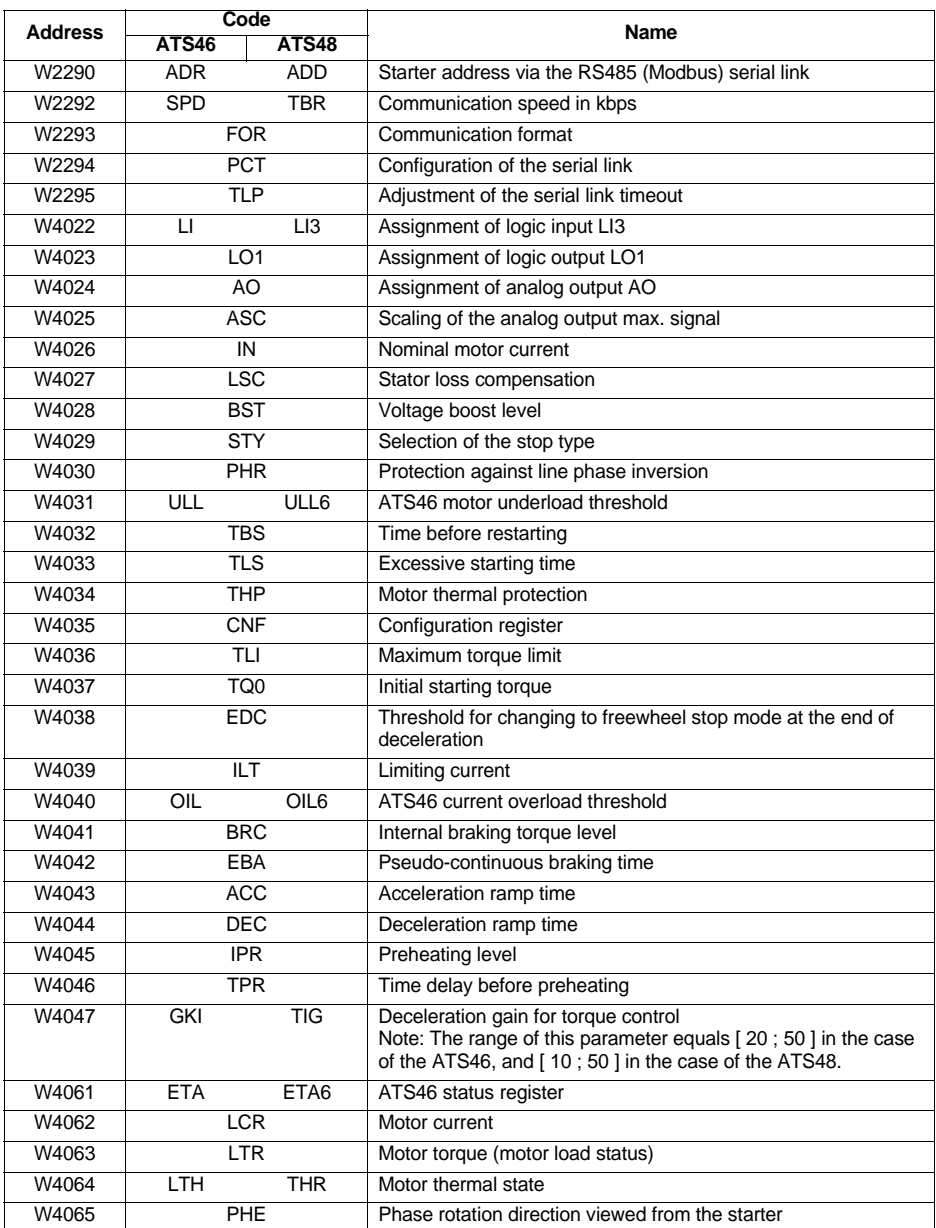

#### **Parameters common to the ATS46 and ATS48 (continued)**

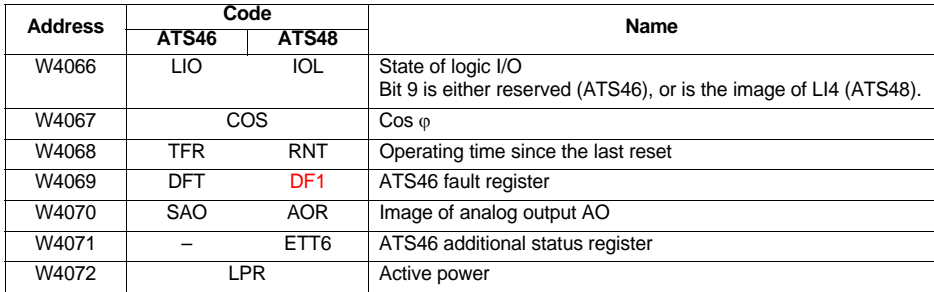

Caution: parameter PRO (W2291) does not exist in the ATS48.

#### **ATS46 control bits**

The following table describes all the ATS46 control bits. They can only be accessed using Modbus functions 1 (read N output bits), 2 (read N input bits) et 5 (write one output bit). These functions are supported by the ATS48 in the ATS46 profile. They are described in the user's manual *Altistart 46 - Communication option*.

The notation "B•" used below is similar that used for parameters "W••••". Hence, for example, B4 corresponds to bit number 4, ie. to NTO.

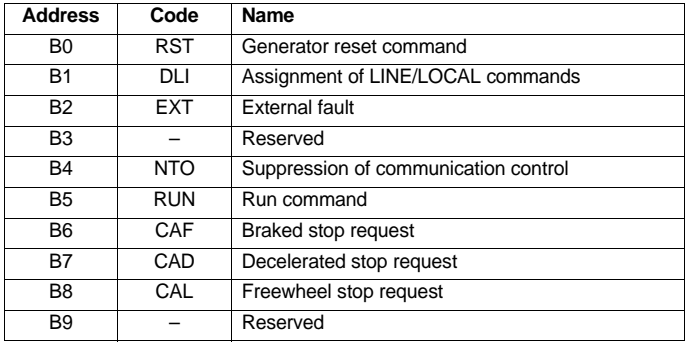

#### **Parameters specific to the Altistart 48**

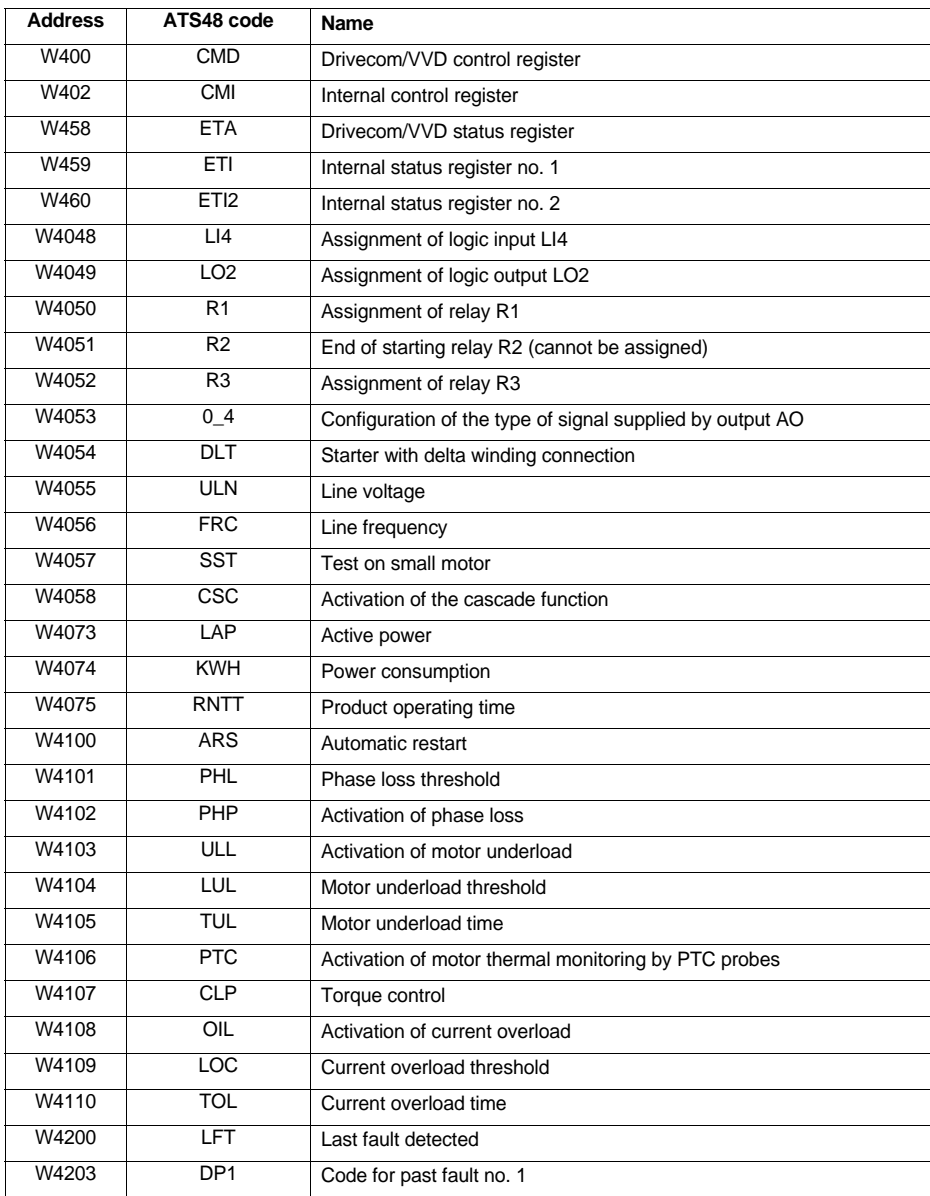

# **Compatibility with ATS46**

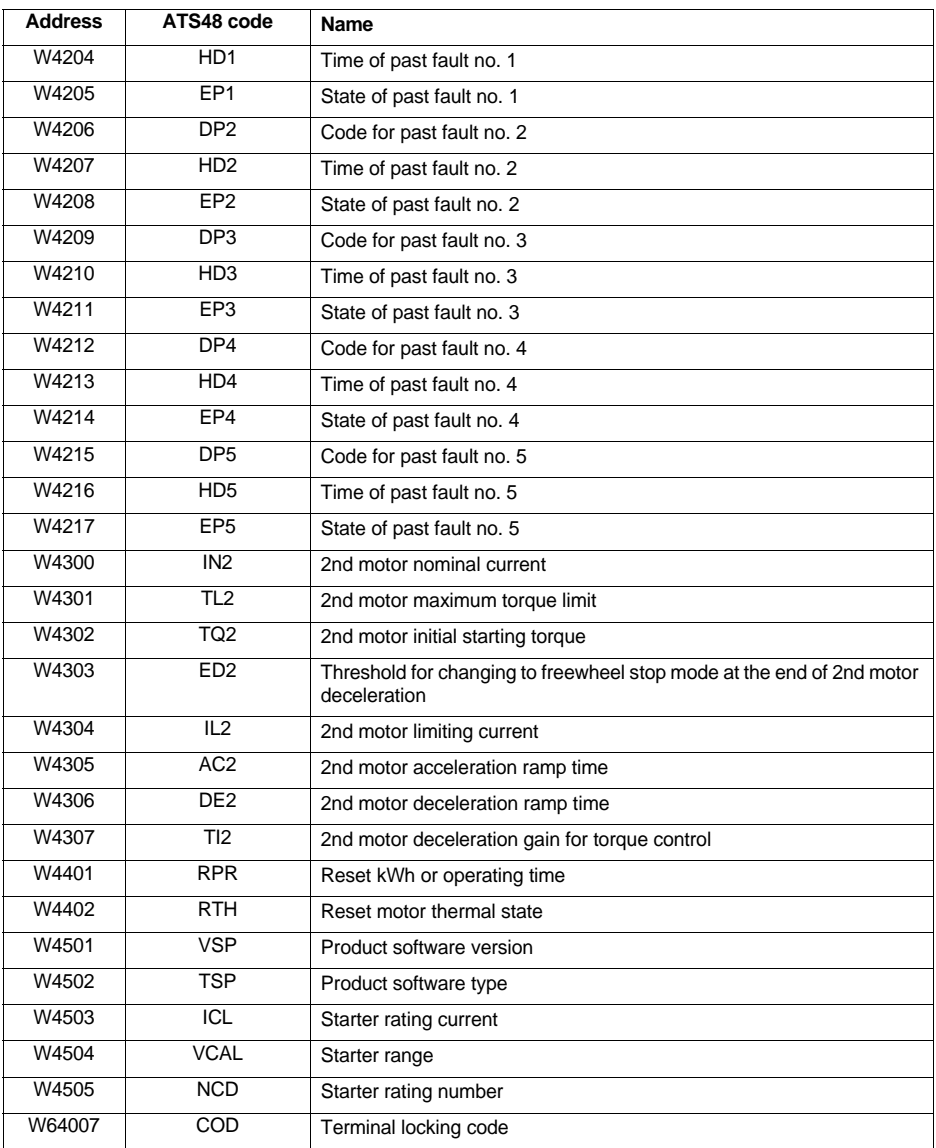

## **Alphabetical index of codes**

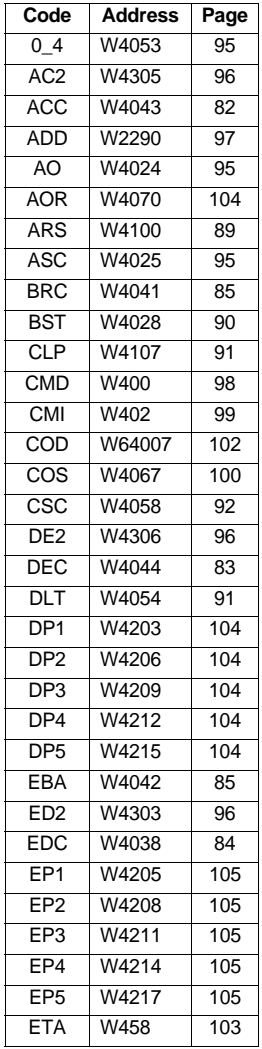

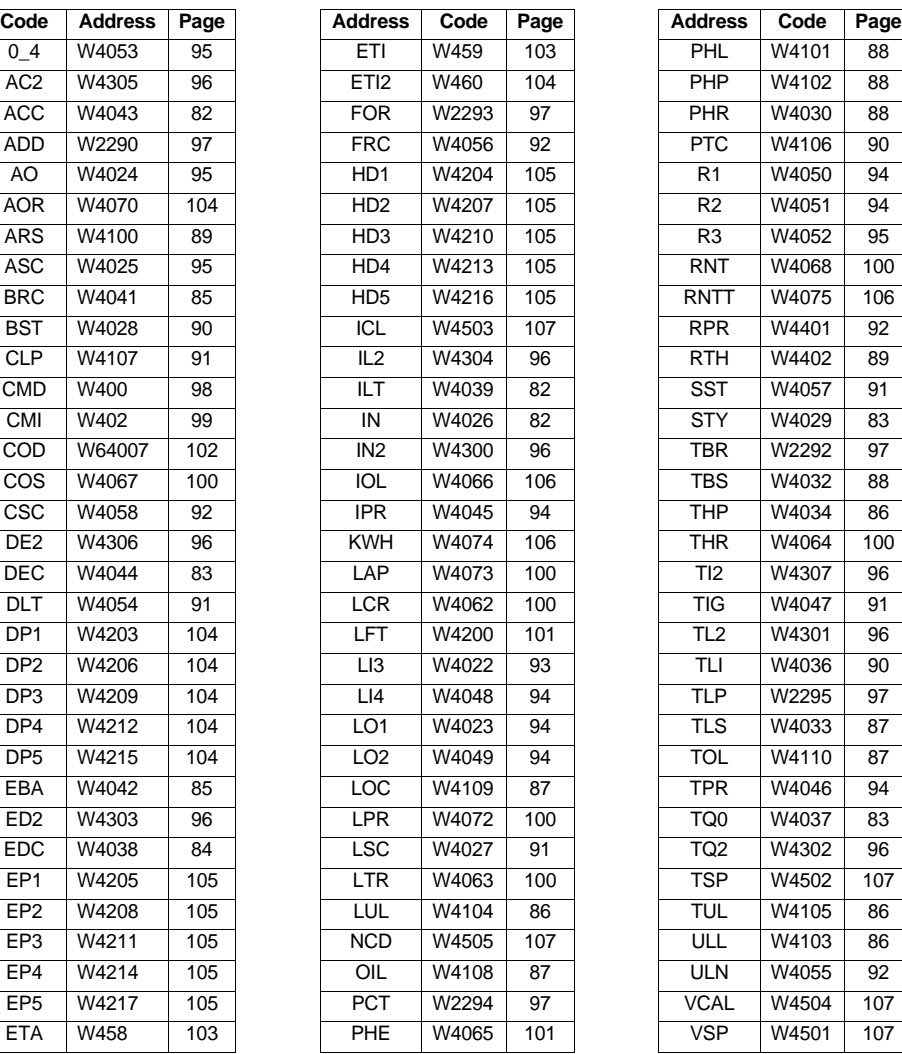

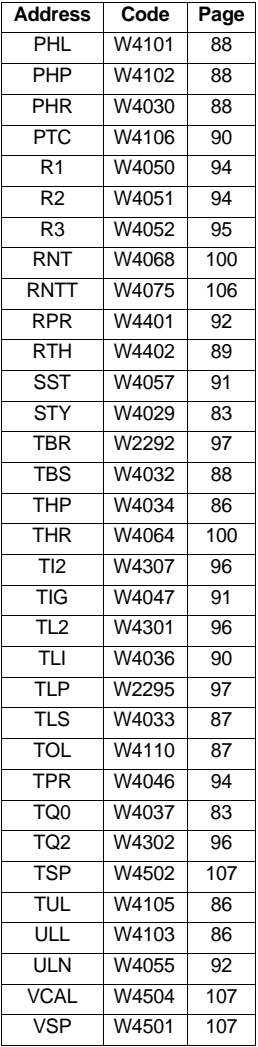

### **Alphabetical index of logical addresses**

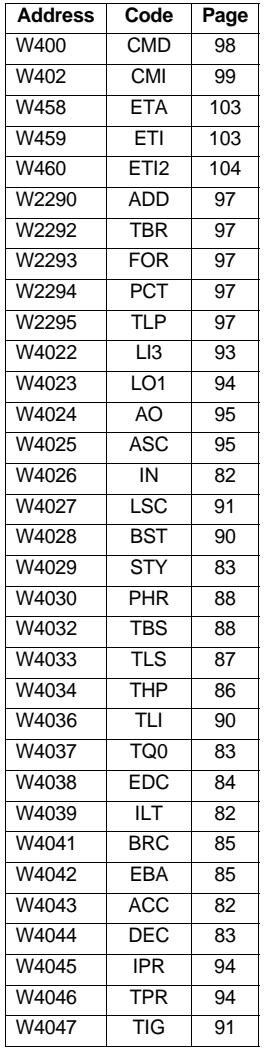

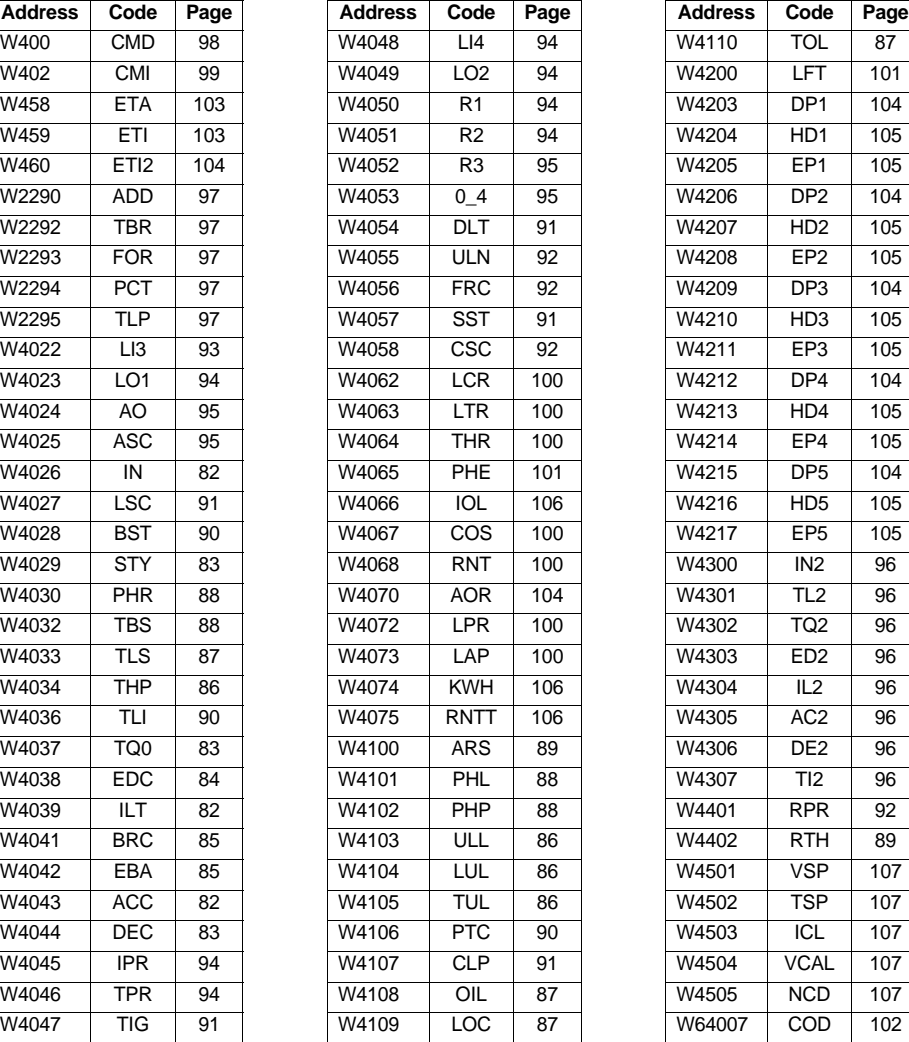

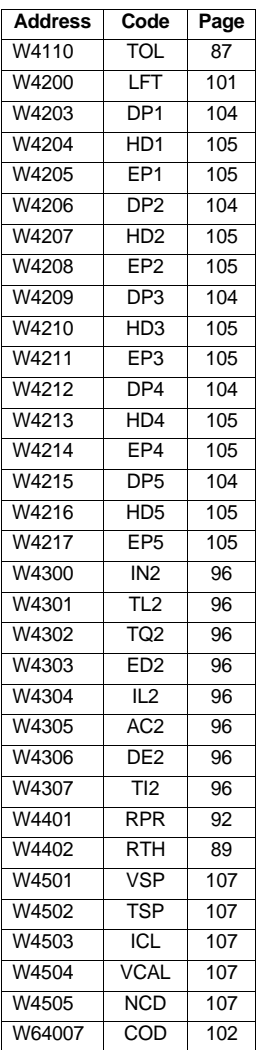

## **Alphabetical index of names**

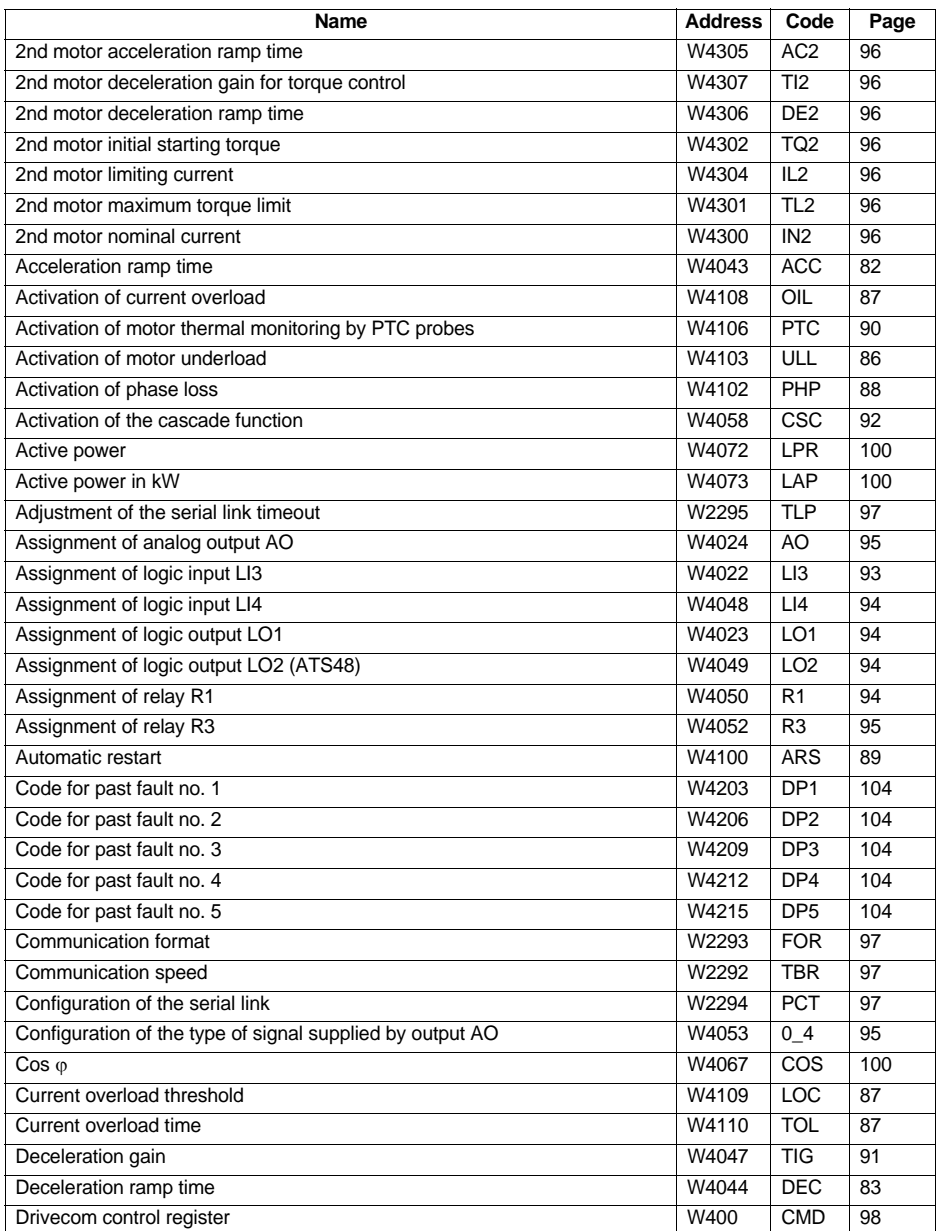

# **Index of parameters**

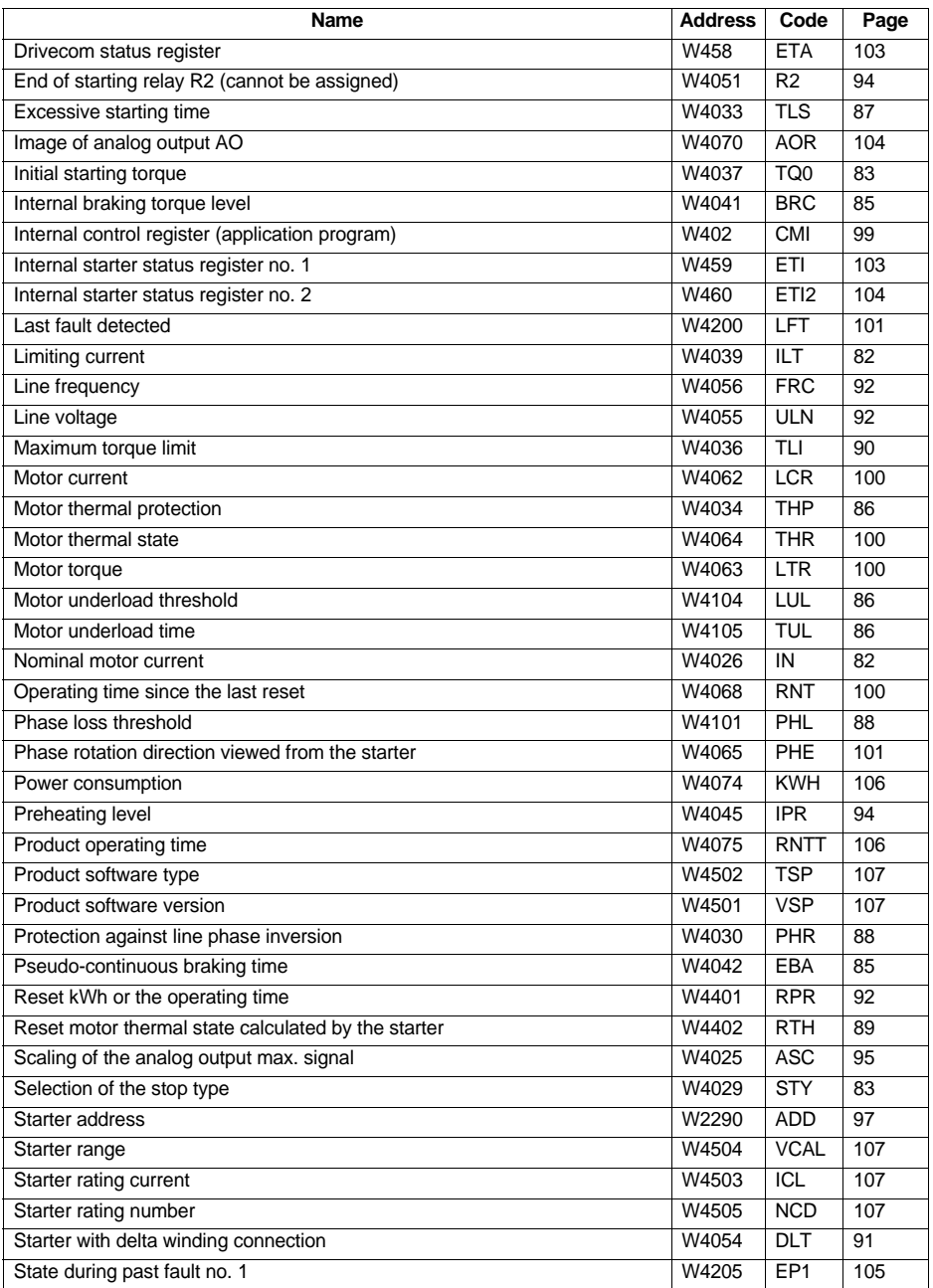

## **Index of parameters**

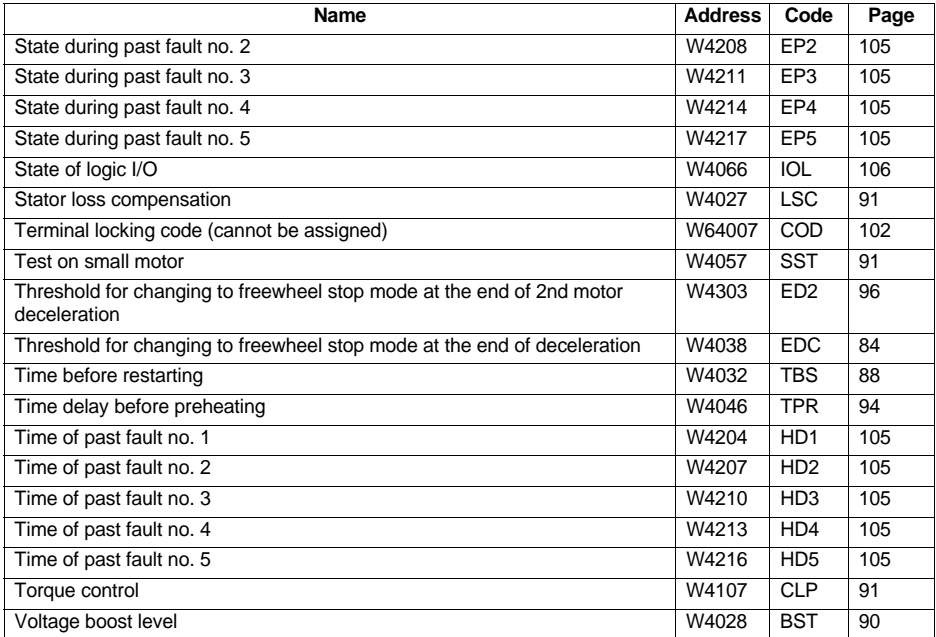

ENGLISH **ENGLISH**

ATS48\_User\_Manual\_Modbus\_1623736\_03

1623736 04/2013